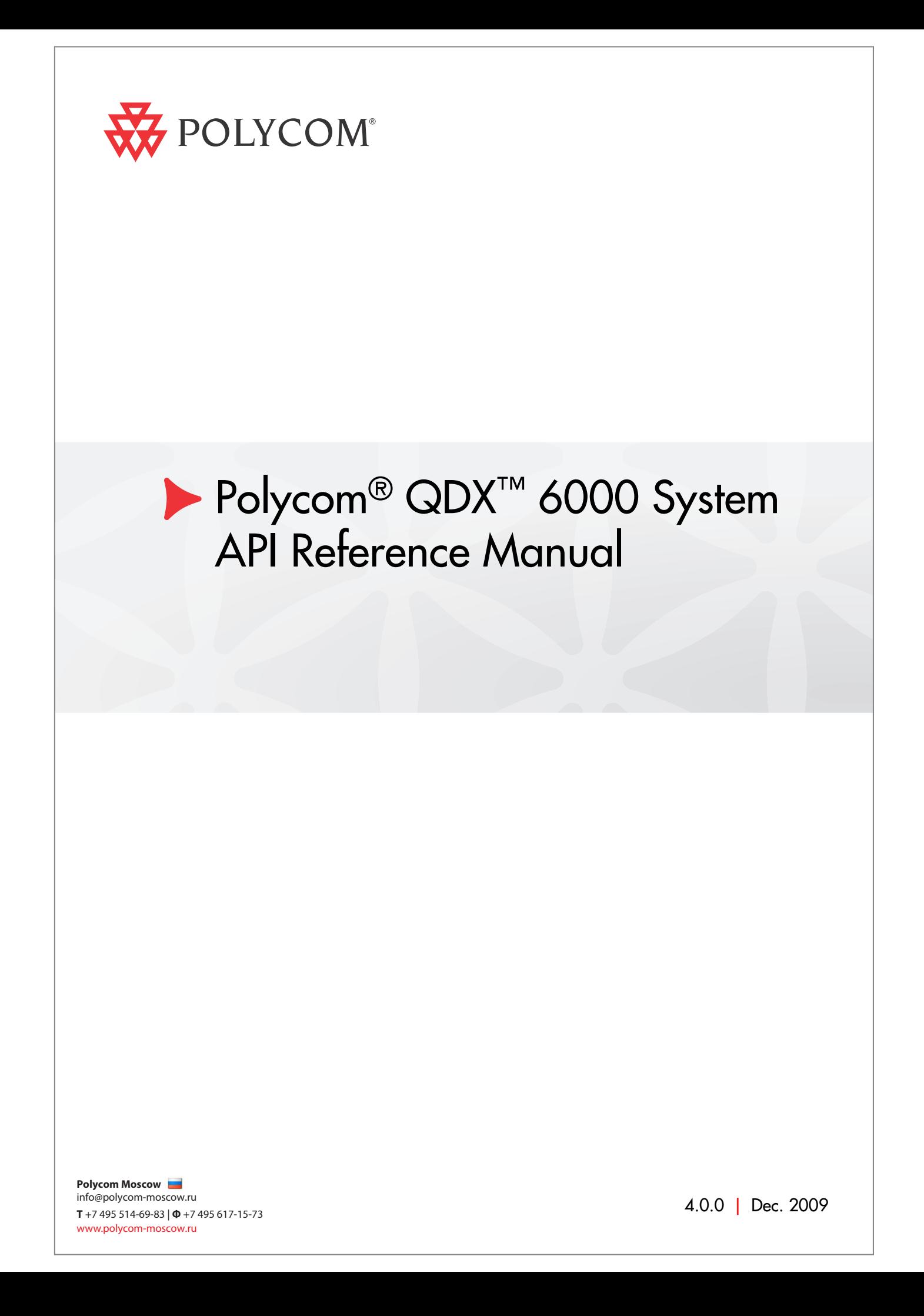

## **Trademark Information**

Polycom®, the Polycom "Triangles" logo, and the names and marks associated with Polycom's products are trademarks and/or service marks of Polycom, Inc., and are registered and/or common-law marks in the United States and various other countries.

All other trademarks are the property of their respective owners.

## **Patent Information**

The accompanying product is protected by one or more U.S. and foreign patents and/or pending patent applications held by Polycom, Inc.

© 2009 Polycom, Inc. All rights reserved.

Polycom, Inc. 4750 Willow Road Pleasanton, CA 94588-2708 USA

No part of this document may be reproduced or transmitted in any form or by any means, electronic or mechanical, for any purpose, without the express written permission of Polycom, Inc. Under the law, reproducing includes translating into another language or format.

As between the parties, Polycom, Inc., retains title to and ownership of all proprietary rights with respect to the software contained within its products. The software is protected by United States copyright laws and international treaty provision. Therefore, you must treat the software like any other copyrighted material (e.g., a book or sound recording).

Every effort has been made to ensure that the information in this manual is accurate. Polycom, Inc., is not responsible for printing or clerical errors. Information in this document is subject to change without notice.

# About This Guide

The Polycom QDX 6000 System API Reference Manual is for system integrators who need to configure, customize, manage, and troubleshoot Polycom® QDX™ 6000 systems.

API Reference Manual for Polycom QDX 6000 System

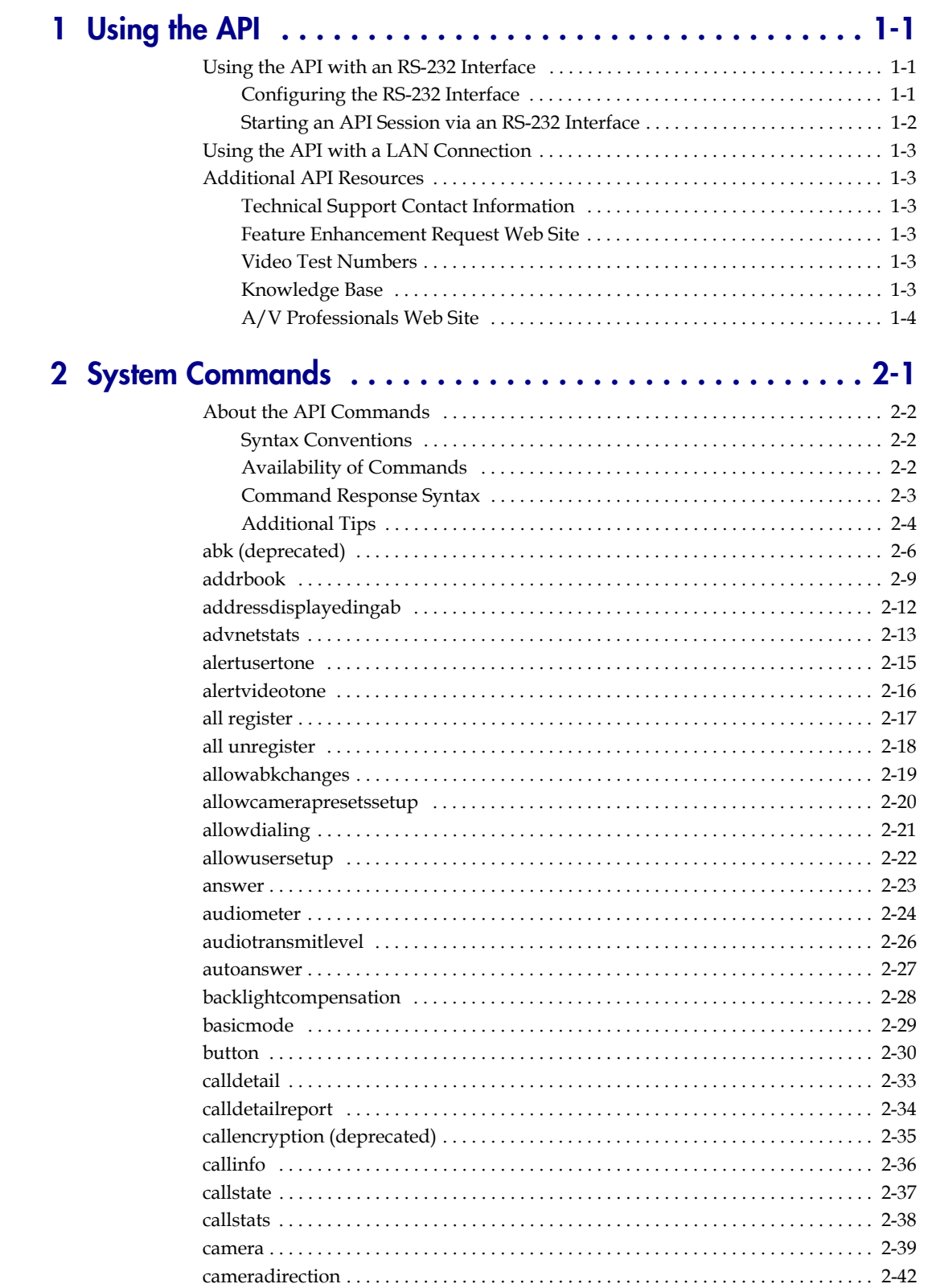

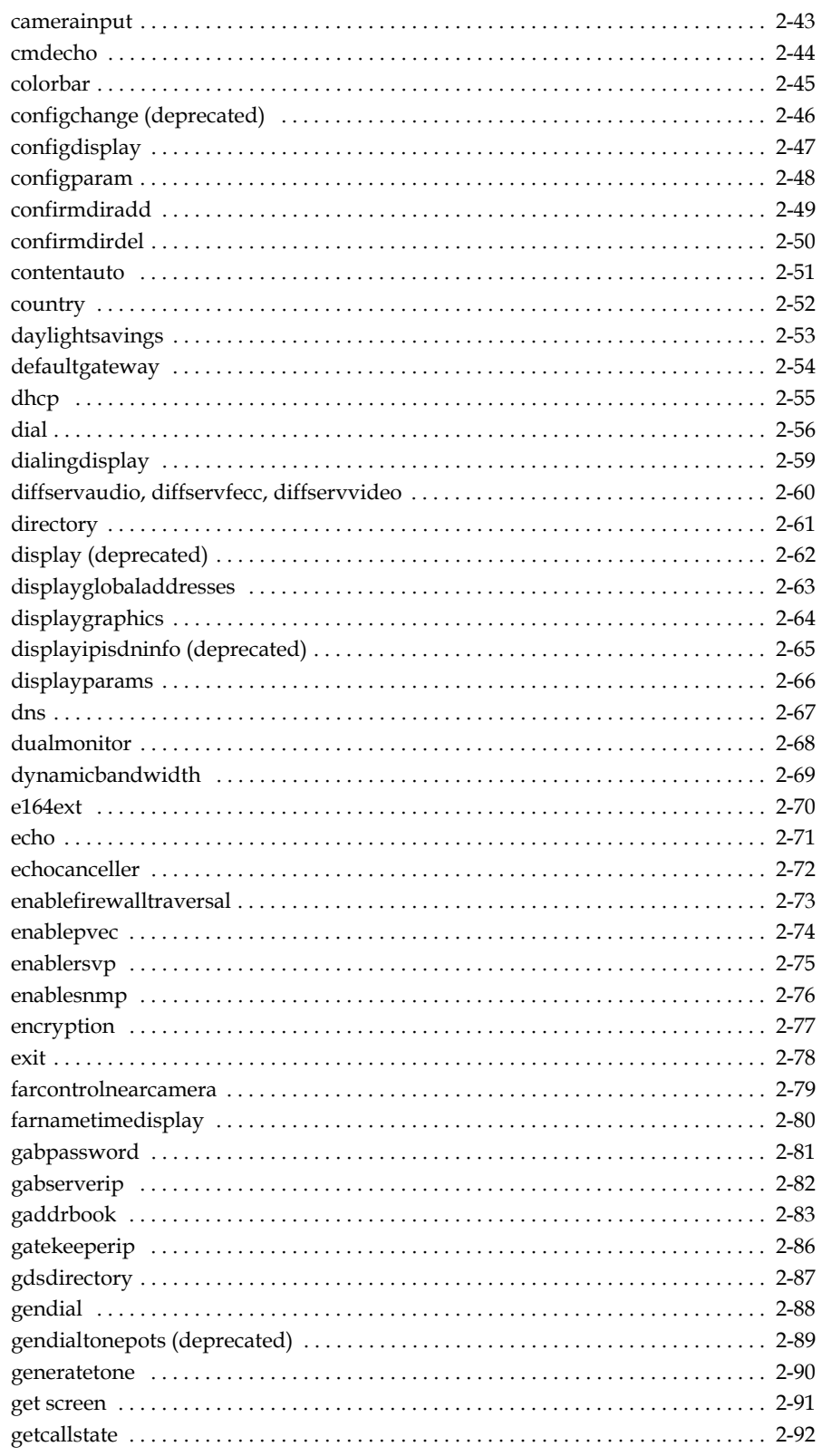

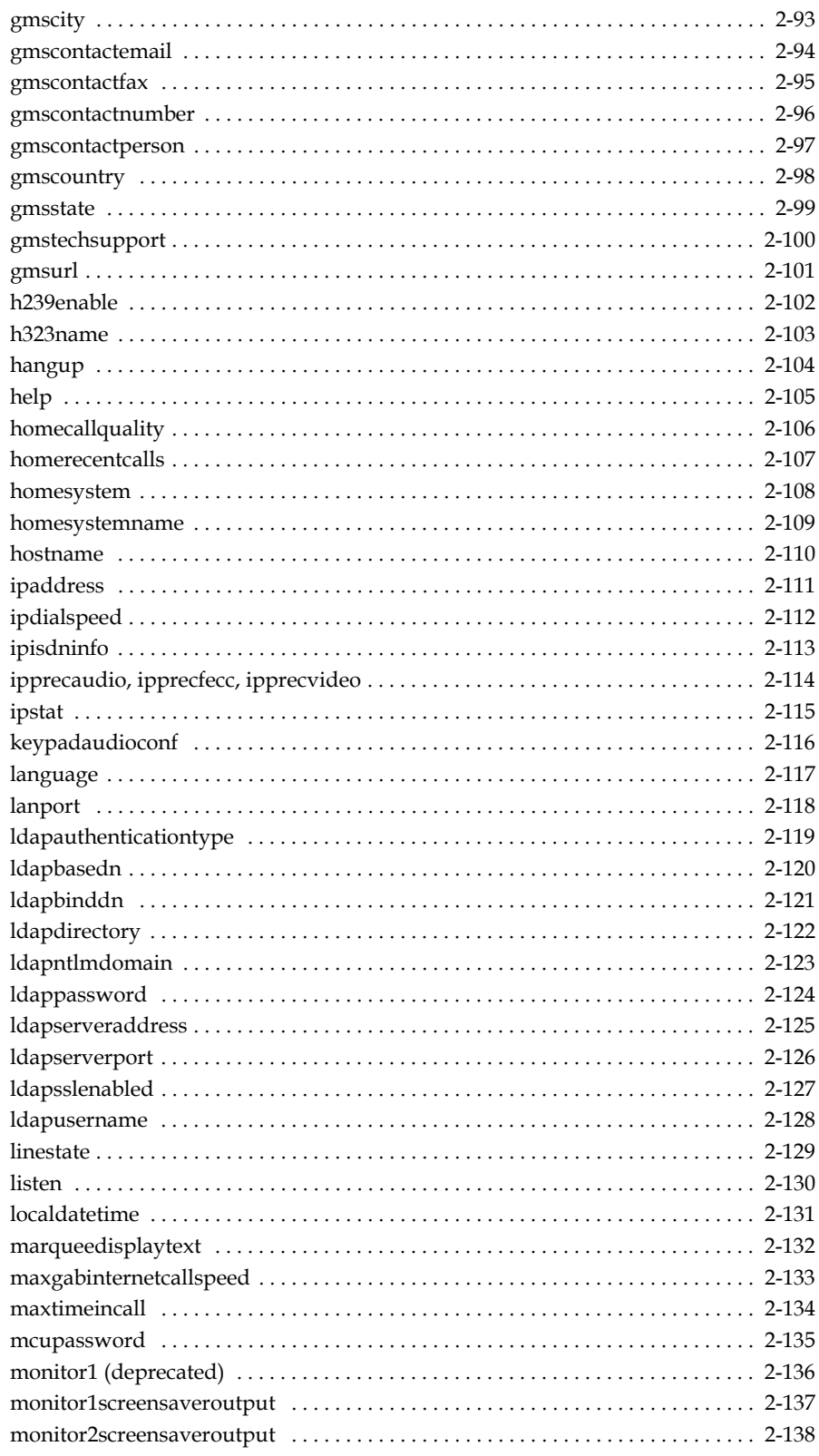

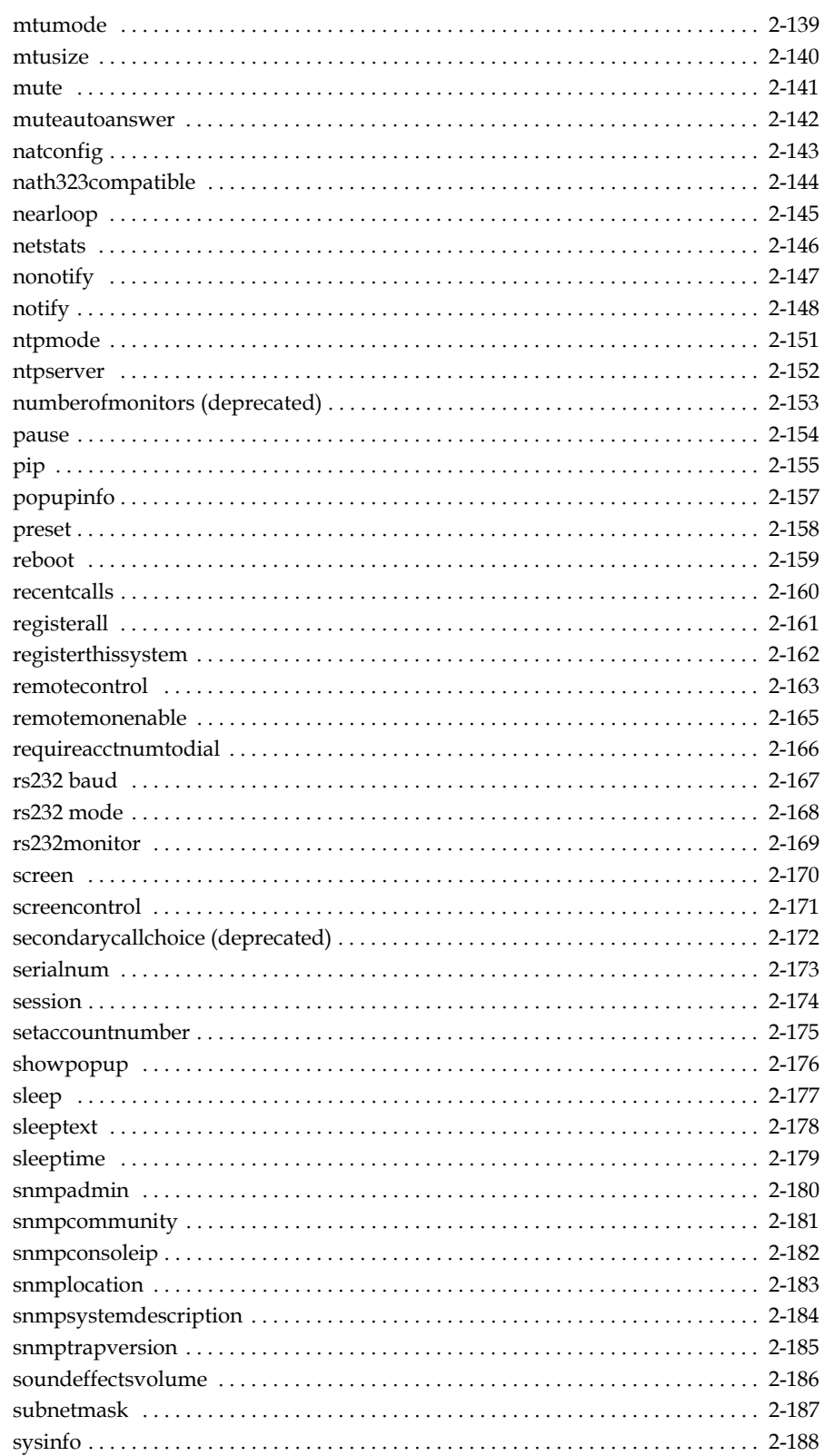

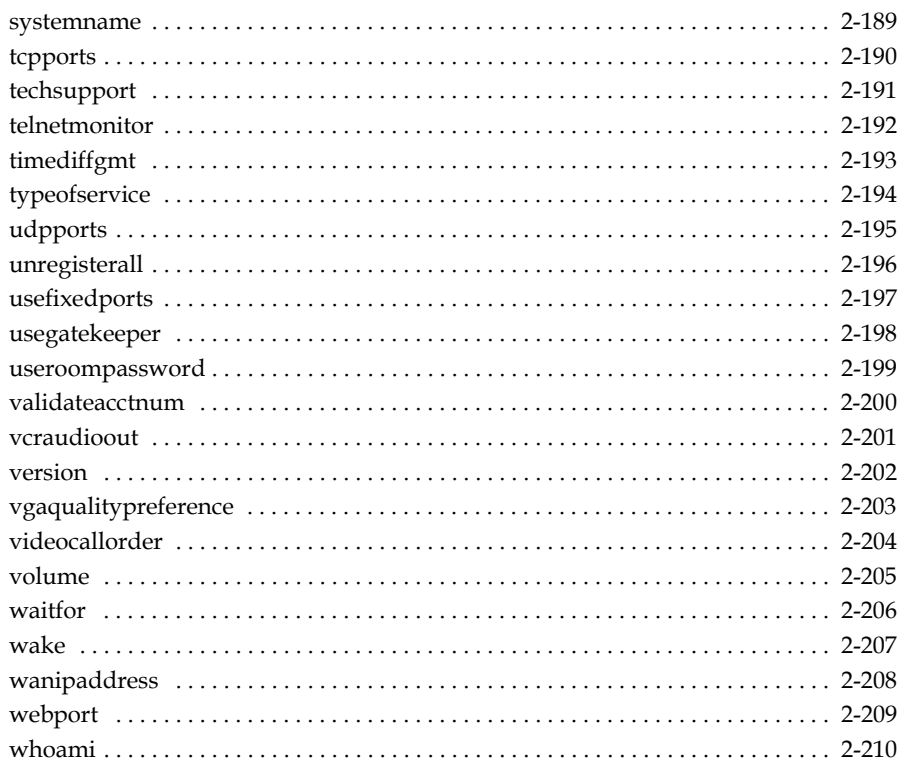

API Reference Manual for Polycom QDX 6000 System

x

# <span id="page-10-1"></span><span id="page-10-0"></span>Using the API

The Application Programming Interface (API) is a set of commands for advanced users who want to automate a Polycom QDX 6000 system. You can use the API by connecting a control system or computer RS-232 serial port to the Polycom QDX 6000 system. Or, you can use Telnet over the LAN to use the API.

# <span id="page-10-2"></span>**Using the API with an RS-232 Interface**

If you use an RS-232 interface to send API commands, you must connect and configure the control system or computer and the Polycom QDX 6000 system for serial communication.

# <span id="page-10-3"></span>**Configuring the RS-232 Interface**

If you use the API with a serial connection, make sure that the RS-232 interfaces of the Polycom QDX 6000 system and your computer are configured appropriately.

To access the RS-232 settings on your system, select **System > Admin Settings > General Settings > Serial Port**.

**1**

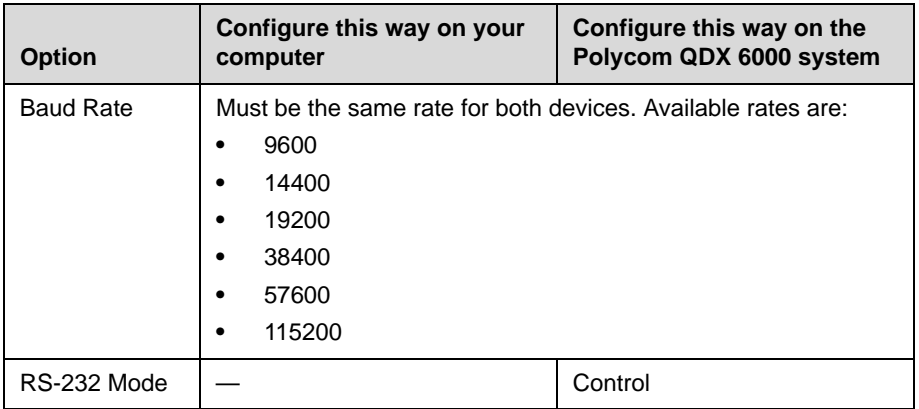

Configure the Baud Rate and RS-232 Mode options as follows:

The RS-232 port on the Polycom QDX 6000 system supports two modes: Control and Pass-Thru.

In Control Mode, a device (for example, a computer) connected to the RS-232 port can control the system using the API.

In Pass-Thru Mode, the operational modes of both devices' RS-232 ports depend on the port configuration of each device.

# <span id="page-11-0"></span>**Starting an API Session via an RS-232 Interface**

After you have verified that the Polycom QDX 6000 system and your computer or control system are both configured appropriately, set up both devices as follows:

- **1.** Power off the computer or control system and the Polycom QDX 6000 system.
- **2.** Use an RS-232 cable to connect the computer or control system RS-232 port to an RS-232 port on the Polycom QDX 6000 system.
- **3.** Power on the computer or control system and the Polycom QDX 6000 system.
- **4.** From the computer or control system, start a serial session using HyperTerminal or another appropriate utility.

# <span id="page-12-0"></span>**Using the API with a LAN Connection**

If you have a computer connected to the LAN, you can send API commands to the Polycom QDX 6000 system via Telnet port 24.

- **1.** On the computer, open a command line interface.
- **2.** Start a Telnet session using the Polycom QDX 6000 system IP address and port number — for example, telnet 10.11.12.13 24.

You cannot use Telnet to access the system if Security Mode is enabled.

# <span id="page-12-1"></span>**Additional API Resources**

The following online resources are available for your reference as you use the API.

# <span id="page-12-2"></span>**Technical Support Contact Information**

Refer to www.polycom.com, and navigate to **Support > Video > Contact Support**. This web site provides you with contact information for Polycom technical support. Use this web site when you need help using the API.

# <span id="page-12-3"></span>**Feature Enhancement Request Web Site**

Refer to www.polycom.com, and navigate to **Support > Video > Feature Enhancements**. This web site allows you to submit suggestions for feature enhancements. Use this web site when you have requests for future development of the Polycom API.

# <span id="page-12-4"></span>**Video Test Numbers**

Refer to www.polycom.com, and navigate to **Support > Video > Video Test Numbers**. This web site provides you with test numbers of various Polycom systems worldwide. Use this web site when you need to access video test numbers to use when testing your Polycom system.

# <span id="page-12-5"></span>**Knowledge Base**

Refer to www.polycom.com, navigate to **Support > Video,** and refer to the Knowledge Base section. This tool allows you to search for user guides, release notes, and other forms of product documentation. You can also search for troubleshooting information and technical briefs. Use this web site when you need to access Polycom product documentation or tips.

# <span id="page-13-0"></span>**A/V Professionals Web Site**

Refer to www.polycom.com, and navigate to **Solutions > Industry Solutions > A/V Professionals**. This web site provides you with information and downloads, including API controller code downloads, that are specific to A/V professionals. Use this web site when you want to locate the latest information for integrators of Polycom products.

# <span id="page-14-1"></span><span id="page-14-0"></span>System Commands

This chapter describes the API commands for software version 4.0. For an alphabetical list of all the commands, refer to the table of contents for this document.

To access help for individual commands or to view a list of commands, use the [help command on page 2-105.](#page-118-0)

# <span id="page-15-0"></span>**About the API Commands**

# <span id="page-15-1"></span>**Syntax Conventions**

The following conventions are used for the API command descriptions in this chapter. All of the commands are case sensitive.

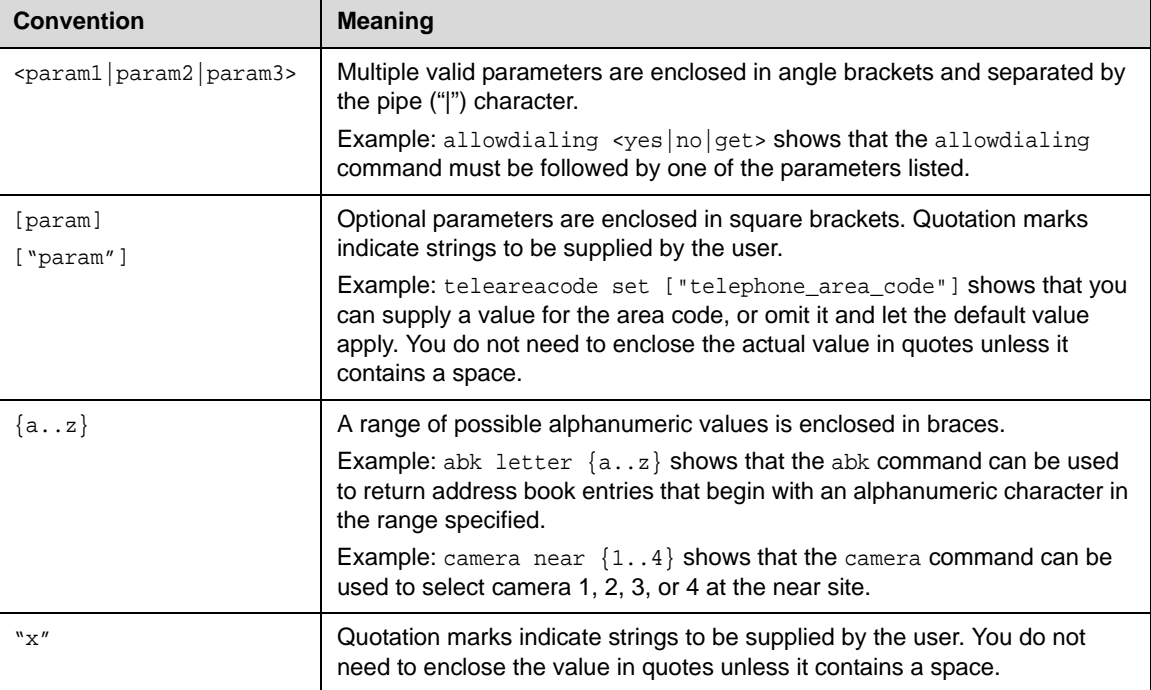

Although the API command parser may accept the minimum number of characters in a command which makes it unique, you should always use the full command string.

# <span id="page-15-2"></span>**Availability of Commands**

The availability of API commands depends on the type of system, optional equipment installed or connected, and the software version installed on the system. If a particular command is not supported on the system, the command returns feedback such as "error: this command is not supported on this model" or "command is not available in current system configuration". If a setting is configured by a provisioning service, the command may return feedback such as "this setting is controlled by a provisioning service and cannot be changed". For more information about provisioned settings, refer to your provisioning service administrator.

*Deprecated* commands are included for backward compatibility only and are not recommended for use with this version. Suitable replacements are noted for each deprecated command.

#### **Notes:**

API support is not available for the following:

- **—** Software versions for the Joint Interoperability Test Command (JITC) certification
- **—** Telnet ports 23 and 24 when Security Mode is enabled
- Serial port when the serial port is disabled

# <span id="page-16-0"></span>**Command Response Syntax**

When you send a command, the system returns responses using the following syntax, where <CR> indicates a carriage return and <LF> indicates a line feed.

#### **When Not Registered To Receive Notifications**

When your system is not registered to receive any notifications and you send an API command, an API echo and API acknowledgement are returned. For example:

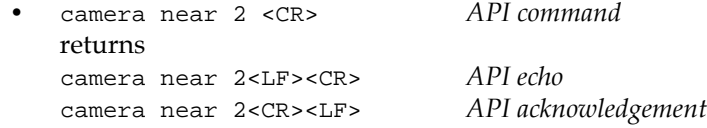

When your system is not registered for notifications, always use the API acknowledgement (<CR><LF>), which indicates that the command was sent, accepted, and processed. Never use the API echo (<LF><CR>), which only indicates that you sent an API command but does not indicate whether the API command you sent was actually processed. For example, you receive an API echo even if you send an invalid API command. In this case, the API echo responds by echoing the invalid API command that you attempted to send.

#### **When Registered To Receive Notifications**

Registering for notifications adds extra line responses in the form of API registration responses. When your system is already registered to receive notifications and you send an API command that affects a notification, an API echo, API acknowledgement, and API registration response are returned. You may receive multiple API registration responses if you are registered for multiple notifications that are affected by the API command you are currently sending.

For example, after your system has already been registered to receive camera notifications (the notify vidsourcechanges API command enables these notifications), the following responses are returned when you change the camera source using the camera near 1 API command:

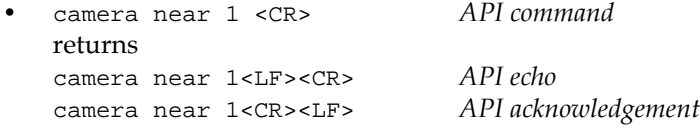

notification:vidsourcechange:near:1:Main:people<CR><LF> *API registration response*

When your system is registered for notifications, always use the API registration response (<CR><LF>), which indicates that the command was sent, accepted, and processed. Never use the API echo (<LF><CR>), which only indicates that you sent an API command but does not indicate whether the API command you sent was actually processed. For example, you receive an API echo even if you send an invalid API command. In this case, the API echo responds by echoing the invalid API command that you attempted to send.

# <span id="page-17-0"></span>**Additional Tips**

- **•** The Polycom QDX 6000 system does not provide flow control. If the connection is lost through restarting the system or other means, you must re-establish the connection.
- **•** The API processes one command at a time.
	- **—** Polycom does not recommended sending multiple commands simultaneously without a pause or delay between them.
	- **—** For commands with a single action and a single response: A delay of 200 milliseconds between commands is usually sufficient. Examples of these commands include the commands for switching cameras (camera near 1), sending content (vcbutton play), and checking the status of the audio mute (mute near get).
	- For commands with a single action and a more extensive response: The time required to receive the response, and thus the time between commands, may be longer than 200 milliseconds. The response length, which can vary in size, determines the time required to receive the response. Examples of these commands include the commands for retrieving the local address book (addrbook all), the global address book (gaddrbook all), the list of system settings (displayparams), and system session information (whoami).
	- When developing your program, always allow enough time for the response to the requested command to complete before sending another command.
- **•** Do not send any commands while an incoming or outgoing call is being established.
- **•** The API provides feedback status in two ways: registrations or polling.
	- **—** It is only required that you send registration and notification API commands once, because the registrations become written into Flash memory and are retained even upon restarting the system.
	- **—** Polycom recommends putting registrations in the initialization or startup of Crestron and AMX systems.
- **—** Registrations are recommended over polling since they will provide status updates without having to query for changes.
- **—** Never poll for registrations.
- **—** Registrations are specific to the port from which they are registered. If you register for notifications from com port 1, registration will not be sent to Telnet port 24.

# <span id="page-19-0"></span>**abk (deprecated)**

Returns local directory (address book) entries. This command has been deprecated. Polycom recommends using the [addrbook](#page-22-0) command on page [2-9.](#page-22-0)

## **Syntax**

```
abk all
abk batch {0..59}
abk batch search "pattern" "count"
abk batch define "start_no" "stop_no"
abk letter {a..z}
abk range "start_no" "stop_no"
abk refresh
```
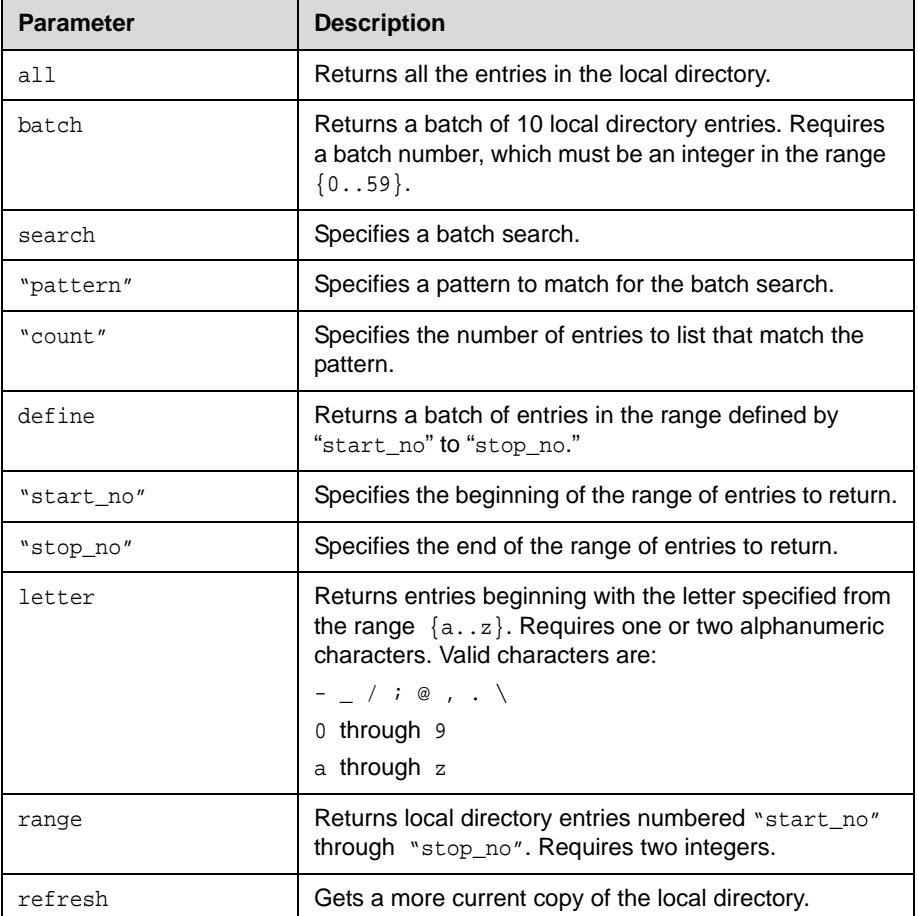

## **Feedback Examples**

```
• abk all
returns
abk 0. Polycom QDX Demo 1 spd:384 num:1.700.5551212
abk 1. Polycom QDX Demo 2 spd:384 num:192.168.1.101
abk 2. Polycom QDX Demo 3 spd:384 num:192.168.1.102
abk 3. Polycom QDX Demo 3 spd:384 num:1.700.5551213
(and so on, until all entries in the local directory are listed, then:)
abk all done
• abk batch 0
returns
abk 0. Polycom QDX Demo 1 spd:384 num:1.700.5551212
abk 1. Polycom QDX Demo 2 spd:384 num:192.168.1.101
abk 2. Polycom QDX Demo 3 spd:384 num:192.168.1.102
(and so on, through the last entry in the batch of 10 directory entries, such as:)
abk 9. Polycom QDX Demo 20 spd:384 num:192.168.1.120
abk batch 0 done
• abk batch define 0 2
returns
abk 0. Polycom QDX Demo 1 spd:384 num:1.700.5551212
abk 1. Polycom QDX Demo 2 spd:384 num:192.168.1.101
abk 2. Polycom QDX Demo 3 spd:384 num:192.168.1.102
abk batch define 0 2 done
• abk batch search Polycom 3
returns
abk 0. Polycom QDX Demo 1 spd:384 num:1.700.5551212
abk 1. Polycom QDX Demo 2 spd:384 num:192.168.1.101
abk 2. Polycom QDX Demo 3 spd:384 num:192.168.1.102
abk batch search Polycom 3 done
• abk letter p
returns
abk 0. Polycom QDX Demo 1 spd:384 num:1.700.5551212
abk 1. Polycom QDX Demo 2 spd:384 num:192.168.1.101
abk 2. Polycom QDX Demo 3 spd:384 num:192.168.1.102
abk 3. Polycom QDX Demo 3 spd:384 num:1.700.5551213
abk 9. Polycom QDX Demo 20 spd:384 num:192.168.1.120
abk letter p done
• abk range 0 2
returns
abk 0. Polycom QDX Demo 1 spd:384 num:1.700.5551212
abk 1. Polycom QDX Demo 2 spd:384 num:192.168.1.101
abk 2. Polycom QDX Demo 3 spd:384 num:192.168.1.102
 abk range 0 2 done
```
**Note:** The abk command feedback does not return addresses or calling numbers for multi-site entries.

#### **Comments**

abk entries are entries stored on the system. gabk entries are entries stored on the GDS. In the user interface, the address book and global address book features are referred to as the *directory* and the *global directory*.

# <span id="page-22-0"></span>**addrbook**

Returns local directory (address book) entries.

#### **Syntax**

```
addrbook all
addrbook batch {0..59}
addrbook batch search "pattern" "count"
addrbook batch define "start_no" "stop_no"
addrbook letter {a..z}
addrbook range "start_no" "stop_no"
addrbook refresh
```
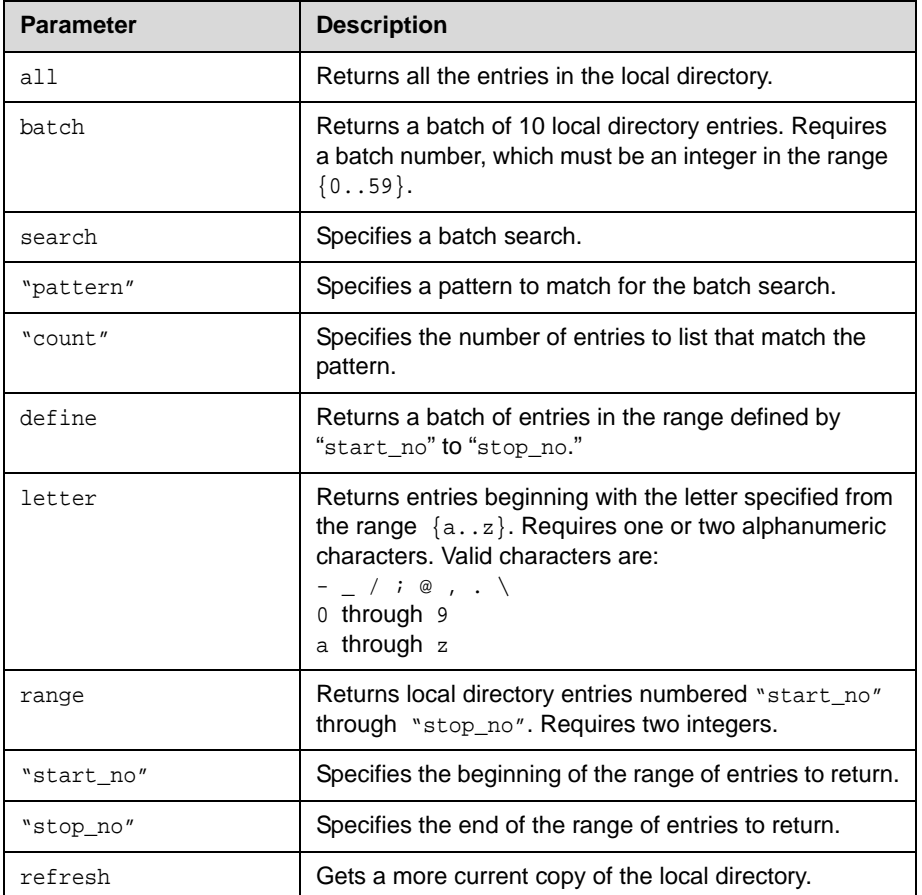

# **Feedback Examples**

```
• addrbook all
returns
addrbook 0. "Polycom QDX Demo 1" isdn_spd:384 isdn_num:1.700.5551212 
isdn_ext:
addrbook 1. "Polycom QDX Demo 2" h323_spd:384 h323_num:192.168.1.101 
h323_ext:7878
```
addrbook 2. "Polycom QDX Demo 3" sip\_spd:384 sip\_num:polycomqdx@polycom.com addrbook 3. "Polycom QDX Demo 3" phone\_num:1.512.5121212 (and so on, until all entries in the local directory are listed, then:) addrbook all done **•** addrbook batch 0 returns addrbook 0. "Polycom QDX Demo 1" isdn\_spd:384 isdn\_num:1.700.5551212 isdn\_ext: addrbook 1. "Polycom QDX Demo 2" h323\_spd:384 h323\_num:192.168.1.101 h323\_ext:7878 addrbook 2. "Polycom QDX Demo 3" sip\_spd:384 sip\_num:polycomqdx@polycom.com addrbook 3. "Polycom QDX Demo 3" phone\_num:1.512.5121212 (and so on, through the last entry in the batch of 10 directory entries, such as:) addrbook 9. "Polycom QDX Demo 20" h323\_spd:384 h323\_num:192.168.1.120 h323\_ext: addrbook batch 0 done **•** addrbook batch define 0 2 returns addrbook 0. "Polycom QDX Demo 1" isdn\_spd:384 isdn\_num:1.700.5551212 isdn\_ext: addrbook 1. "Polycom QDX Demo 2" h323\_spd:384 h323\_num:192.168.1.101 h323\_ext:7878 addrbook 2. "Polycom QDX Demo 3" sip\_spd:384 sip\_num:polycomqdx@polycom.com addrbook batch define 0 2 done **•** addrbook batch search Polycom 3 returns addrbook 0. "Polycom QDX Demo 1" isdn\_spd:384 isdn\_num:1.700.5551212 isdn\_ext: addrbook 1. "Polycom QDX Demo 2" h323\_spd:384 h323\_num:192.168.1.101 h323\_ext:7878 addrbook 2. "Polycom QDX Demo 3" sip\_spd:384 sip\_num:polycomqdx@polycom.com addrbook batch search Polycom 3 done **•** addrbook letter p returns addrbook 0. "Polycom QDX Demo 1" isdn\_spd:384 isdn\_num:1.700.5551212 isdn\_ext: addrbook 1. "Polycom QDX Demo 2" h323\_spd:384 h323\_num:192.168.1.101 h323\_ext:7878 addrbook 2. "Polycom QDX Demo 3" sip\_spd:384 sip\_num:polycomqdx@polycom.com addrbook 3. "Polycom QDX Demo 3" phone\_num:1.512.5121212 addrbook 9. "Polycom QDX Demo 20" h323\_spd:384

```
h323_num:192.168.1.120 h323_ext:
addrbook letter p done
• addrbook range 0 2
returns
addrbook 0. "Polycom QDX Demo 1" isdn_spd:384 isdn_num:1.700.5551212 
isdn_ext:
addrbook 1. "Polycom QDX Demo 2" h323_spd:384 h323_num:192.168.1.101 
h323_ext:7878
addrbook 2. "Polycom QDX Demo 3" sip_spd:384 
sip_num:polycomqdx@polycom.com
addrbook range 0 2 done
```
#### **Comments**

addrbook entries are stored in the local directory (address book). In the user interface, local directory entries are referred to as *contacts*.

# **See Also**

To return global directory entries, use the [gaddrbook](#page-96-0) command on page [2-83.](#page-96-0)

# <span id="page-25-0"></span>**addressdisplayedingab**

Specifies whether to display the system address in the global directory.

#### **Syntax**

addressdisplayedingab get addressdisplayedingab private addressdisplayedingab public

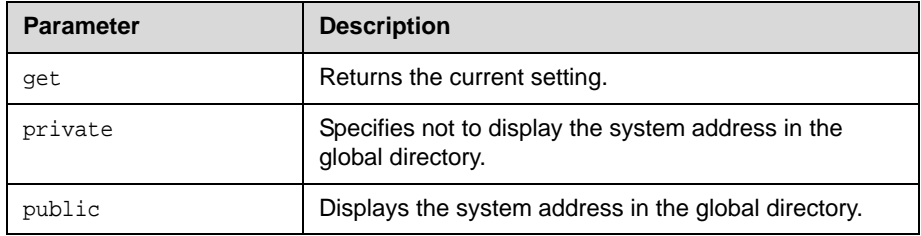

## **Feedback Examples**

- **•** addressdisplayedingab private returns addressdisplayedingab private
- **•** addressdisplayedingab public returns addressdisplayedingab public
- **•** addressdisplayedingab get returns addressdisplayedingab public

# <span id="page-26-0"></span>**advnetstats**

Gets advanced network statistics for a call connection.

#### **Syntax**

advnetstats [{0..n}]

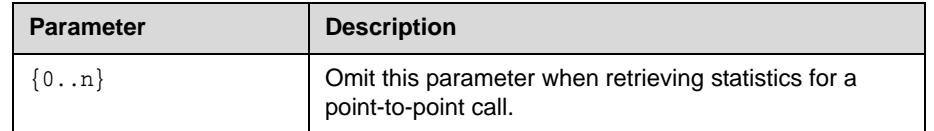

#### **Feedback Examples**

```
• advnetstats 1
returns
call:1 tar:24k rar:24k tvr:64.3k rvr:104k
tvru:63.8k rvru:114.6k tvfr:15.0 rvfr:15.0 vfe ---
tapl:66 rapl:0 taj:46mS raj:40mS tvpl:122 rvpl:0
tvj:21mS rvj:60mS dc:--- rsid:Polycom_4.2 ccaps:E9P
```
**•** Returned parameters are:

```
tar=Transmit audio rate
rar=Receive audio rate
tvr=Transmit video rate
rvr=Receive video rate
tvru=Transmit video rate used
rvru=Receive video rate used
tvfr=Transmit video frame rate
rvfr=Receive video frame rate
vfe=Video FEC errors
tapl=Transmit audio packet loss (H.323 calls only) 
tlsdp=Transmit LSD protocol (H.320 calls only) 
rapl=Receive audio packet loss (H.323 calls only) 
rlsdp=Receive LSD protocol (H.320 calls only) 
taj=Transmit audio jitter (H.323 calls only) 
tlsdr=Transmit LSD rate (H.320 calls only) 
raj=Receive audio jitter (H.323 calls only) 
rlsd=Receive LSD rate (H.320 calls only) 
tvpl=Transmit video packet loss (H.323 calls only)
tmlpp=Transmit MLP protocol (H.320 calls only) 
rvpl=Receive video packet loss (H.323 calls only) 
rmlpp=Receive MLP protocol (H.320 calls only) 
tvj=Transmit video jitter (H.323 calls only) 
tmlpr=Transmit MLP rate (H.320 calls only) 
rvj=Receive video jitter (H.323 calls only)
rmlpr=Receive MLP rate (H.320 calls only) 
dc=Encryption information
rsid=Remote system id
ccaps=Content capability, where possible responses include "9" (H.239),
```
"E" (enterprise dual streams), "N" (none), and "P" (content over the people stream)

## **See Also**

To return network statistics for a call, use the [netstats](#page-159-0) command on page [2-146.](#page-159-0)

# <span id="page-28-0"></span>**alertusertone**

Sets or gets the tone used for user alerts.

# **Syntax**

alertusertone <get|1|2|3|4>

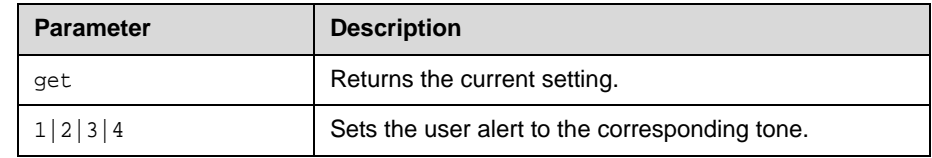

# **Feedback Examples**

- **•** alertusertone 1 returns alertusertone 1
- **•** alertusertone get returns alertusertone 1

# <span id="page-29-0"></span>**alertvideotone**

Sets the tone used for incoming video calls.

## **Syntax**

alertvideotone <get|1|2|3|4|5|6|7|8|9|10>

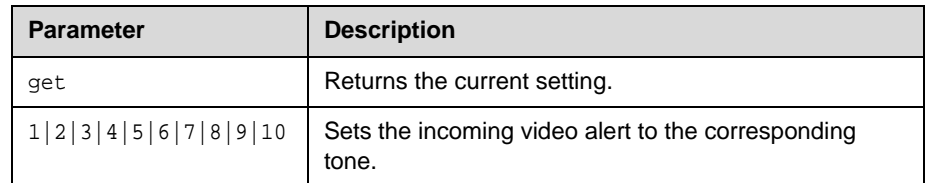

# **Feedback Examples**

- **•** alertvideotone 1 returns alertvideotone 1
- **•** alertvideotone get returns alertvideotone 1

# <span id="page-30-0"></span>**all register**

Registers for most commonly-used user registration events.

## **Syntax**

all register

#### **Feedback Examples**

```
• all register
returns
callstate registered
camera registered
linestate registered
mute registered
pip registered
popupinfo registered
preset registered
screen registered
volume registered
sleep registered
```
#### **Comments**

Registers changes to any of the following types of parameters:

- **•** Current near-site or far-site source
- **•** State of privacy
- **•** Current volume level
- **•** Active camera presets
- **•** Status of point-to-point calls
- **•** Status of physical IP connection to codec
- **•** PIP state
- **•** System information
- **•** Gatekeeper status

This command is particularly useful when two different control systems are being used simultaneously, such as the web and API commands. The system maintains the registration changes through restarts.

To register for events not included in this feedback, refer to the specific registration command.

## **See Also**

The [registerall command on page 2-161](#page-174-0) is an alias for this command. To unregister user feedback, use the [all unregister command on page 2-18](#page-31-0) or the [unregisterall command on page 2-196.](#page-209-0)

# <span id="page-31-0"></span>**all unregister**

Simultaneously unregisters all registered user feedback so that the API no longer reports changes to the parameters.

#### **Syntax**

all unregister

## **Feedback Examples**

```
all register
returns
callstate unregistered
camera unregistered
linestate unregistered
mute unregistered
pip unregistered
popupinfo unregistered
preset unregistered
screen unregistered
volume unregistered
sleep unregistered
Comments
```
The following types of parameters are unregistered:

- **•** Current near-site or far-site source
- **•** State of privacy
- **•** Current volume level
- **•** Active camera presets
- **•** Status of point-to-point calls
- **•** Status of physical IP connection to codec
- **•** PIP state
- **•** System information
- **•** Gatekeeper status

## **See Also**

The [unregisterall command on page 2-196](#page-209-0) is an alias for this command. To register for user feedback, use the [all register command on page 2-17](#page-30-0) or the [registerall command on page 2-161.](#page-174-0)

# <span id="page-32-0"></span>**allowabkchanges**

Sets or gets the Allow Directory Changes setting.

#### **Syntax**

allowabkchanges <get|yes|no>

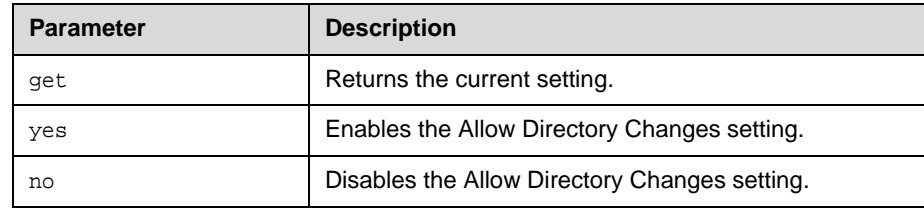

## **Feedback Examples**

- **•** allowabkchanges no returns allowabkchanges no
- **•** allowabkchanges yes returns allowabkchanges yes
- **•** allowabkchanges get returns allowabkchanges yes

#### **Comments**

If this option is enabled, the user has access to the **New**, **Edit**, and **Delete** operations in the directory and can add and remove Contacts.

# <span id="page-33-0"></span>**allowcamerapresetssetup**

Sets or gets whether users are allowed to change camera presets.

#### **Syntax**

allowcamerapresetssetup <get $|yes|no>$ 

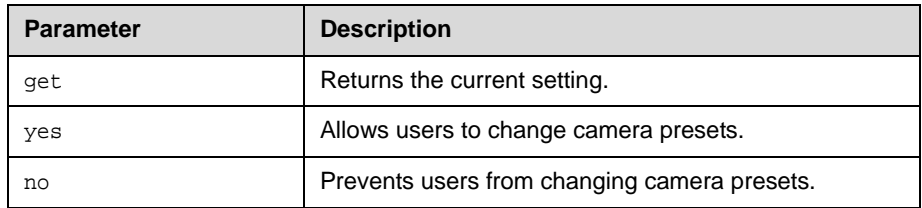

## **Feedback Examples**

- **•** allowcamerapresetssetup no returns allowcamerapresetssetup no
- **•** allowcamerapresetssetup yes returns allowcamerapresetssetup yes
- **•** allowcamerapresetssetup get returns allowcamerapresetssetup yes

# <span id="page-34-0"></span>**allowdialing**

Sets or gets the ability to dial out from the system.

#### **Syntax**

allowdialing <get|yes|no>

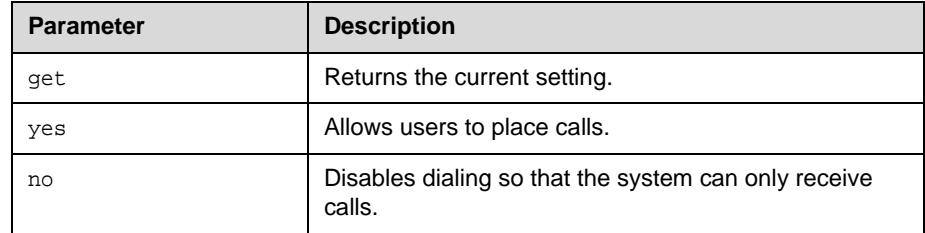

## **Feedback Examples**

- **•** allowdialing no returns allowdialing no
- **•** allowdialing yes returns allowdialing yes
- **•** allowdialing get returns allowdialing yes

## **Comments**

allowdialing no removes the dialing field and marquee text from the home screen.

## **See Also**

The ability to place calls is also controlled by the dialingdisplay command on [page 2-59](#page-72-0).

# <span id="page-35-0"></span>**allowusersetup**

Adds or removes the **User Settings** icon on the System screen, which allows users to access the User Settings screen.

#### **Syntax**

allowusersetup <get|yes|no>

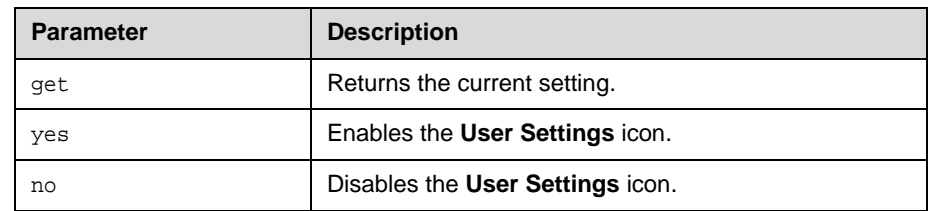

# **Feedback Examples**

- **•** allowusersetup no returns allowusersetup nol
- **•** allowusersetup yes returns allowusersetup yes
- **•** allowusersetup get returns allowusersetup yes

## **Comments**

This command is useful to prevent users from changing the user settings.
## **answer**

Answers incoming video calls.

### **Syntax**

answer <video|phone>

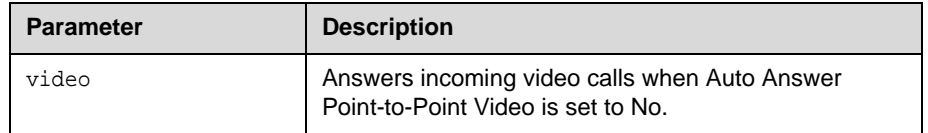

- **•** answer video returns answer incoming video call failed
- **•** answer video returns answer incoming video call passed

## **audiometer**

Queries and displays audio levels, once per second.

#### **Syntax**

audiometer

```
<\!\!{\rm micleft}\left|\right.\!{\rm microint}\left|\right.\!{\rm line}\right.\!{\rm infer}\left|\right.\!{\rm line}\right.\!{\rm infer}\left|\right.\!{\rm line}\right.\!{\rm outright}\left|\right.\!{\rm line}\right.\!{\rm\verb|vcrinleft||vcroutleft||vcroutright|| \verb|farendleft|if|farendr| \verb|farendright|| \verb|o|ff>
```
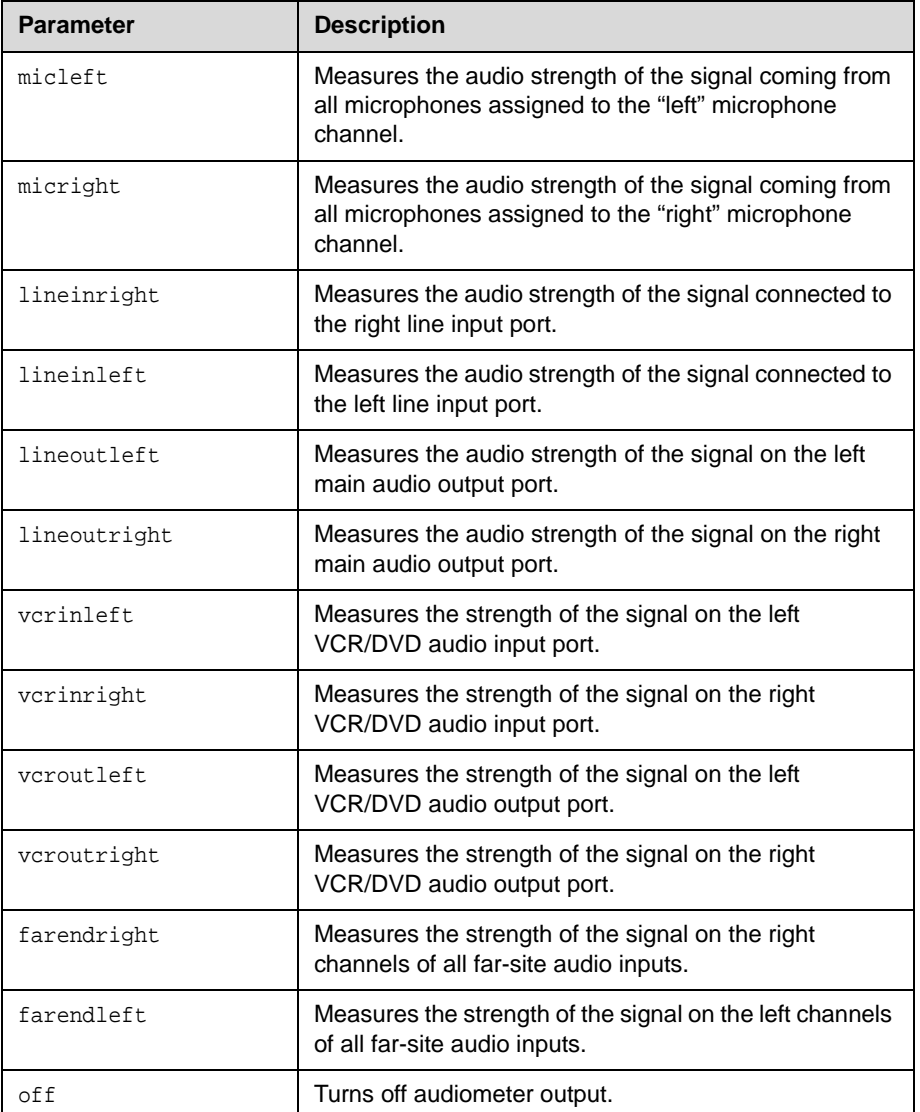

### **Feedback Examples**

```
• audiometer micleft
returns
audiometer micleft level peak:-19
audiometer micleft level peak:-19
audiometer micleft level peak:-19
audiometer micleft level peak:-20
audiometer micleft level peak:-20
audiometer micleft level peak:-20
audiometer micleft level peak:-20
and so on until you enter
audiometer off
• audiometer micright
returns
audiometer micright level peak:-19
audiometer micright level peak:-19
audiometer micright level peak:-19
audiometer micright level peak:-20
audiometer micright level peak:-20
audiometer micright level peak:-20
audiometer micright level peak:-20
and so on until you enter
audiometer off
```
#### **Comments**

Audio level of a port is measured on the spectrum ranging from -20 dB to +20 dB. Use the audiometer command for a different port to stop monitoring a previous port and to begin monitoring a new port. To turn off monitoring, use audiometer off and watch for the audiometer off acknowledgement or registration response, which confirms that the audiometer monitoring is turned off.

## **audiotransmitlevel**

Sets or gets the audio volume transmitted to the far site, or notification of transmit level changes.

#### **Syntax**

```
audiotransmitlevel <get|up|down|register|unregister>
audiotransmitlevel set {-20..30}
```
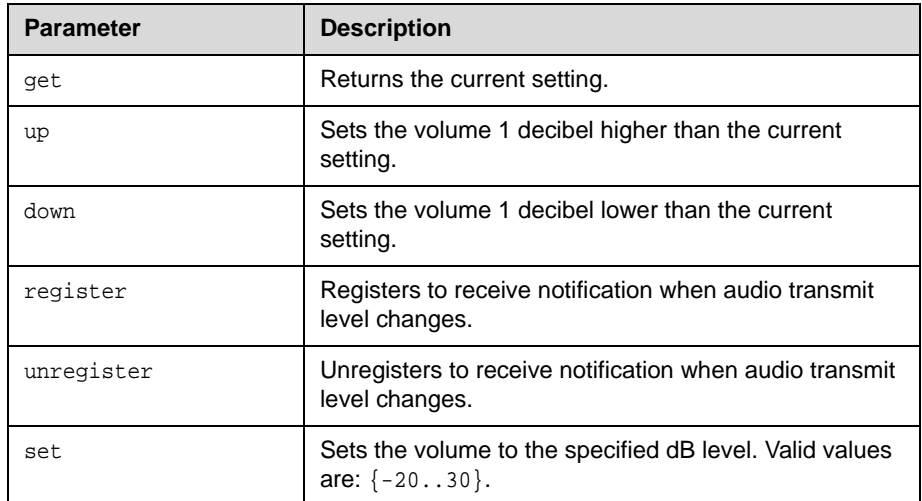

- **•** audiotransmitlevel set 2 returns audiotransmitlevel 2
- **•** audiotransmitlevel get returns audiotransmitlevel 2
- **•** audiotransmitlevel up returns audiotransmitlevel 3
- **•** audiotransmitlevel down returns audiotransmitlevel 2
- **•** audiotransmitlevel register returns audiotransmitlevel registered
- **•** audiotransmitlevel unregister returns audiotransmitlevel unregistered

## **autoanswer**

Sets or gets the Auto Answer Point-to-Point Video mode, which determines how the system will handle an incoming call in a point-to-point video conference.

#### **Syntax**

autoanswer <get|yes|no|donotdisturb>

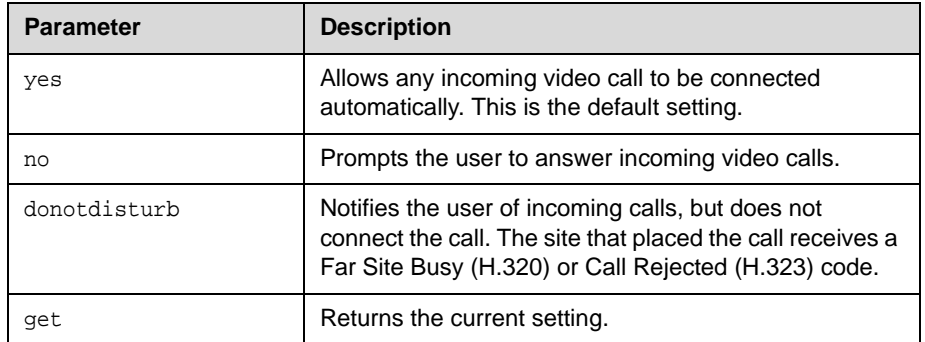

### **Feedback Examples**

- **•** autoanswer yes returns autoanswer yes
- **•** autoanswer no returns autoanswer no
- **•** autoanswer get returns autoanswer no
- **•** autoanswer donotdisturb returns autoanswer donotdisturb

#### **Comments**

If autoanswer is set to no or donotdisturb, you must rely on API session notifications to answer inbound calls.

# **backlightcompensation**

Sets or gets the Backlight Compensation mode.

#### **Syntax**

backlightcompensation <get|yes|no>

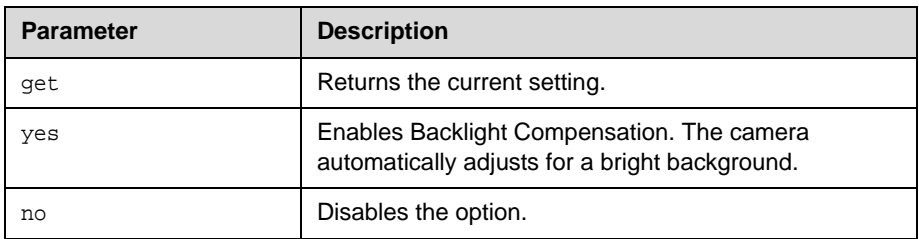

- **•** backlightcompensation yes returns backlightcompensation yes
- **•** backlightcompensation no returns backlightcompensation no
- **•** backlightcompensation get returns backlightcompensation no

## **basicmode**

Sets or gets the Basic Mode configuration, a limited operating mode that uses H.261 for video and G.711 for audio. Basic mode provides administrators with a workaround for interoperability issues that cannot be solved using other methods.

#### **Syntax**

basicmode <get|on|off>

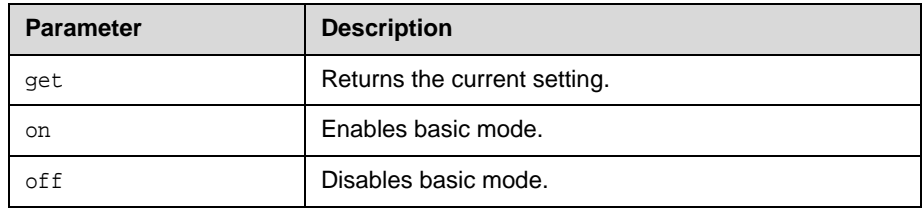

- **•** basicmode on returns basicmode on
- **•** basicmode off returns basicmode off
- **•** basicmode get returns basicmode off

## **button**

Simulates Polycom remote control buttons.

#### **Syntax**

```
button <#|*|0|1|2|3|4|5|6|7|8|9|.>
button <down|left|right|select|up>
button <auto|back|call|far|graphics|hangup|near>
button <help|mute|volume+|volume-|lowbattery|zoom+|zoom->
button <pickedup|putdown>
button <camera|delete|directory|home|keyboard|period|pip|preset>
button <info|menu|slides|option>
button "valid_button" ["valid_button" ...]
```
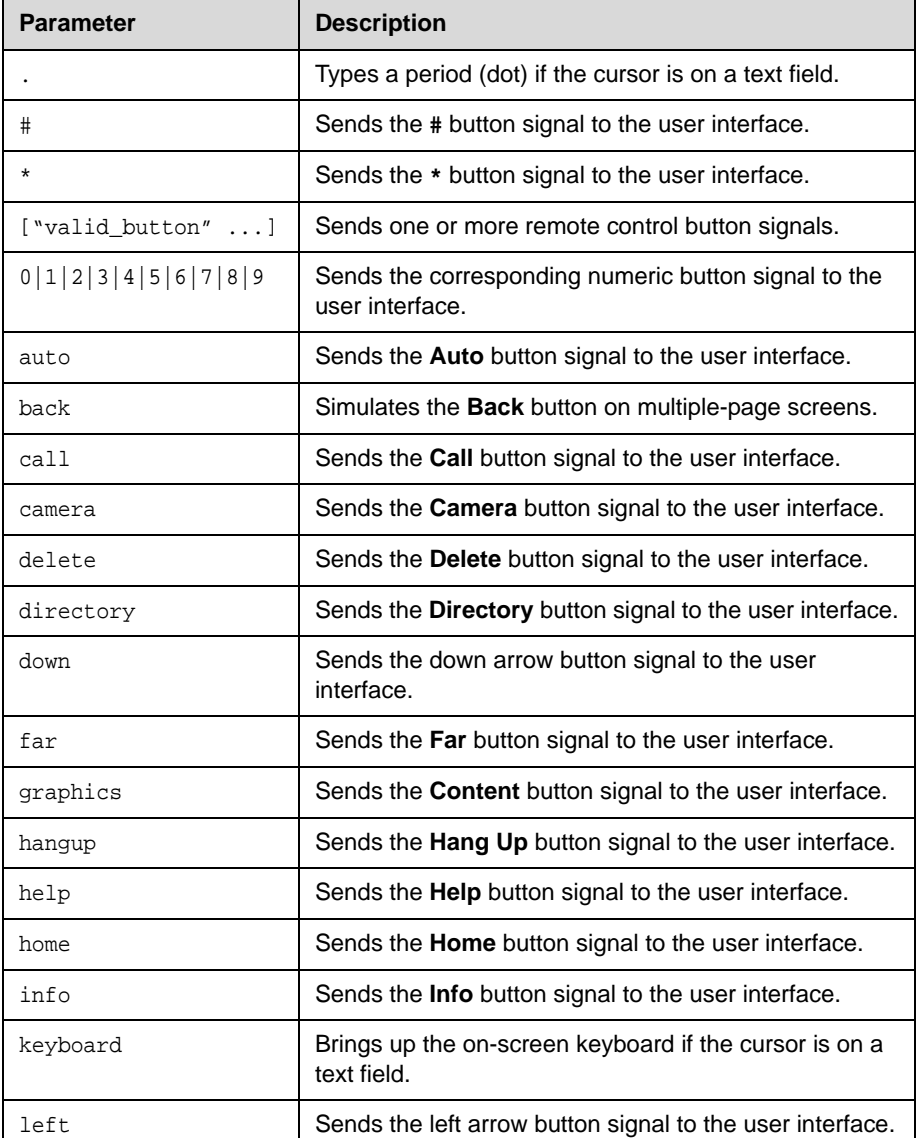

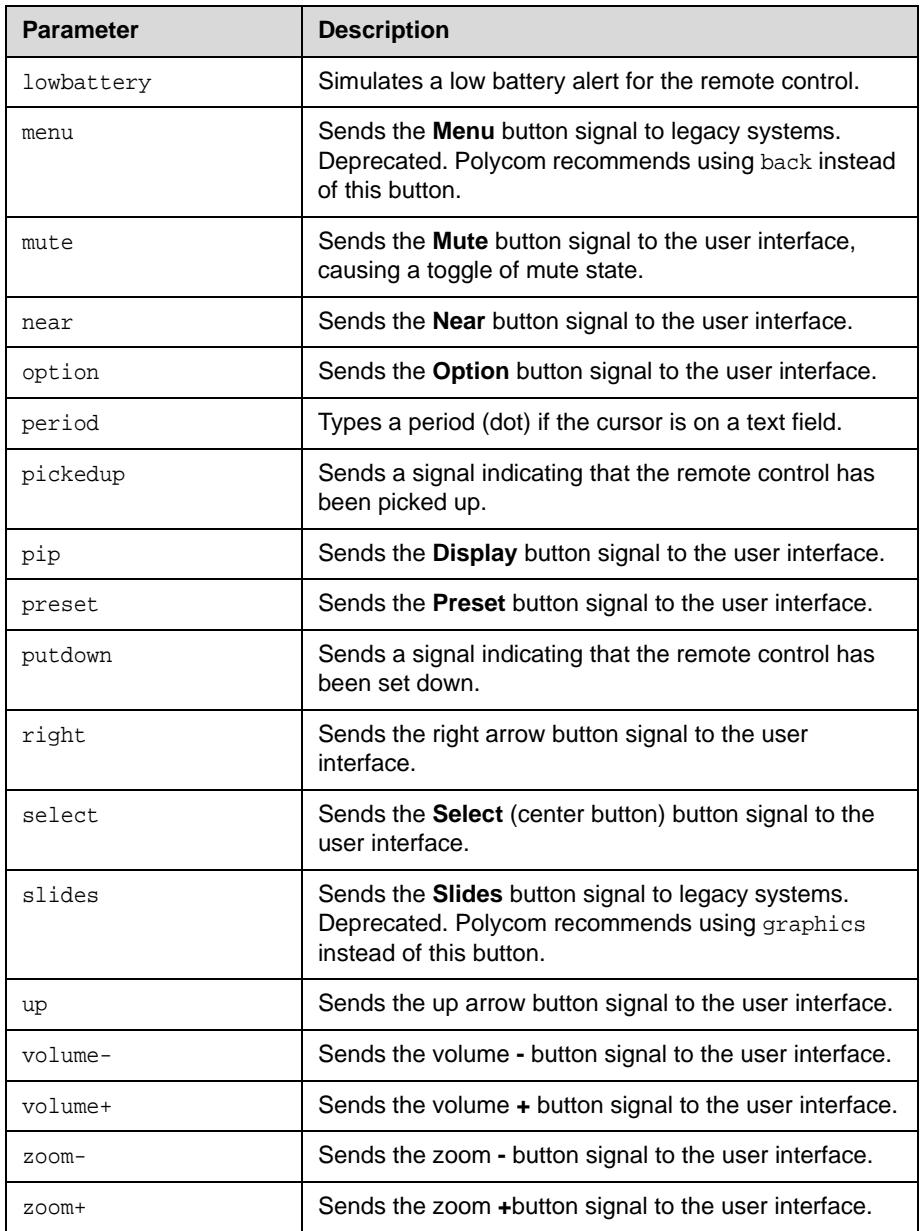

- **•** button up sends the up arrow command to the user interface and returns button up
- **•** button near left right call is valid, sends the near, left arrow, right arrow, and call commands to the user interface, and returns button near button left

button right button call

The command checks for invalid input and reports button responses as they are processed. One of three status values is returned when the command is issued for multiple buttons:

- **•** succeeded—all buttons are valid
- **•** failed—all input is invalid and none can perform a valid action
- **•** completed—some are invalid, and responses specify each as valid or invalid

#### For example:

**•** button camera right center select returns button camera button right error: button center not a recognized command button select button completed

Long button command sequences will complete before a second command is considered. Feedback for button command sequences that include multiple buttons show only the first button name.

#### **Comments**

**Note:** Several parameters can be combined in the same command in any order. The button commands are not recommended. When possible, use another API command instead of the button commands, which rely on the current organization of the user interface.

Use button pip to send the **Display** button signal to the user interface.

## **calldetail**

Displays all or Nth call detail record(s) or the call detail range.

#### **Syntax**

calldetail <"Nth\_item" | all> calldetail range

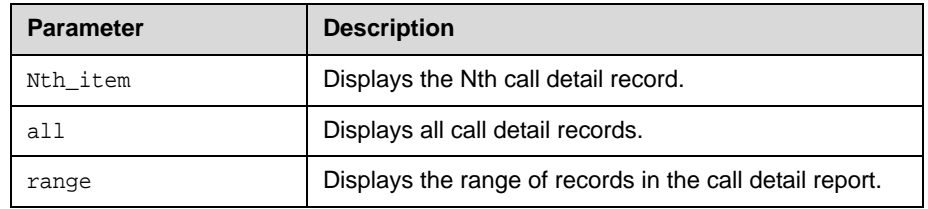

### **Feedback Examples**

```
• calldetail 1
returns
1,02/Nov/2008,16:34:34,02/Nov/2008,16:34:34,0:00:00,---,Polycom HDX 
Demo,192.168.1.101,---,h323,384Kbps,"Polycom/HDX 9004/2.1.0 rev. 
15427, Jun 02, ue
2.5",Out,2,1,---,---,---,terminal,192.168.1.101,Siren22,Siren22,
H.264,H.264,4SIF,----,"The call has ended.; Local user 
initiated hangup.",16,---,0.00,0.00,0.00,0.00,0,0,0,0,0,0,0,0
```
**•** calldetail range returns 1..29

## **calldetailreport**

Sets or gets whether to generate a report of all calls made with the system.

#### **Syntax**

calldetailreport <get|yes|no>

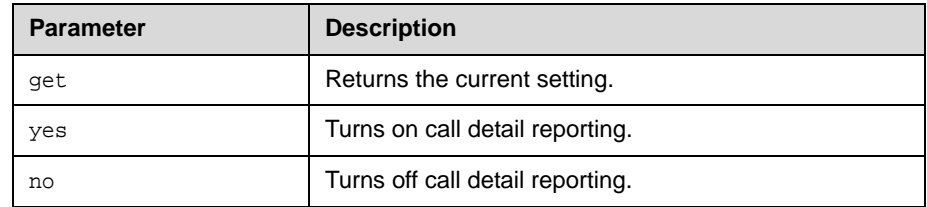

### **Feedback Examples**

- **•** calldetailreport yes returns calldetailreport yes
- **•** calldetailreport no returns calldetailreport no
- **•** calldetailreport get returns calldetailreport no

#### **Comments**

calldetail no disables both the Call Detail Report and Recent Calls features.

## **callencryption (deprecated)**

Sets or gets the call encryption mode. You cannot use this command while a call is in progress.

With the implementation of the [encryption command on page 2-77,](#page-90-0) this command has been deprecated.

#### **Syntax**

callencryption <get|whenavailable|disabled>

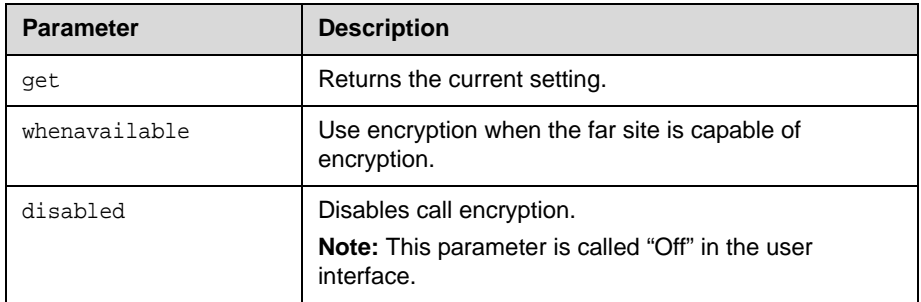

### **Feedback Examples**

- **•** callencryption disabled returns callencryption disabled
- **•** callencryption whenavailable returns callencryption whenavailable
- **•** callencryption get returns callencryption whenavailable

#### **Comments**

The Encryption options are only visible on the user interface if an encryption key has been entered.

## **callinfo**

Returns information about the current call.

#### **Syntax**

callinfo all callinfo callid "callid"

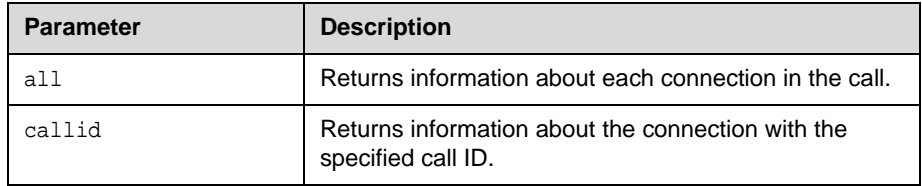

### **Feedback Examples**

callinfo end

The callid information is returned using the following format:

callinfo:<callid>:<Far site name>:<far site number>:<speed>: <connection status>:<mute status>:<call direction>:<call type>

- **•** callinfo all returns callinfo begin callinfo:43:Polycom QDX Demo:192.168.1.101:384:connected: notmuted:outgoing:videocall callinfo:36:192.168.1.102:256:connected:muted:outgoing:videocall
	- **•** callinfo callid 36 returns callinfo:36:192.168.1.102:256:connected:muted:outgoing:videocall
	- **•** callinfo all returns system is not in a call when no call is currently connected

## <span id="page-50-0"></span>**callstate**

Sets or gets the call state notification for call state events.

#### **Syntax**

callstate <get|register|unregister>

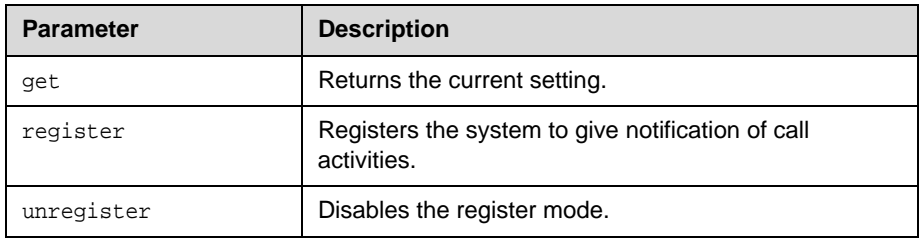

#### **Feedback Examples**

- **•** callstate register returns callstate registered
- **•** callstate unregister returns callstate unregistered
- **•** callstate get returns callstate unregistered

After registering, the following callstate (cs:) data is returned when connecting an IP call:

```
cs: call[34] chan[0] dialstr[192.168.1.103] state[ALLOCATED]
cs: call[34] chan[0] dialstr[192.168.1.103] state[RINGING]
cs: call[34] chan[0] dialstr[192.168.1.103] state[BONDING]
cs: call[34] chan[0] dialstr[192.168.1.103] state[BONDING]
cs: call[34] chan[0] dialstr[192.168.1.103] state[COMPLETE]
active: call[34] speed [384]
```
**Note:** The [BONDING] responses in IP calls are extraneous text that will be removed in a subsequent software version.

```
After registering, the following response occurs when disconnecting an IP call:
cleared: call[34]
dialstr[IP:192.168.1.103 NAME:Polycom QDX Demo]
ended: call[34]
```
#### **See Also**

You can also use the [notify command on page 2-148](#page-161-0) and nonotify command [on page 2-147](#page-160-0) for notifications.

For more information about call status messages, refer to Appendix C, *Status Messages*.

## **callstats**

Returns call summary information.

### **Syntax** callstats

**Feedback Examples**

**•** callstats returns timeinlastcall 0:02:35 totalnumberofcalls 23 totalnumberofipcalls 23 totaltimeipcalls 2:08:44 percentageipcalls 100% totalnumberofisdncalls 0 totaltimeisdncalls 00:00:00 percentageisdncalls 0%

## **camera**

Sets or gets the near-site or far-site camera settings.

#### **Syntax**

```
camera near {1..6}
camera far {1..5}
camera <near|far> move <left|right|up|down|zoom+|zoom-|stop> 
camera <near|far> move <continuous|discrete>
camera <near|far> source
camera <near|far> stop
camera near <getposition setposition "x" "y" "z">
camera near ppcip
camera list-content
camera <register|unregister>
camera register get
```
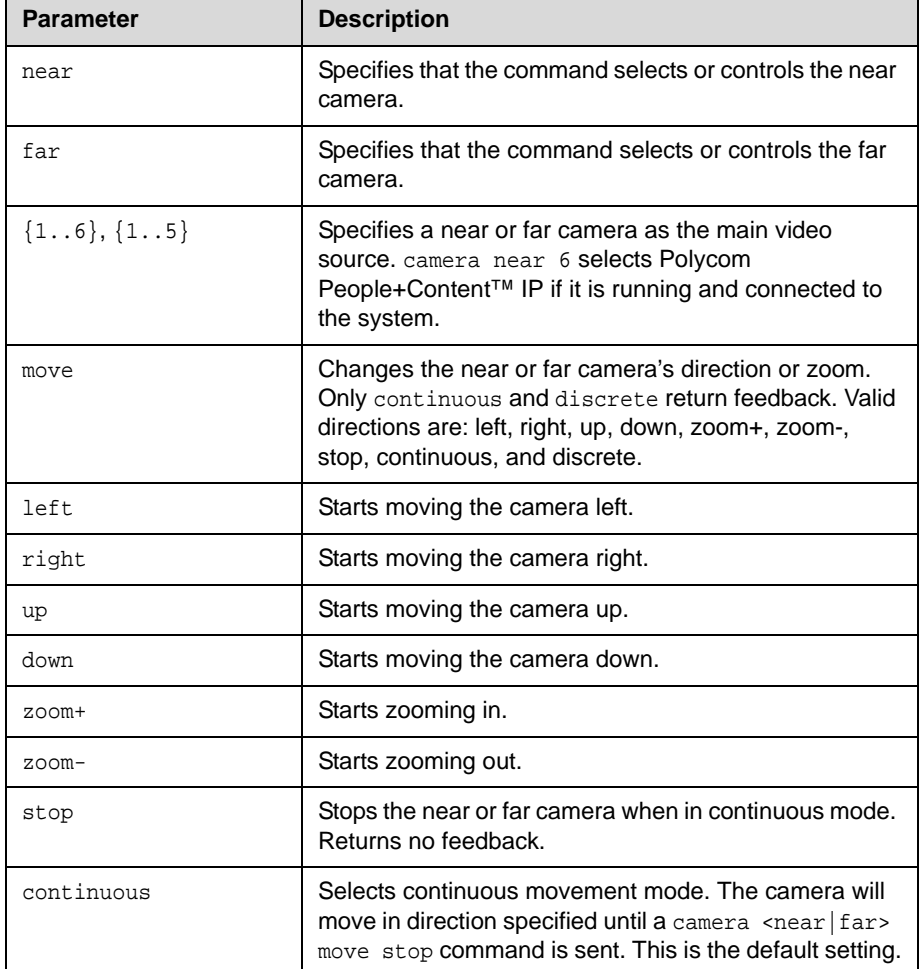

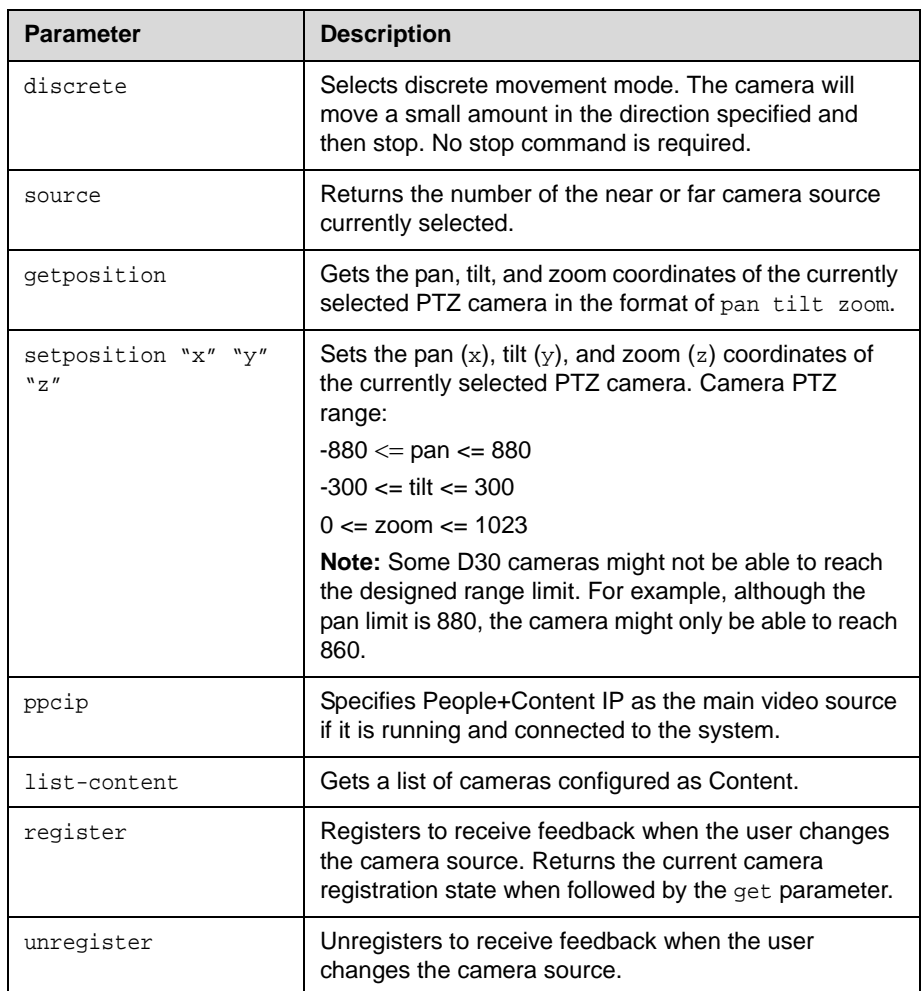

- **•** camera far 2 specifies camera 2 at the far-site and returns camera far 2
- **•** camera far move left causes the far-site camera to start panning to the left and returns event: camera far move left
- **•** camera near move zoom+ causes the near-site camera to zoom in and returns event: camera near move zoom+
- **•** camera register returns camera registered

**•** camera unregister returns camera unregistered

#### **Comments**

If the camera near  $\{1\mathinner{.\,.} 6\}$  API command is used for an input configured as content, the command becomes a toggle. You must send the command once to send the content source and a second time to stop the content source. The camera near 6 command and the camera near ppcip command provide the same functionality.

## **cameradirection**

Sets or gets the camera pan direction.

#### **Syntax**

cameradirection <get|normal|reversed>

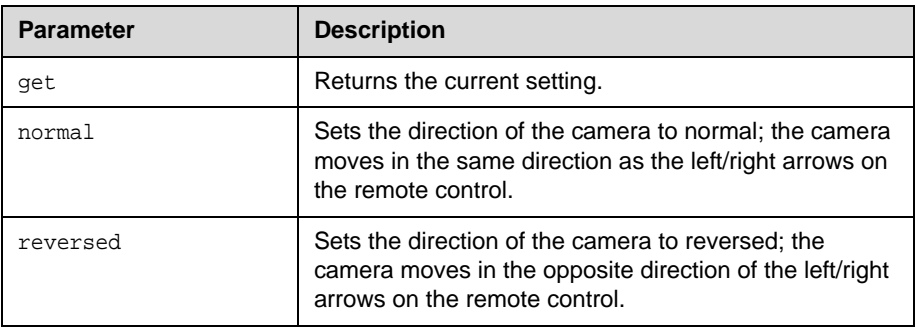

- **•** cameradirection normal returns cameradirection normal
- **•** cameradirection reversed returns cameradirection reversed
- **•** cameradirection get returns cameradirection reversed

## **camerainput**

Gets the format for a video source.

#### **Syntax**

```
camerainput <1|2|3> <get|s-video|composite|component>
camerainput <4> <get|composite>
camerainput <5> <get|vga>
```
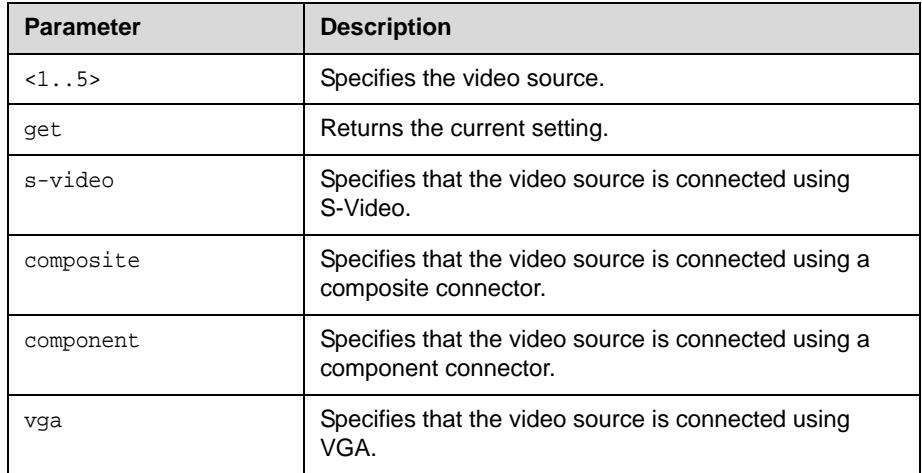

- **•** camerainput 1 composite returns camerainput 1 component
- **•** camerainput 2 s-video returns camerainput 2 s-video
- **•** camerainput 2 get returns camerainput 2 s-video
- **•** camerainput 4 composite returns camerainput 4 composite
- **•** camerainput 5 vga returns camerainput 5 vga

## **cmdecho**

Turns command echoing on or off.

### **Syntax**

cmdecho <on|off>

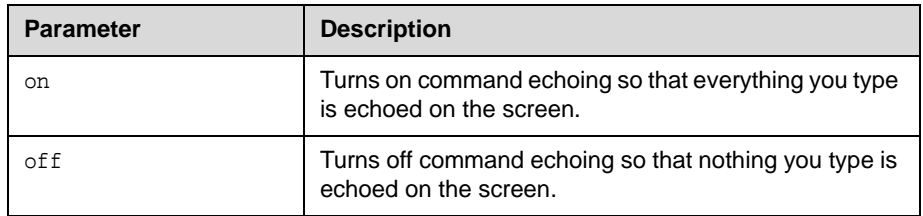

### **Feedback Examples**

- **•** cmdecho on returns cmdecho on
- **•** cmdecho off returns cmdecho off

#### **Comments**

This setting defaults to on every time the system powers up. You might want to turn off command echoing when sending batches of commands (in an init script) to simplify the output.

## **colorbar**

Turns the video diagnostics color bars on or off.

### **Syntax**

colorbar <on|off>

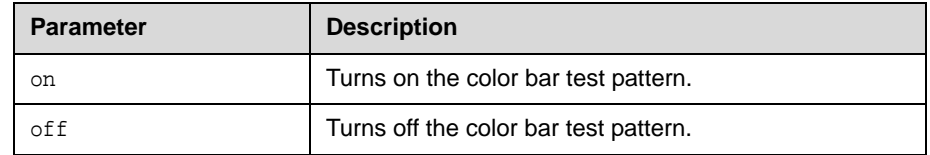

- **•** colorbar on returns colorbar on
- **•** colorbar off returns colorbar off

# **configchange (deprecated)**

Sets or gets the notification state for configuration changes. This command has been deprecated.

### **Syntax**

configchange <get|register|unregister>

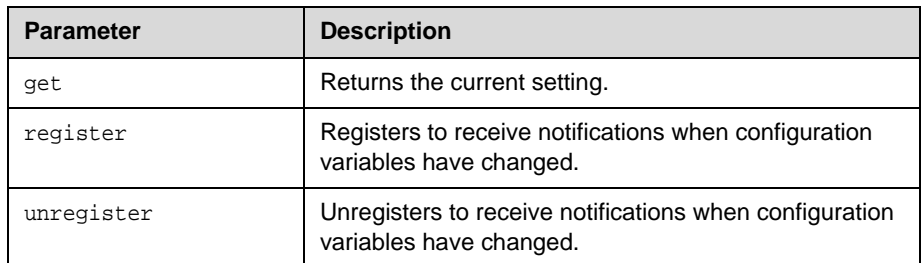

- **•** configchange register returns configchange registered
- **•** configchange unregister returns configchange unregistered
- **•** configchange get returns configchange unregistered

# **configdisplay**

Sets or gets the video format and aspect ratio for Monitor 1 or Monitor 2.

#### **Syntax**

configdisplay get configdisplay <monitor1|monitor2> get

```
configdisplay <monitor1> <component> <4:3|16:9>
configdisplay <monitor2> <tv|vga> <4:3|16:9>
```
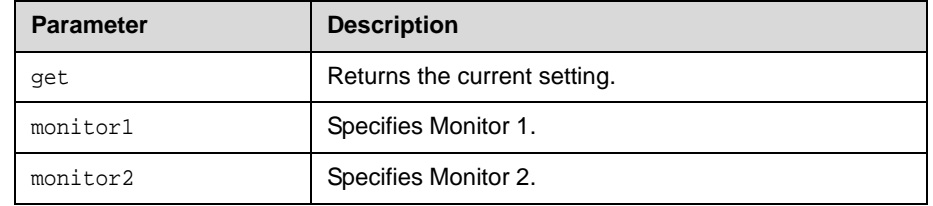

- **•** configdisplay get returns configdisplay monitor1 composite 4:3, monitor2 s\_video off
- **•** configdisplay monitor1 get returns configdisplay monitor1 composite 4:3
- **•** configdisplay monitor1 vga 16:9 returns configdisplay monitor1 vga 16:9

# **configparam**

Sets or gets the value of many different configuration settings.

#### **Syntax**

```
configparam <"parameter"> get
configparam <"parameter"> set <"value">
```
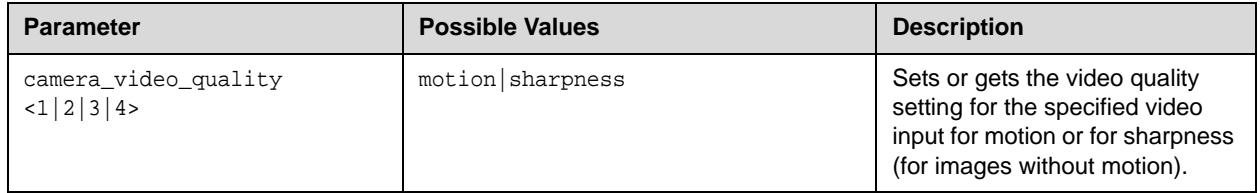

### **Feedback Examples**

**•** configparam camera\_video\_quality 1 set motion returns camera1\_video\_quality motion

## **confirmdiradd**

Sets or gets the configuration for prompting users to add directory entries for the far sites when a call disconnects.

#### **Syntax**

confirmdiradd <get|yes|no>

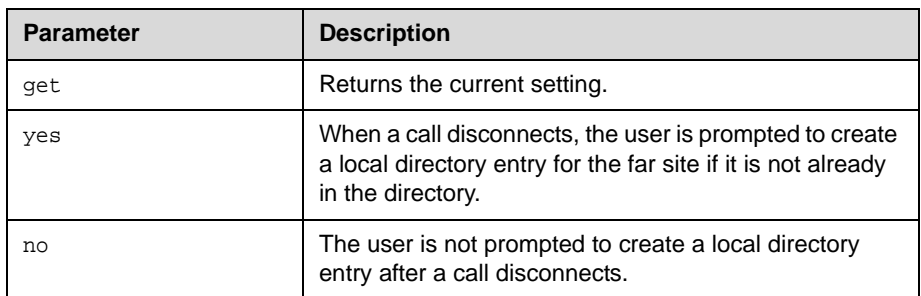

- **•** confirmdiradd no returns confirmdiradd no
- **•** confirmdiradd yes returns confirmdiradd yes
- **•** confirmdiradd get returns confirmdiradd yes

## **confirmdirdel**

Sets or gets the configuration for requiring users to confirm directory deletions.

#### **Syntax**

confirmdirdel <get|yes|no>

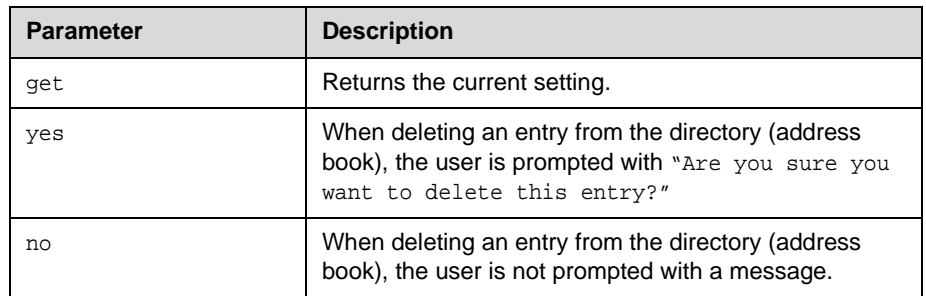

- **•** confirmdirdel no returns confirmdirdel no
- **•** confirmdirdel yes returns confirmdirdel yes
- **•** confirmdirdel get returns confirmdirdel yes

## **contentauto**

Sets or gets the automatic bandwidth adjustment for people and content in point-to-point H.323 calls. Automatic adjustment maintains equal image quality in the two streams.

#### **Syntax**

contentauto <get|on|off>

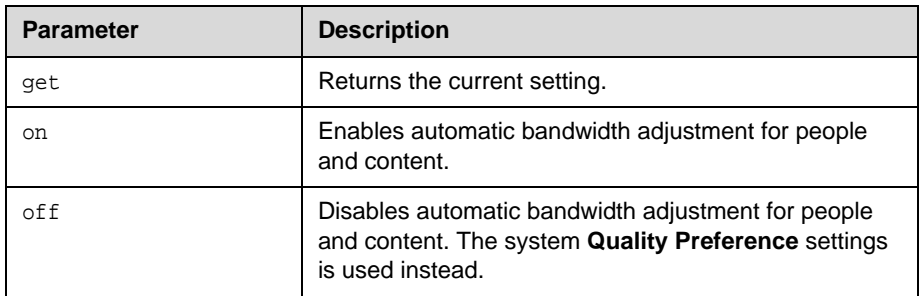

- **•** contentauto off returns contentauto off
- **•** contentauto on returns contentauto on
- **•** contentauto get returns contentauto on

## **country**

Gets the country setting for the system.

### **Syntax**

country get

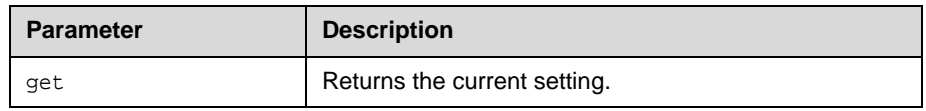

## **Feedback Examples**

**•** country get returns country "united states"

# **daylightsavings**

Sets or gets the daylight savings time setting. When you enable this setting, the system clock automatically changes for daylight saving time.

#### **Syntax**

daylightsavings <get|yes|no>

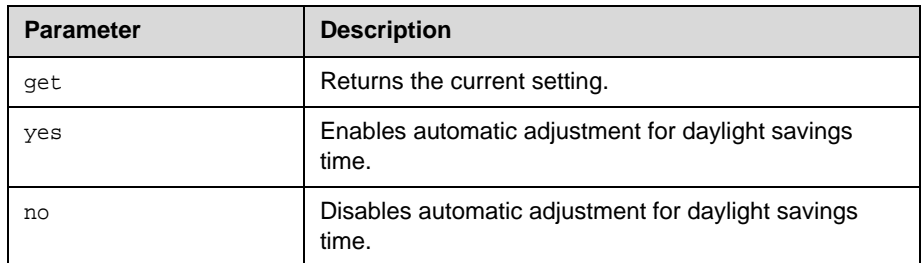

- **•** daylightsavings no returns daylightsavings no
- **•** daylightsavings yes returns daylightsavings yes
- **•** daylightsavings get returns daylightsavings yes

# **defaultgateway**

Sets or gets the default gateway.

#### **Syntax**

defaultgateway get defaultgateway set "xxx.xxx.xxx.xxx"

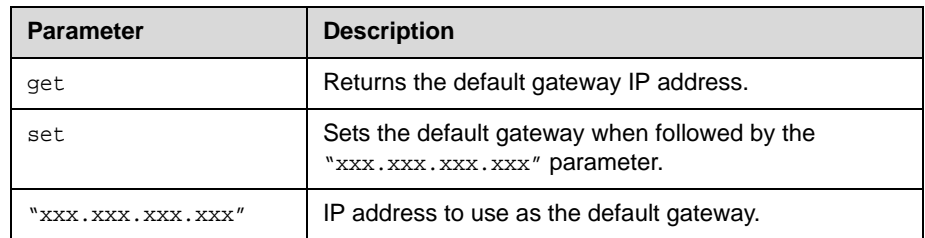

### **Feedback Examples**

**•** defaultgateway set 192.168.1.101 returns defaultgateway 192.168.1.101

#### **Comments**

This setting can only be changed if DHCP is turned off. After making a change, you must restart the system for the setting to take effect.

# **dhcp**

Sets or gets DHCP options.

### **Syntax**

dhcp <get|off|client>

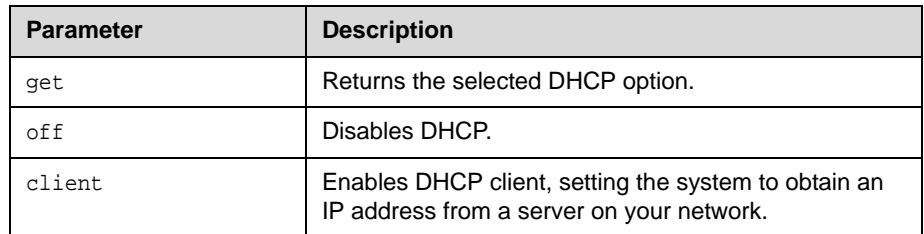

### **Feedback Examples**

- **•** dhcp off returns dhcp off
- **•** dhcp client returns dhcp client
- **•** dhcp get returns dhcp client

#### **Comments**

After making a change, you must restart the system for the setting to take effect.

# **dial**

Dials video or audio calls either manually or from the directory.

#### **Syntax**

```
dial addressbook "addr book name"
dial auto "speed" "dialstr"
dial manual "speed" "dialstr1" ["dialstr2"] [h323|ip|sip]
```
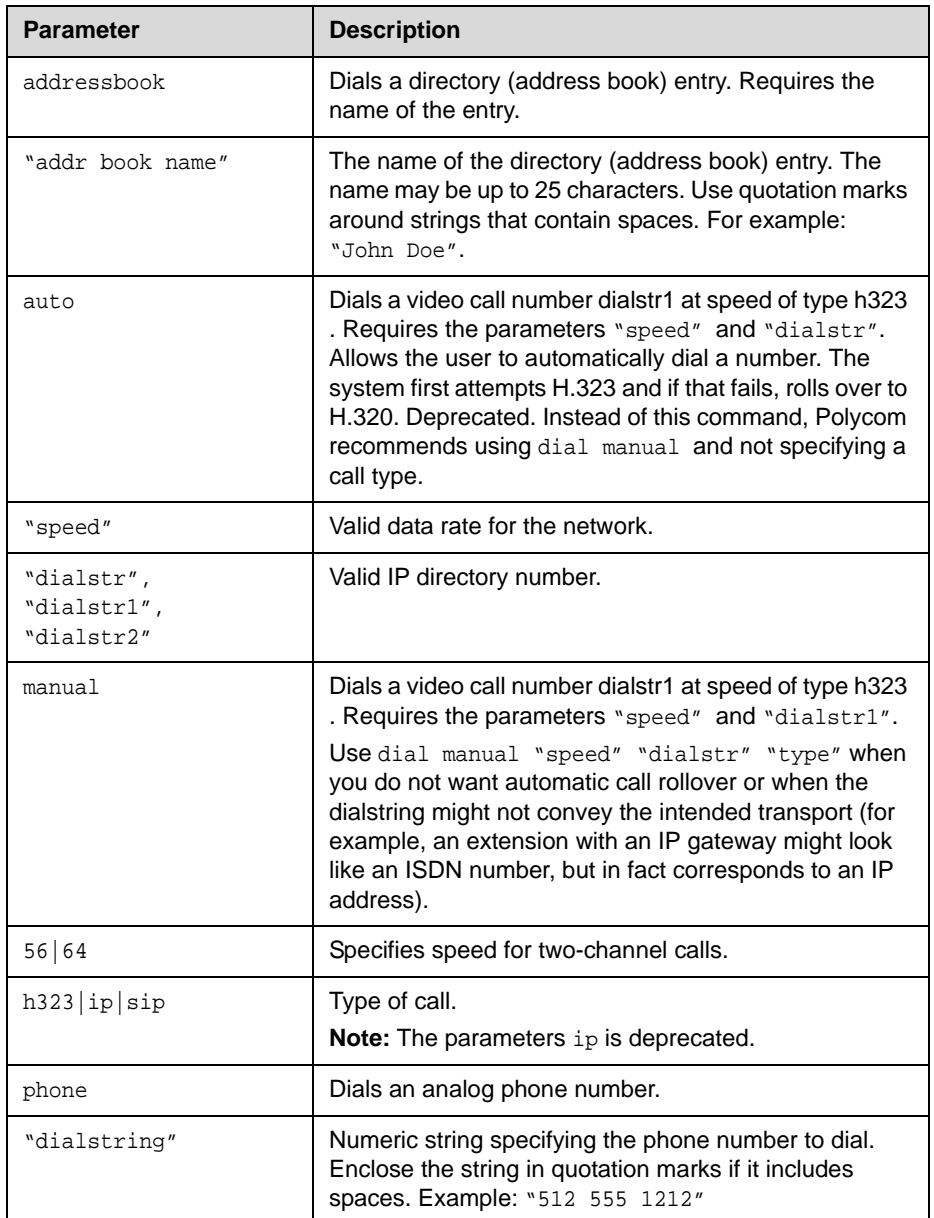

#### **Feedback Examples**

```
• dial manual 64 5551212 h323
returns
dialing manual
```

```
• If registered for callstate notifications (callstate register), the API returns
 cs: call[44] chan[0] dialstr[5551212] state[ALLOCATED]
 cs: call[44] chan[0] dialstr[5551212] state[RINGING]
 cs: call[44] chan[0] dialstr[5551212] state[CONNECTED]
 cs: call[44] chan[0] dialstr[5551212] state[CONNECTED]
 cs: call[44] chan[0] dialstr[5551212] state[COMPLETE]
 cs: call[44] chan[0] dialstr[5551212] state[COMPLETE]
 active: call[44] speed[64]
```

```
• dial addressbook "John Polycom"
returns
dialing addressbook "John Polycom"
```

```
• If registered for callstate notifications (callstate register), the API returns
 cs: call[44] chan[0] dialstr[192.168.1.101] state[ALLOCATED]
 cs: call[44] chan[0] dialstr[192.168.1.101] state[RINGING]
 cs: call[44] chan[0] dialstr[192.168.1.101] state[BONDING]
 cs: call[44] chan[0] dialstr[192.168.1.101] state[BONDING]
 cs: call[44] chan[0] dialstr[192.168.1.101] state[COMPLETE]
 active: call[44] speed[384]
```
**Notes:** The [BONDING] responses in IP calls are extraneous text that will be removed in a subsequent software version.

Call ID (call [44]) is an example of the response. The Call ID number depends upon the call type.

```
• If registered for callstatus notifications (notify callstatus), the API 
returns,
notification:callstatus:outgoing:45:null 1::opened::0:videocall
notification:callstatus:outgoing:45: Polycom Austin: 
192.168.1.101:connecting:384:0:videocall
notification:callstatus:outgoing:45: Polycom Austin: 
192.168.1.101:connected:384:0:videocall
```
**Note:** The call ID number (45) is an example of the response. The Call ID number depends upon the call type.

#### **Comments**

When searching for feedback from the dial command, expect to see the set of described strings as many times as there are channels in the call.

### **See Also**

Refer to the [callstate command on page 2-37.](#page-50-0) You can use callstate register to obtain updated information on the status of a call. For example, when using the dial manual to place a call, callstate register can tell you when the call is connected.
## **dialingdisplay**

Sets or gets the home screen dialing display.

#### **Syntax**

dialingdisplay <get|dialingentry|displaymarquee|none>

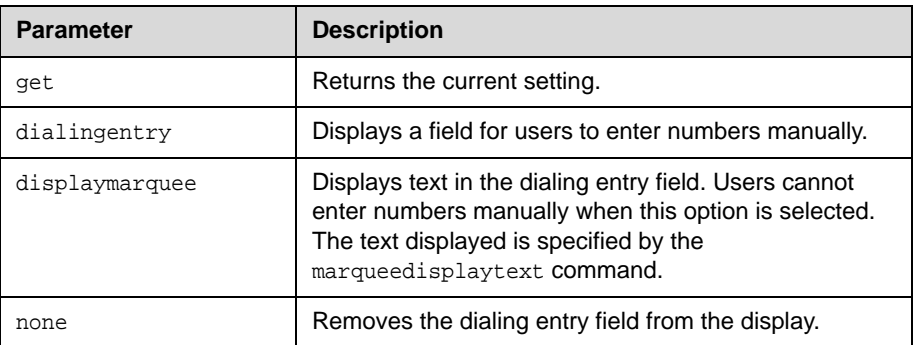

#### **Feedback Examples**

- **•** dialingdisplay none returns dialingdisplay none
- **•** dialingdisplay dialingentry returns dialingdisplay dialingentry
- **•** dialingdisplay displaymarquee returns dialingdisplay displaymarquee
- **•** dialingdisplay get returns dialingdisplay displaymarquee

#### **See Also**

The text displayed is specified by the marqueedisplaytext command on [page 2-132](#page-145-0).

## **diffservaudio, diffservfecc, diffservvideo**

Sets or gets the DiffServ option and specifies a priority level for audio, far-end camera control (FECC) and other call control channels, and video, respectively. The priority level value for each can be between 0 and 63.

#### **Syntax**

diffservaudio get diffservaudio set  ${0..63}$ diffservfecc get diffservfecc set  ${0..63}$ diffservvideo get diffservvideo set {0..63}

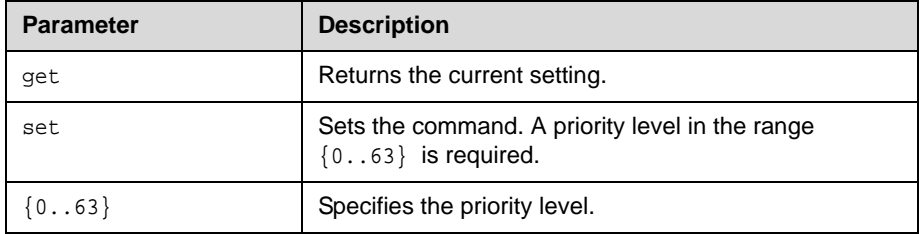

#### **Feedback Examples**

- **•** diffservaudio set 2 returns diffservaudio 2
- **•** diffservaudio get returns diffservaudio 2

#### **Comments**

The diffservfecc command is equivalent to the **Control** setting in the user interface.

If the [typeofservice command on page 2-194](#page-207-0) is set to ip-precedence rather than to diffserv, these commands are not applicable.

## **directory**

Sets or gets whether the **Directory** button appears on the home screen.

### **Syntax**

directory <get|yes|no>

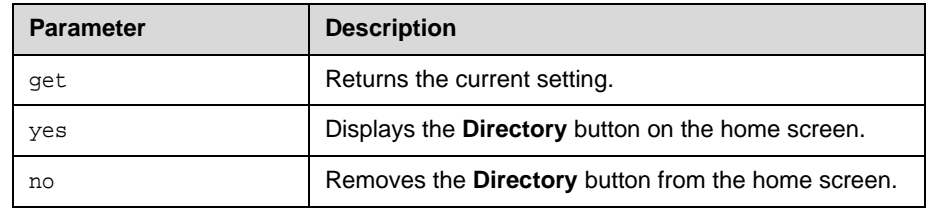

- **•** directory yes returns directory yes
- **•** directory no returns directory no
- **•** directory get returns directory no

## **display (deprecated)**

Displays information about the current call or the system. With the implementation of the [callinfo command on page 2-36](#page-49-0) and [whoami command](#page-223-0)  [on page 2-210,](#page-223-0) this command has been deprecated.

#### **Syntax**

display call display whoami

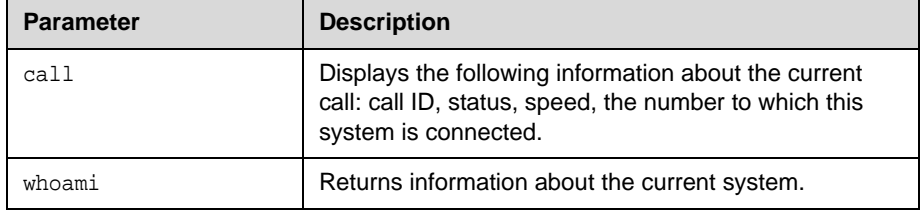

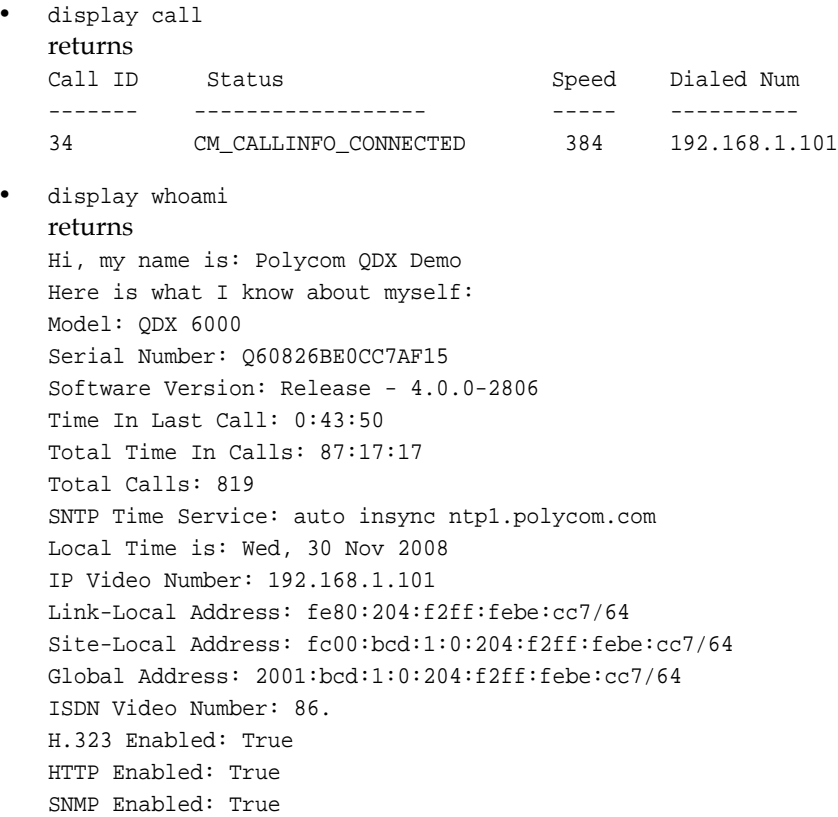

# **displayglobaladdresses**

Sets or gets the display of global addresses in the global directory.

#### **Syntax**

displayglobaladdresses <get|yes|no>

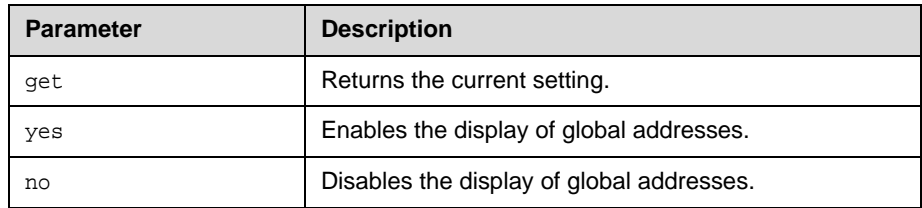

- **•** displayglobaladdresses yes returns displayglobaladdresses yes
- **•** displayglobaladdresses no returns displayglobaladdresses no
- **•** displayglobaladdresses get returns displayglobaladdresses no

## **displaygraphics**

Sets or gets the display of graphic icons while in a call.

#### **Syntax**

displaygraphics <get|yes|no>

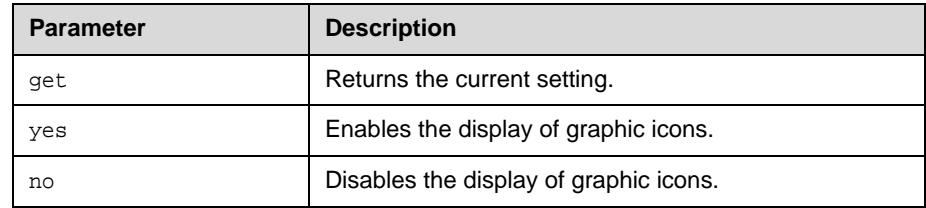

- **•** displaygraphics yes returns displaygraphics yes
- **•** displaygraphics no returns displaygraphics no
- **•** displaygraphics get returns displaygraphics no

# **displayipisdninfo (deprecated)**

Sets or gets the display of IP information on the home screen. This command has been deprecated. Polycom recommends using the ipisdninfo command on [page 2-113](#page-126-0).

#### **Syntax**

displayipisdninfo <yes|no|ip-only|none|get>

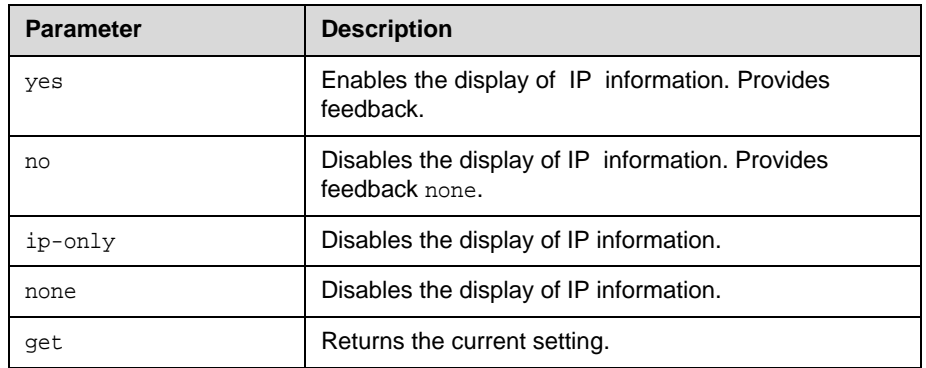

- **•** displayipisdninfo yes returns displayipisdninfo both
- **•** displayipisdninfo no returns displayipisdninfo none
- **•** displayipisdninfo ip-only returns displayipisdninfo ip-only
- **•** displayipisdninfo get returns displayipisdninfo ip-only

### **displayparams**

Outputs a list of system settings.

#### **Syntax**

displayparams

#### **Feedback Examples**

**•** displayparams returns systemname Polycom QDX Demo hostname <empty> ipaddress 192.168.1.101 version "Release - 4.0.0-2806" serialnum q60826be0cc7af15 displaygraphics no vgaresolution 60hz1280x720 vgaphase 32 numberofmonitors 2 monitor1 16:9 monitor2 16:9 vgahorizpos 128 vgavertpos 128 cameradirection normal farcontrolnearcamera yes primarycamera 1 backlightcompensation no telecountrycode <empty> teleareacode <empty> telenumber <empty> roomphonenumber <empty> echocancellerred no echocancellerwhite no muteautoanswer yes vcraudioout no redlineinput vcr whitelineinput vcr redlinelevel 5 whitelinelevel 5 lineoutputs monitor lineoutputslevel 5 mpmode auto sleeptime 1 sleeptext <empty> rs232 mode control rs232 baud 9600 rs232port1 mode vortex\_mixer rs232port1 baud 9600

## **dns**

Sets or gets the configuration for up to four DNS servers.

#### **Syntax**

dns get {1..4} dns set  $\{1..4\}$  "xxx.xxx.xxx.xxx"

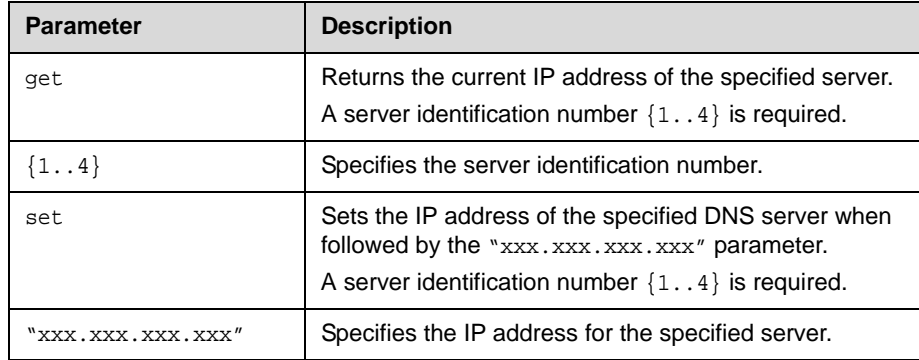

### **Feedback Examples**

**•** dns set 1 192.168.1.205 returns dns 1 192.168.1.205

#### **Comments**

After making a change, you must restart the system for the setting to take effect. These values cannot be set if the system is in DHCP client mode.

## **dualmonitor**

Sets or gets whether video is displayed using dual monitor emulation, or split-screen mode, when using one monitor.

#### **Syntax**

dualmonitor <get|yes|no>

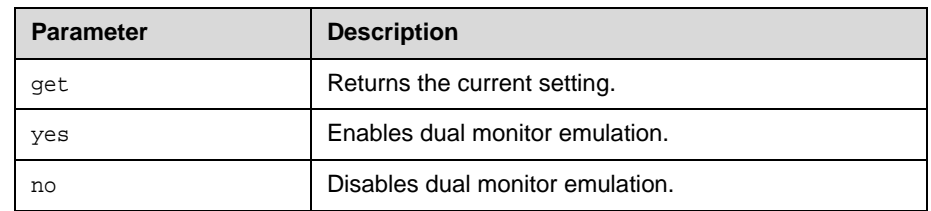

- **•** dualmonitor yes returns dualmonitor yes
- **•** dualmonitor no returns dualmonitor no
- **•** dualmonitor get returns dualmonitor no

# **dynamicbandwidth**

Sets or gets the use of dynamic bandwidth allocation for Quality of Service.

#### **Syntax**

dynamicbandwidth <get|yes|no>

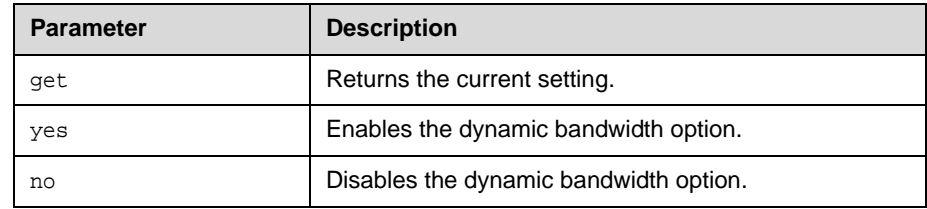

#### **Feedback Examples**

- **•** dynamicbandwidth yes returns dynamicbandwidth yes
- **•** dynamicbandwidth no returns dynamicbandwidth no
- **•** dynamicbandwidth get returns dynamicbandwidth no

#### **Comments**

The system's dynamic bandwidth function automatically finds the optimum line speed for a call. If you experience excessive packet loss while in a call, the dynamic bandwidth function decrements the line speed until there is no packet loss. This is supported in calls with end points that also support dynamic bandwidth.

## **e164ext**

Sets or gets an H.323 (IP) extension, also known as an E.164 name.

#### **Syntax**

e164ext get e164ext set "e.164name"

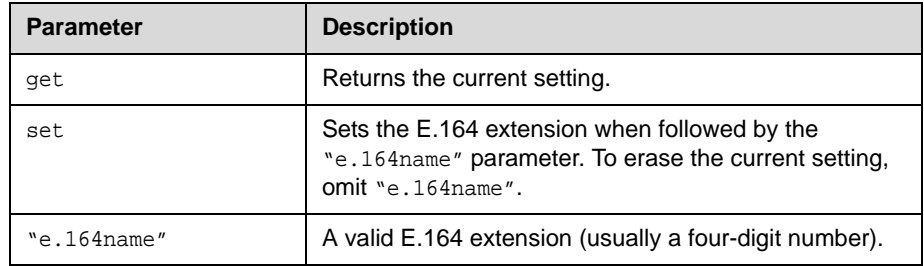

### **Feedback Examples**

- **•** e164ext set returns e164ext <empty>
- **•** e164ext set 7878 returns e164ext 7878
- **•** e164ext get 7878 returns e164ext 7878

### **Comments**

The extension number is associated with a specific LAN device.

### **echo**

Prints "string" back to the API client screen.

#### **Syntax**

echo "string"

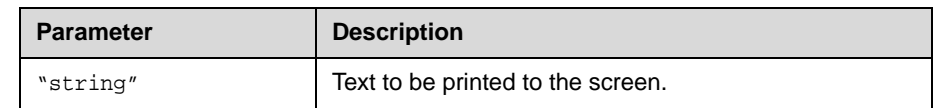

#### **Feedback Examples**

**•** echo End of abk range results returns End of abk range results

#### **Comments**

Certain API commands print multiple lines without any delimiter string to notify end of command response. This forces a control panel program to guess when the command's response string is going to end. In those scenarios, control panel can issue the legacy command followed by echo command with a delimiter string of their choosing. Once legacy command's response ends, echo command gets processed which will result in the delimiter string printed to the API client.

### **echocanceller**

Sets or gets the configuration of echo cancellation, which prevents users from hearing their voices loop back from the far site.

#### **Syntax**

echocanceller <get|yes|no>

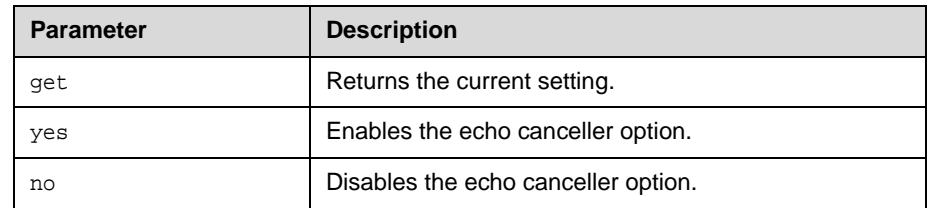

#### **Feedback Examples**

- **•** echocanceller yes returns echocancellerred yes echocancellerwhite yes
- **•** echocanceller no returns echocancellerred no echocancellerwhite no
- **•** echocanceller get returns echocancellerred no echocancellerwhite no

#### **Comments**

This option is enabled by default. Polycom strongly recommends that you do not turn off echo cancellation except when using an external microphone system with its own built-in echo cancellation.

## **enablefirewalltraversal**

Sets or gets the **Enable H.460 Firewall Traversal** setting. This feature requires an Edgewater session border controller that supports H.460.

#### **Syntax**

enablefirewalltraversal <get|on|off>

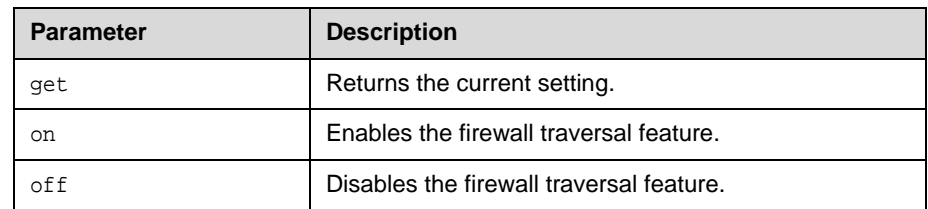

- **•** enablefirewalltraversal on returns enablefirewalltraversal on
- **•** enablefirewalltraversal off returns enablefirewalltraversal off
- **•** enablefirewalltraversal get returns enablefirewalltraversal off

## **enablepvec**

Sets or gets the PVEC (Polycom Video Error Concealment) setting on the system.

#### **Syntax**

enablepvec <get|yes|no>

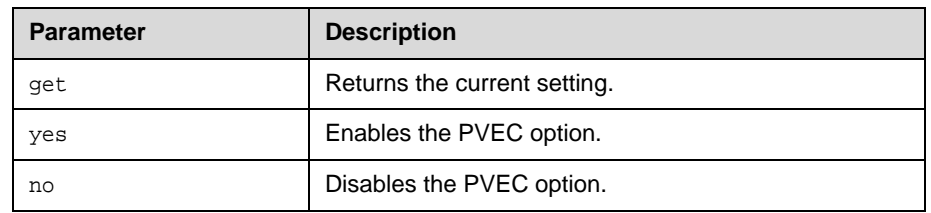

### **Feedback Examples**

- **•** enablepvec yes returns enablepvec yes
- **•** enablepvec no returns enablepvec no
- **•** enablepvec get returns enablepvec no

#### **Comments**

This option is enabled by default.

## **enablersvp**

Sets or gets the RSVP (Resource Reservation Setup Protocol) setting on the system, which requests that routers reserve bandwidth along an IP connection path.

#### **Syntax**

enablersvp <get|yes|no>

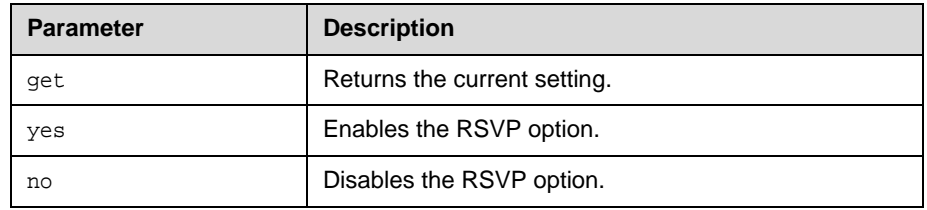

### **Feedback Examples**

- **•** enablersvp yes returns enablersvp yes
- **•** enablersvp no returns enablersvp no
- **•** enablersvp get returns enablersvp no

#### **Comments**

This option is enabled by default.

## **enablesnmp**

Sets or gets the SNMP configuration.

#### **Syntax**

enablesnmp <get|yes|no>

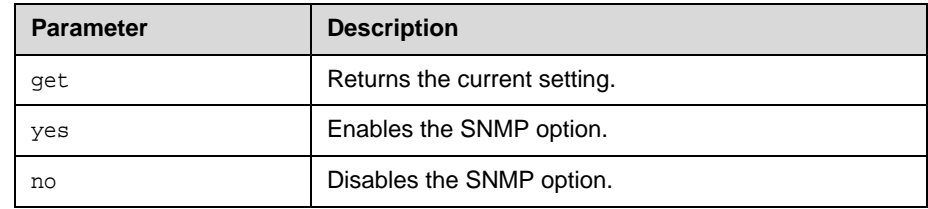

#### **Feedback Examples**

- **•** enablesnmp yes returns enablesnmp yes
- **•** enablesnmp no returns enablesnmp no
- **•** enablesnmp get returns enablesnmp no

#### **Comments**

After making a change, you must restart the system for the setting to take effect.

### **encryption**

Sets or gets the AES encryption mode for the system.

#### **Syntax**

encryption <get|yes|no|requiredallcalls>

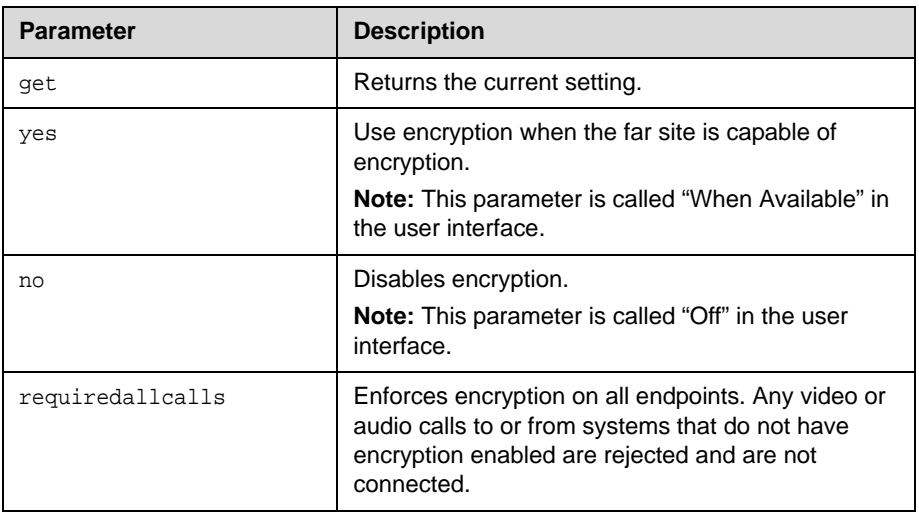

#### **Feedback Examples**

- **•** encryption yes returns encryption yes
- **•** encryption no returns encryption no
- **•** encryption get returns encryption no
- **•** encryption requiredallcalls returns encryption requiredallcalls

#### **Comments**

You cannot use this command while a call is in progress. Using this command while the system is in a call returns an "error: command has illegal parameters" message.

## **exit**

Ends the API command session.

**Syntax** exit

### **Feedback Examples**

**•** exit returns Connection to host lost.

#### **Comments**

This command ends a Telnet session. For serial sessions, this command effectively starts a new session.

## **farcontrolnearcamera**

Sets or gets far control of the near camera, which allows far sites to control the camera on your system.

#### **Syntax**

farcontrolnearcamera <get|yes|no>

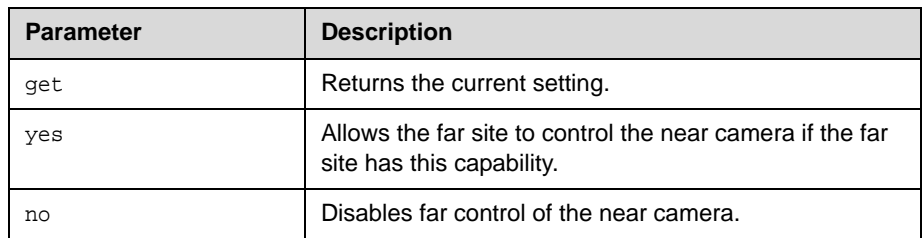

- **•** farcontrolnearcamera yes returns farcontrolnearcamera yes
- **•** farcontrolnearcamera no returns farcontrolnearcamera no
- **•** farcontrolnearcamera get returns farcontrolnearcamera no

## **farnametimedisplay**

Sets or gets the length of time the far-site name is displayed on the system.

#### **Syntax**

```
farnametimedisplay off
farnametimedisplay <get|on|15|30|60|120>
```
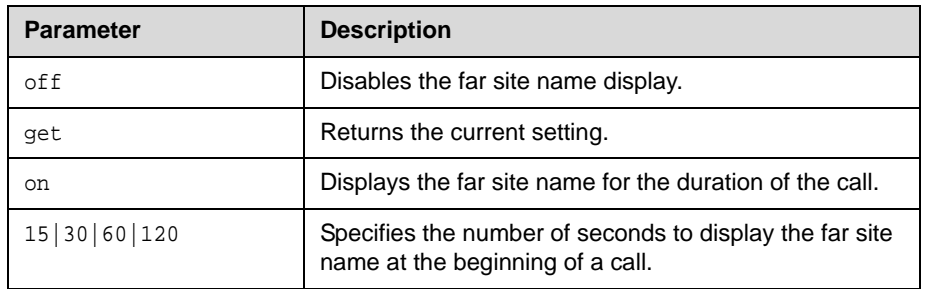

- **•** farnametimedisplay off returns farnametimedisplay off
- **•** farnametimedisplay on returns farnametimedisplay on
- **•** farnametimedisplay 60 returns farnametimedisplay 60
- **•** farnametimedisplay get returns farnametimedisplay 60

## **gabpassword**

Sets or gets the password to gain access to the Global Directory Server.

#### **Syntax**

```
gabpassword [{1..5}|all] get
gabpassword [{1..5}] set ["password"]
```
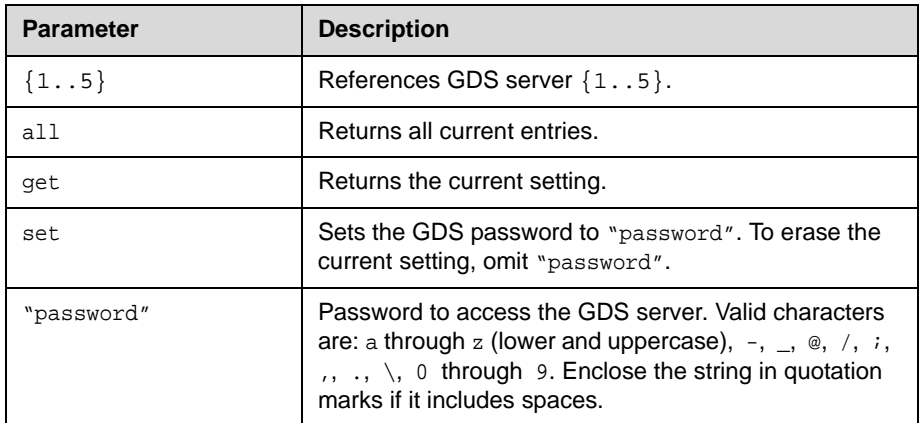

#### **Feedback Examples**

- **•** gabpassword set gabpass returns gabpassword gabpass
- **•** gabpassword get returns gabpassword gabpass
- **•** gabpassword 1 set gabpass returns gabpassword 1 gabpass
- **•** gabpassword 1 get returns gabpassword 1 gabpass

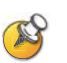

This command might not return the current password in correct case-sensitive format.

#### **Comments**

This command cannot be used unless the Remote Access password in the user interface has been set.

## **gabserverip**

Sets or gets the IP address of the Global Directory Server.

#### **Syntax**

gabserverip <get|set>

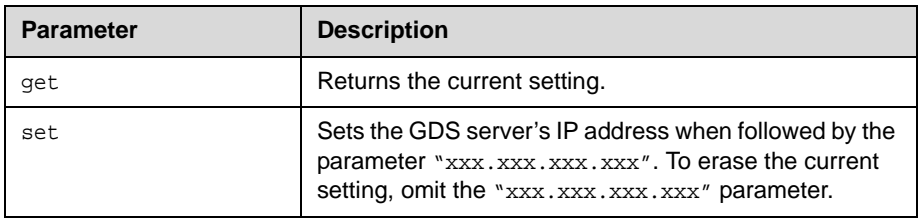

- **•** gabserverip set returns gabserverip <empty>
- **•** gabserverip set gab.polycom.com returns gabserverip gab.polycom.com
- **•** gabserverip get returns gabserverip gab.polycom.com

## **gaddrbook**

Returns global directory (address book) entries.

#### **Syntax**

```
gaddrbook all
gaddrbook batch {0..59}
gaddrbook batch define "start_no" "stop_no"
gaddrbook batch search "pattern" "count"
gaddrbook letter {a..z}
gaddrbook range "start_no" "stop_no"
gaddrbook refresh
```
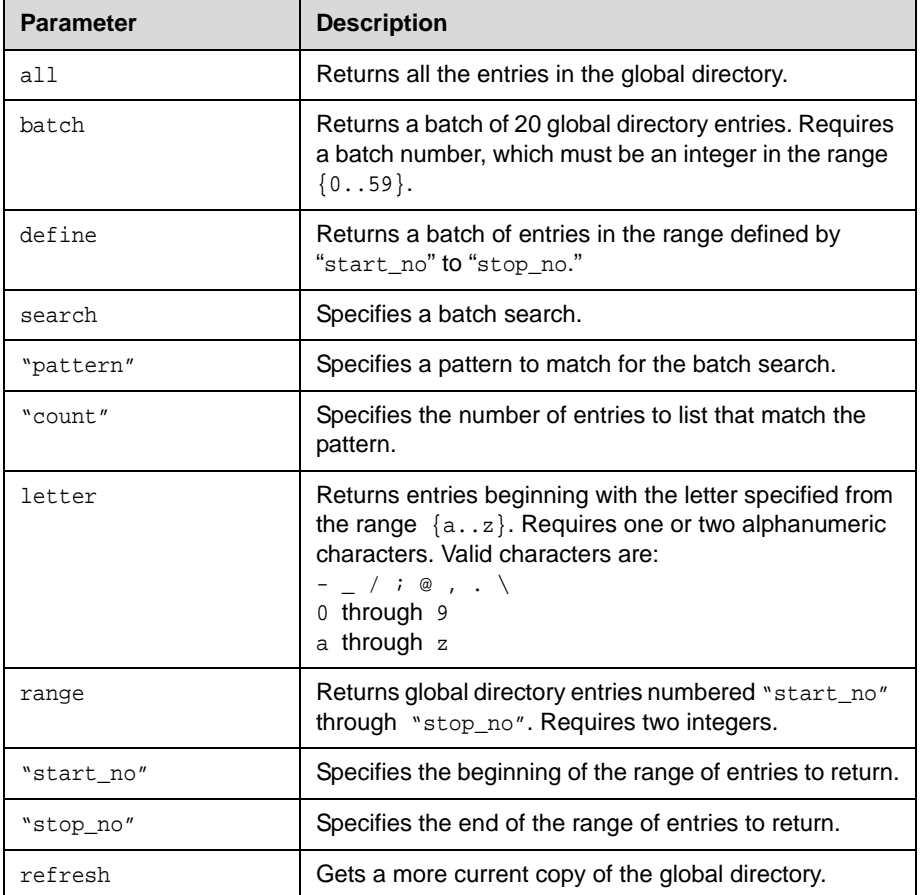

```
• gaddrbook all
returns
gaddrbook 0. "Polycom QDX Demo 1" isdn_spd:384 
isdn_num:1.700.5551212 isdn_ext:
gaddrbook 1. "Polycom QDX Demo 2" h323_spd:384 
h323_num:192.168.1.101 h323_ext:7878
```
gaddrbook 2. "Polycom QDX Demo 3" sip\_spd:384 sip\_num:polycomqdx@polycom.com gaddrbook 3. "Polycom QDX Demo 3" phone\_num:1.512.5121212 (and so on, until all entries in the global directory are listed, then:) gaddrbook all done **•** gaddrbook batch 0 returns gaddrbook 0. "Polycom QDX Demo 1" isdn\_spd:384 isdn\_num:1.700.5551212 isdn\_ext: gaddrbook 1. "Polycom QDX Demo 2" h323\_spd:384 h323\_num:192.168.1.101 h323\_ext:7878 gaddrbook 2. "Polycom QDX Demo 3" sip\_spd:384 sip\_num:polycomqdx@polycom.com gaddrbook 3. "Polycom QDX Demo 3" phone\_num:1.512.5121212 (and so on, through the last entry in the batch of 20 directory entries, such as:) gaddrbook 19. "Polycom QDX Demo 20" h323\_spd:384 h323\_num:192.168.1.120 h323\_ext: gaddrbook batch 0 done **•** gaddrbook batch define 0 2 returns gaddrbook 0. "Polycom QDX Demo 1" isdn\_spd:384 isdn\_num:1.700.5551212 isdn\_ext: gaddrbook 1. "Polycom QDX Demo 2" h323\_spd:384 h323\_num:192.168.1.101 h323\_ext:7878 gaddrbook 2. "Polycom QDX Demo 3" sip\_spd:384 sip\_num:polycomqdx@polycom.com gaddrbook batch define 0 2 done **•** gaddrbook batch search Polycom 3 returns gaddrbook 0. "Polycom QDX Demo 1" isdn\_spd:384 isdn\_num:1.700.5551212 isdn\_ext: gaddrbook 1. "Polycom QDX Demo 2" h323\_spd:384 h323\_num:192.168.1.101 h323\_ext:7878 gaddrbook 2. "Polycom QDX Demo 3" sip\_spd:384 sip\_num:polycomqdx@polycom.com gaddrbook batch search Polycom 3 done **•** gaddrbook letter p returns gaddrbook 0. "Polycom QDX Demo 1" isdn\_spd:384 isdn\_num:1.700.5551212 isdn\_ext: gaddrbook 1. "Polycom QDX Demo 2" h323\_spd:384 h323\_num:192.168.1.101 h323\_ext:7878 gaddrbook 2. "Polycom QDX Demo 3" sip\_spd:384 sip\_num:polycomqdx@polycom.com gaddrbook 3. "Polycom QDX Demo 3" phone\_num:1.512.5121212 gaddrbook 19. "Polycom QDX Demo 20" h323\_spd:384

```
h323_num:192.168.1.120 h323_ext:
gaddrbook letter p done
• gaddrbook range 0 2
returns
gaddrbook 0. "Polycom QDX Demo 1" isdn_spd:384 
isdn_num:1.700.5551212 isdn_ext:
gaddrbook 1. "Polycom QDX Demo 2" h323_spd:384 
h323_num:192.168.1.101 h323_ext:7878
gaddrbook 2. "Polycom QDX Demo 3" sip_spd:384 
sip_num:polycomqdx@polycom.com
gaddrbook range 0 2 done
```
#### **Comments**

When the system is registered with the LDAP directory server, only the gaddrbook batch search "pattern" "count" is supported. All other gaddrbook commands return the response, command not supported.

When the system is registered with the Polycom GDS directory server, all of the gaddrbook commands and parameters are supported.

gaddrbook entries are stored in the global directory (address book). In the user interface, global directory entries are referred to as *contacts*.

#### **See Also**

To return local directory entries, use the [addrbook](#page-22-0) command on page [2-9.](#page-22-0)

## **gatekeeperip**

Sets or gets the IP address of the gatekeeper.

#### **Syntax**

```
gatekeeperip get
gatekeeperip set ["xxx.xxx.xxx.xxx"]
```
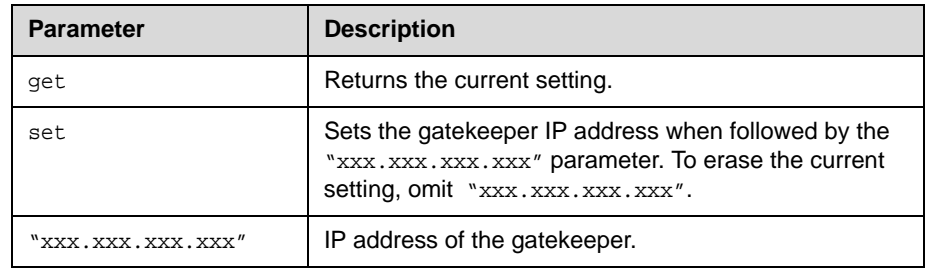

### **Feedback Examples**

- **•** gatekeeperip set 192.168.1.205 returns gatekeeperip 192.168.1.205
- **•** gatekeeperip get returns gatekeeperip 192.168.1.205

**Note:** The gatekeeperip get command feedback may include the port number after the IP address.

## **gdsdirectory**

Sets or gets whether the Polycom GDS directory server is enabled.

#### **Syntax**

gdsdirectory <get|yes|no>

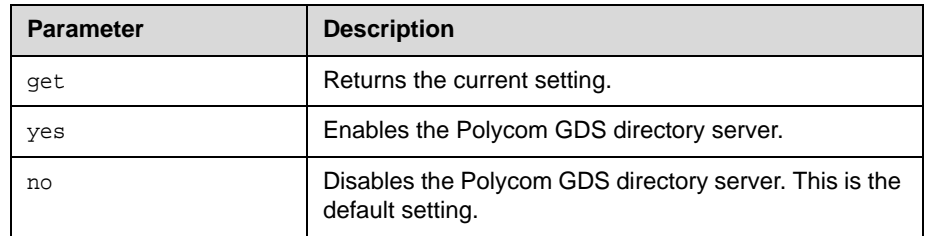

### **Feedback Examples**

- **•** gdsdirectory get returns gdsdirectory yes
- **•** gdsdirectory no returns gdsdirectory no

#### **Comments**

Each Polycom system supports a single global directory server at any given time. Therefore, enabling the Polycom GDS directory server automatically disables any other global directory server, such as the LDAP directory server, that is enabled.

If the Polycom GDS directory server and another directory server are defined on the system, the Polycom GDS directory server becomes the default directory server after upgrading the system software.

# <span id="page-101-0"></span>**gendial**

Generates DTMF dialing tones over an analog phone line.

### **Syntax**

gendial <{0..9}|#|\*>

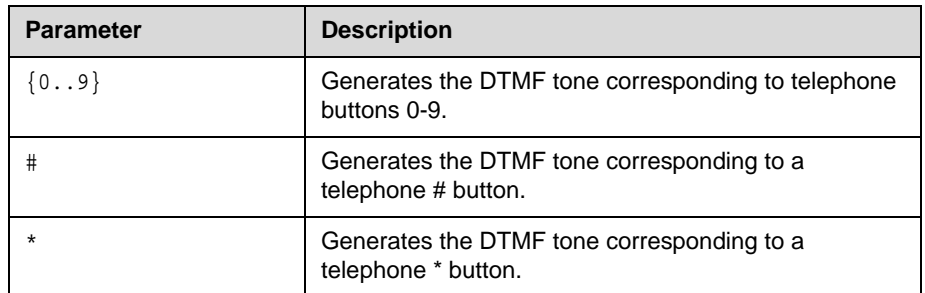

### **Feedback Examples**

- **•** gendial 2
	- returns
	- gendial 2

and causes the system to produce the DTMF tone corresponding to a telephone's 2 button

## **gendialtonepots (deprecated)**

Generates DTMF dialing tones over an analog phone line. This command has been deprecated. Polycom recommends using the gendial command on [page 2-88](#page-101-0).

#### **Syntax**

gendialtonepots <{0..9}|#|\*>

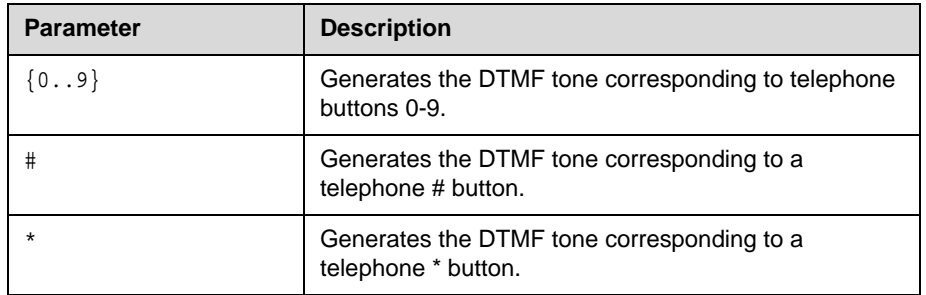

### **Feedback Examples**

**•** gendialtonepots 2 returns gendialtonepots 2 and causes the system to produce the DTMF tone corresponding to a telephone's 2 button

### **See Also**

You can use the [gendial command on page 2-88.](#page-101-0)

### **generatetone**

Turns the test tone on or off. The tone is used to check the monitor audio cable connections or to monitor the volume level.

#### **Syntax**

generatetone <on | off>

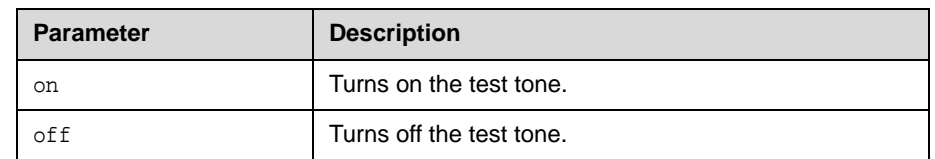

- **•** generatetone on returns generatetone on and the system produces a test tone
- **•** generatetone off returns generatetone off and the system stops producing a test tone

### **get screen**

Returns the name of the current screen so that the control panel programmer knows which screen the user interface is currently displaying.

#### **Syntax**

get screen

#### **Feedback Examples**

- **•** get screen returns screen: near
- **•** get screen returns screen: makeacall
- **•** get screen returns screen: generatetone

#### **See Also**

You can also use the [screen command on page 2-170.](#page-183-0)

# **getcallstate**

Gets the state of the calls in the current conference.

#### **Syntax** getcallstate

### **Feedback Examples**

```
• getcallstate
   returns
   cs: call[34] speed[384] dialstr[192.168.1.101] state[connected]
   cs: call[1] inactive
   cs: call[2] inactive
```
### **See Also**

To register the shell session to receive notifications about call state activities, see the [callstate command on page 2-37.](#page-50-0)

## **gmscity**

Sets or gets the Polycom Global Management System™ city information.

### **Syntax**

gmscity get gmscity set ["city"]

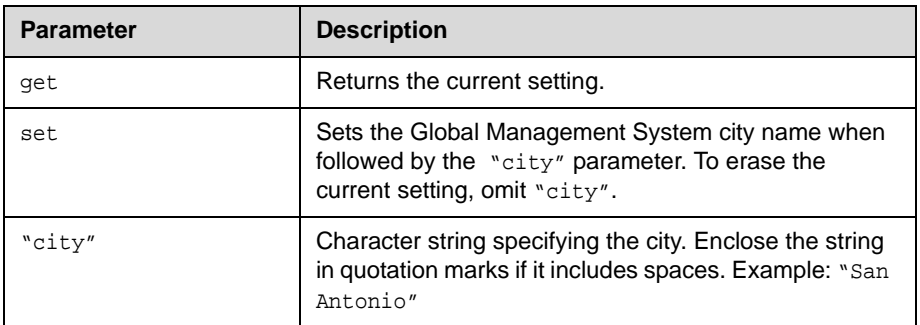

- **•** gmscity get returns gmscity <empty>
- **•** gmscity set Paris returns gmscity Paris
- **•** gmscity get returns gmscity Paris

## **gmscontactemail**

Sets or gets the Global Management System contact E-mail information.

#### **Syntax**

```
gmscontactemail get
gmscontactemail set ["email"]
```
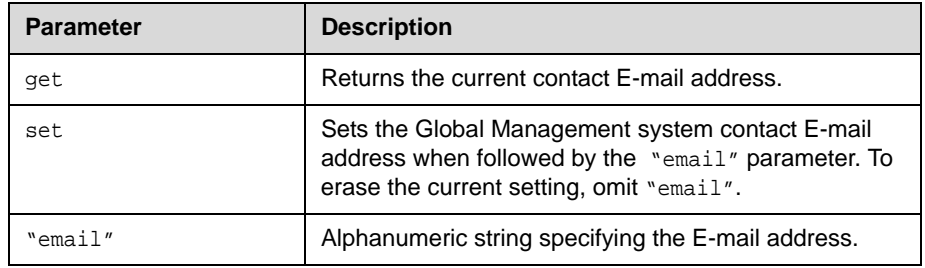

- **•** gmscontactemail get returns gmscontactemail <empty>
- **•** gmscontactemail set john\_polycom@polycom.com returns gmscontactemail john\_polycom@polycom.com
- **•** gmscontactemail get returns gmscontactemail john\_polycom@polycom.com
# **gmscontactfax**

Sets or gets the Global Management System contact fax information.

### **Syntax**

```
gmscontactfax get
gmscontactfax set ["fax number"]
```
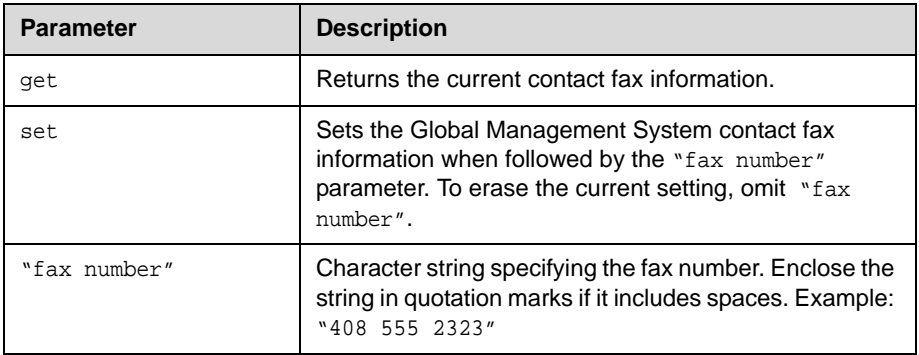

- **•** gmscontactfax get returns gmscontactfax <empty>
- **•** gmscontactfax set "408 555 2323" returns gmscontactfax 4085552323
- **•** gmscontactfax get returns gmscontactfax 4085552323

# **gmscontactnumber**

Sets or gets the Global Management System contact number information.

### **Syntax**

gmscontactnumber get gmscontactnumber set ["number"]

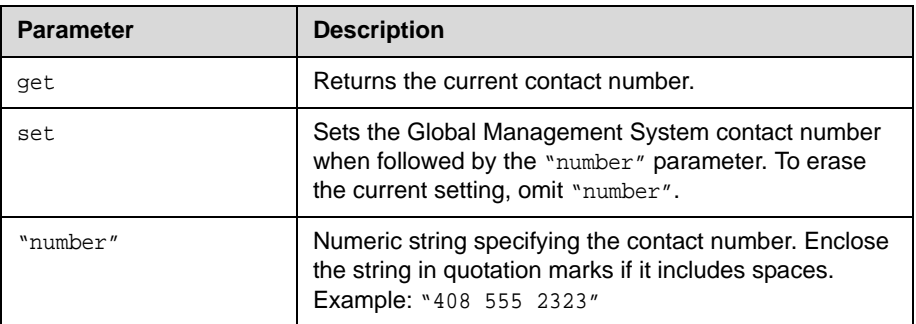

- **•** gmscontactnumber get returns gmscontactnumber <empty>
- **•** gmscontactnumber set "408 555 2323" returns gmscontactnumber 4085552323
- **•** gmscontactnumber get returns gmscontactnumber 4085552323

# **gmscontactperson**

Sets or gets the Global Management System contact person information.

## **Syntax**

gmscontactperson get gmscontactperson set ["person"]

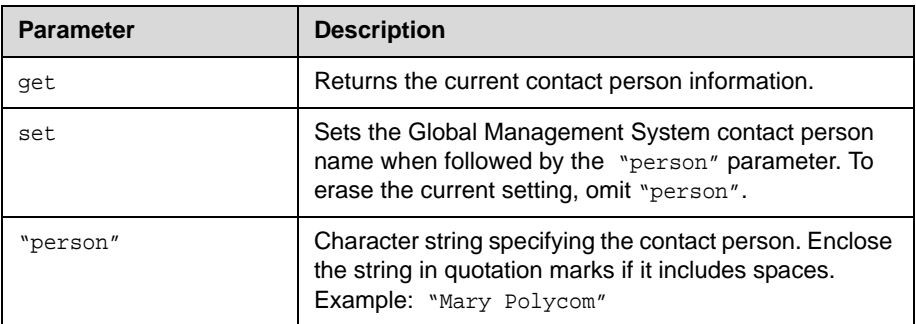

- **•** gmscontactperson get returns gmscontactperson <empty>
- **•** gmscontactperson set "Mary Polycom" returns gmscontactperson "Mary Polycom"
- **•** gmscontactperson get returns gmscontactnumber "Mary Polycom"

# **gmscountry**

Sets or gets the Global Management System country information.

### **Syntax**

```
gmscountry get
gmscountry set ["countryname"]
```
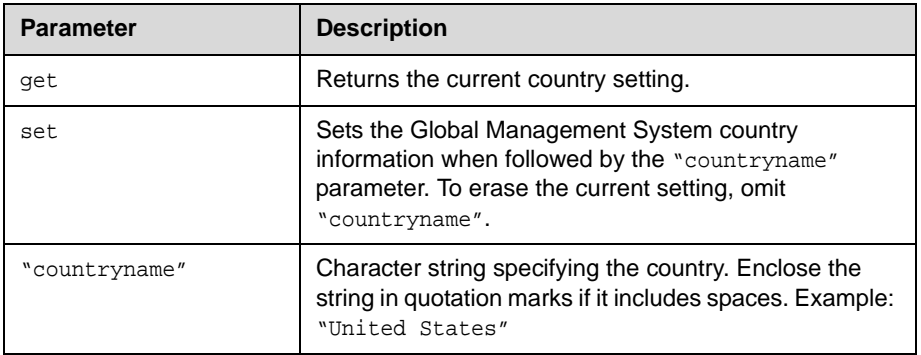

- **•** gmscountry get returns gmscountry <empty>
- **•** gmscountry set Argentina returns gmscountry Argentina
- **•** gmscountry get returns gmscountry Argentina

# **gmsstate**

Sets or gets the Global Management System state information.

## **Syntax**

gmsstate get gmsstate set ["state"]

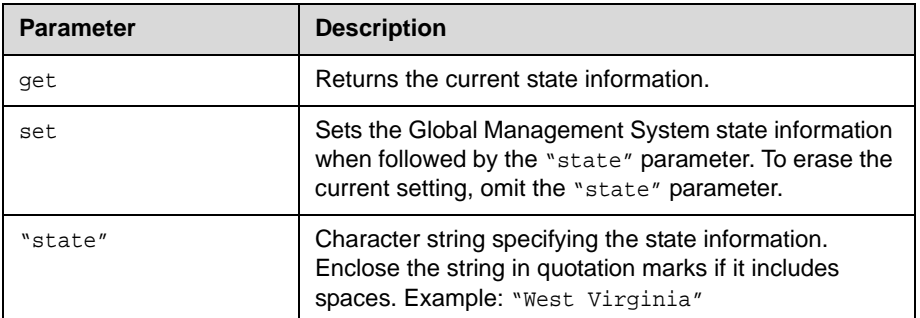

- **•** gmsstate get returns gmsstate <empty>
- **•** gmsstate set Texas returns gmsstate Texas
- **•** gmsstate get returns gmsstate Texas

# **gmstechsupport**

Sets or gets the Global Management System technical support phone number.

### **Syntax**

```
gmstechsupport get
gmstechsupport set ["tech_support_digits"]
```
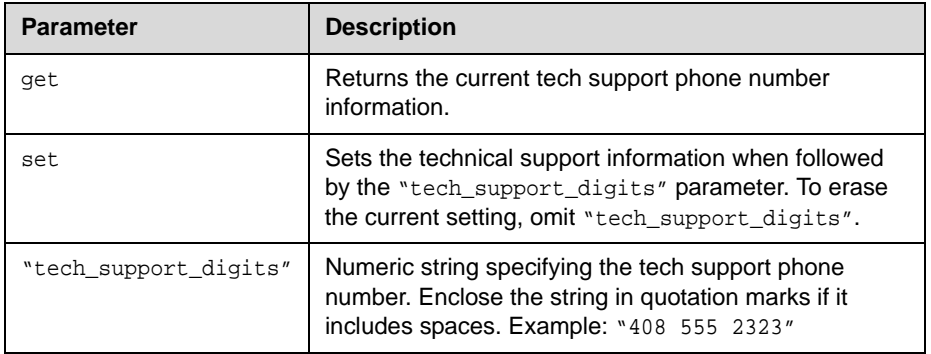

- **•** gmstechsupport get returns gmstechsupport <empty>
- **•** gmstechsupport set "408 555 2323" returns gmstechsupport 4085552323
- **•** gmstechsupport get returns gmstechsupport 4085552323

# **gmsurl**

Sets or gets the URL of the Global Management System server that manages your system. This command automatically appends "/pwx/vs\_status.asp".

#### **Syntax**

gmsurl get {1..10} gmsurl get all

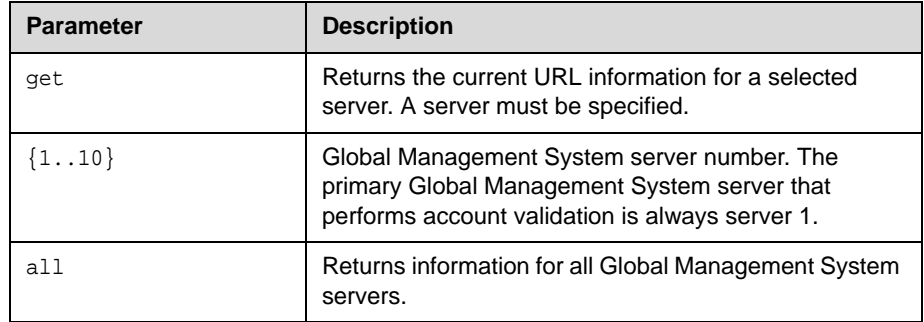

# **Feedback Examples**

**•** gmsurl get 1 returns gmsurl 1 192.168.1.101/pwx/nx\_status.asp

### **Comments**

When you are registered with the Global Management System, this information is automatically configured.

# **h239enable**

Sets or gets the H.239 People+Content setting.

## **Syntax**

h239enable get h239enable <yes|no>

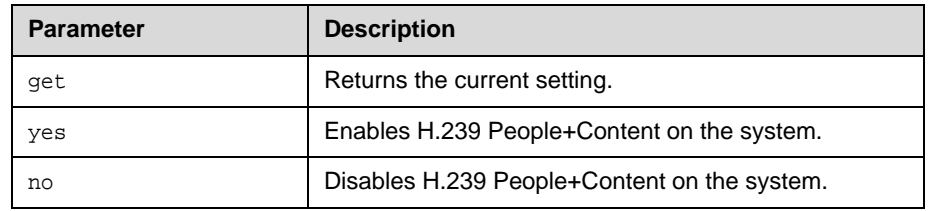

- **•** h239enable yes returns h239enable yes
- **•** h239enable no returns h239enable no
- **•** h239enable get returns h239enable no

# **h323name**

Sets or gets the system's H.323 name.

### **Syntax**

h323name get h323name set ["H.323name"]

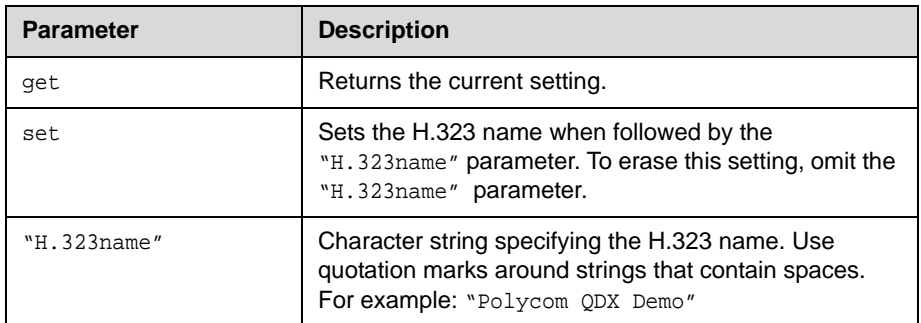

- **•** h323name set My returns h323name my
- **•** h323name set "Polycom QDX Demo" returns h323name "polycom QDX demo"
- **•** h323name get returns h323name "polycom QDX demo"

# **hangup**

Hangs up the current video or phone call.

#### **Syntax**

```
hangup phone
hangup video ["callid"]
hangup all
```
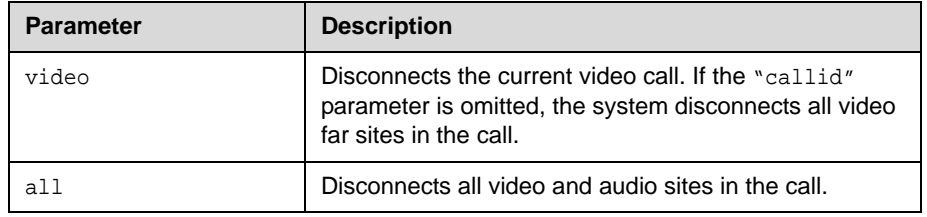

### **Feedback Examples**

- **•** hangup video returns hanging up video
- **•** hangup video 42 returns hanging up video and disconnects the specified site, leaving other sites connected
- **•** If callstate register is used for notifications, hangup video 42 returns hanging up video cleared: call[42] dialstring[IP:192.168.1.101 NAME:Polycom QDX Demo] ended: call[42] and disconnects the specified site, leaving other sites connected

#### **Comments**

After sending the hangup command, feedback that the call has ended can take up to 15 seconds.

# **help**

Returns a simple or detailed list of commands when used with the parameters all, help, string, or syntax. Also switches help display mode when used with the parameters verbose or terse. This command without parameters returns the list of command names only.

### **Syntax**

help [all|help|"string"] help [verbose|terse|syntax] help apropos "string"

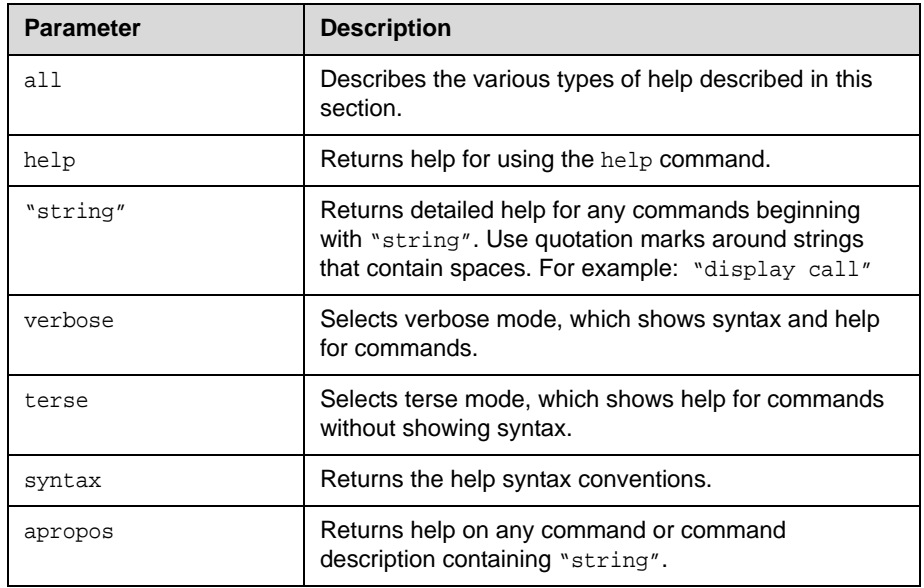

- **•** help terse returns current help mode is: terse
- **•** help dualmonitor returns dualmonitor <get|yes|no> -Get/set dual monitor emulation.

# **homecallquality**

Sets or gets whether users are allowed to select the bandwidth for calls from the home screen.

### **Syntax**

homecallquality <get|yes|no>

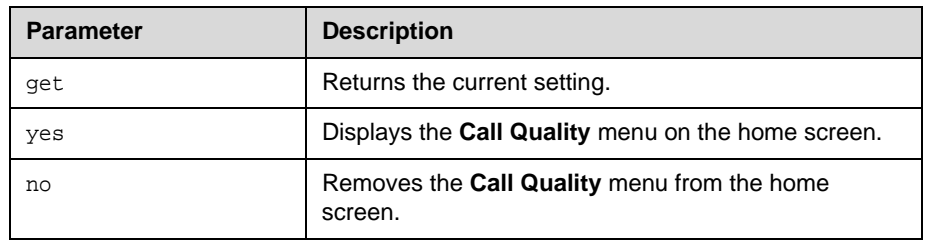

- **•** homecallquality yes returns homecallquality yes
- **•** homecallquality no returns homecallquality no
- **•** homecallquality get returns homecallquality no

# **homerecentcalls**

Sets or gets whether users are allowed to access a list of recent calls made with the system by displaying the **Recent Calls** button on the Place a Call screen.

### **Syntax**

homerecentcalls <get|yes|no>

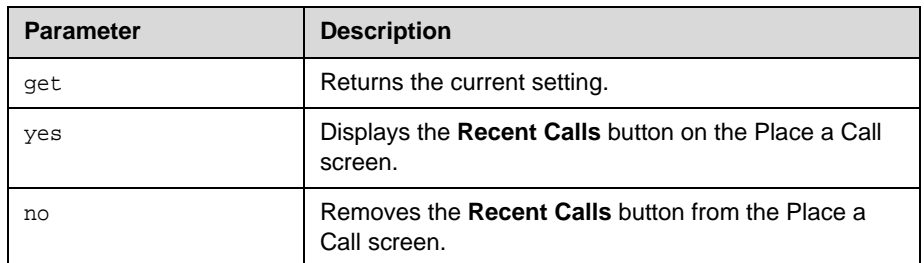

# **Feedback Examples**

- **•** homerecentcalls yes returns homerecentcalls yes
- **•** homerecentcalls no returns homerecentcalls no
- **•** homerecentcalls get returns homerecentcalls no

### **Comments**

This option is only available if the Call Detail Report option is enabled.

# **homesystem**

Sets or gets whether users are allowed to access the system screen by displaying the **System** button on the home screen.

### **Syntax**

homesystem <get|yes|no>

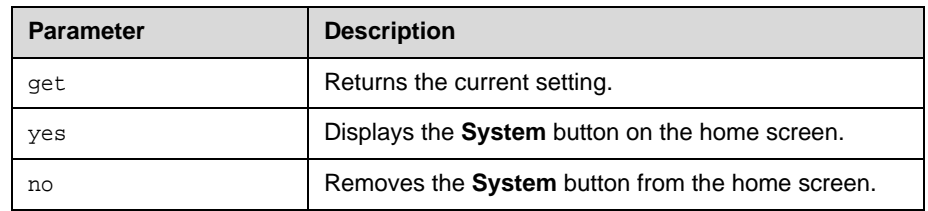

- **•** homesystem yes returns homesystem yes
- **•** homesystem no returns homesystem no
- **•** homesystem get returns homesystem no

# **homesystemname**

Sets or gets whether to display the name of the system on the home screen, above the PIP window.

### **Syntax**

homesystemname <get|yes|no>

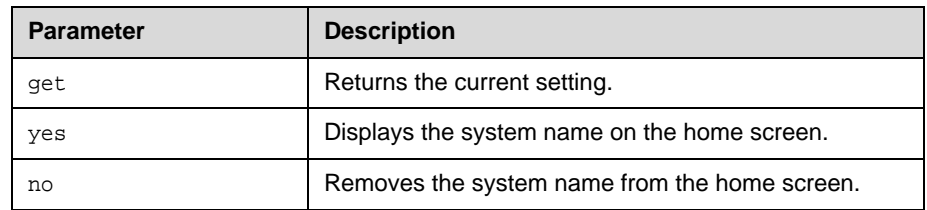

- **•** homesystemname yes returns homesystemname yes
- **•** homesystemname no returns homesystemname no
- **•** homesystemname get returns homesystemname no

# **hostname**

Sets or gets the LAN host name, which is assigned to the system for TCP/IP configuration and can be used in place of an IP address when dialing IP calls.

#### **Syntax**

hostname get hostname set ["hostname"]

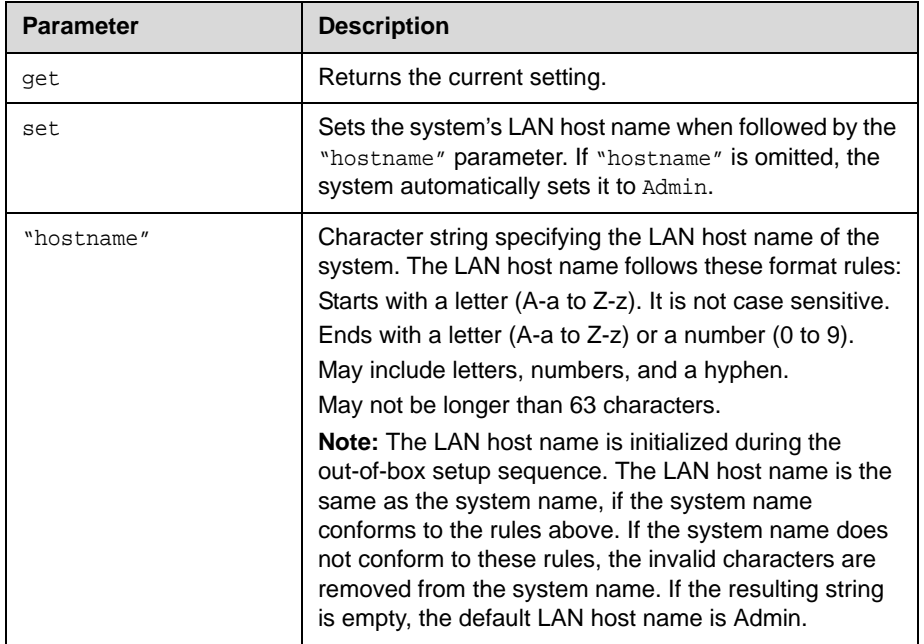

### **Feedback Examples**

- **•** hostname set returns hostname ADMIN restart system for changes to take effect. restart now? <y,n>
- **•** hostname set "My" returns hostname My restart system for changes to take effect. restart now? <y,n>
- **•** hostname get returns hostname My

### **Comments**

A LAN host name is required; it cannot be deleted or left blank. After making a change, you must restart the system for the setting to take effect.

# **ipaddress**

Sets or gets the LAN IP address (IPv4) of the system.

### **Syntax**

ipaddress get ipaddress set "xxx.xxx.xxx.xxx"

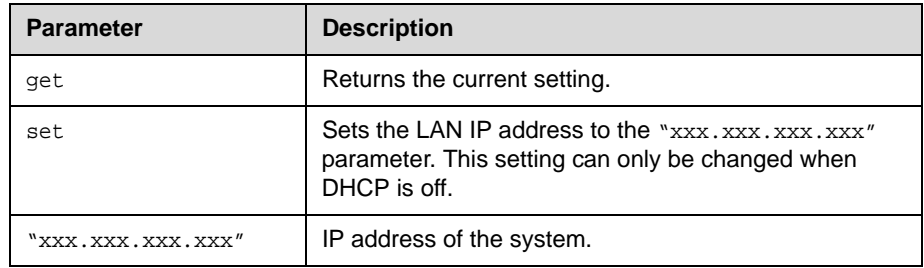

# **Feedback Examples**

- **•** ipaddress set 192.168.1.101 returns ipaddress 192.168.1.101
- **•** ipaddress get returns ipaddress 192.168.1.101

### **Comments**

Use this command when you need to allocate a static IP address to your system. After making a change, you must restart the system for the setting to take effect.

# **ipdialspeed**

Sets or gets the valid IP dialing speed, and enables or disables the specified speed.

#### **Syntax**

```
ipdialspeed get "valid speed"
ipdialspeed set "valid speed" <on|off>
```
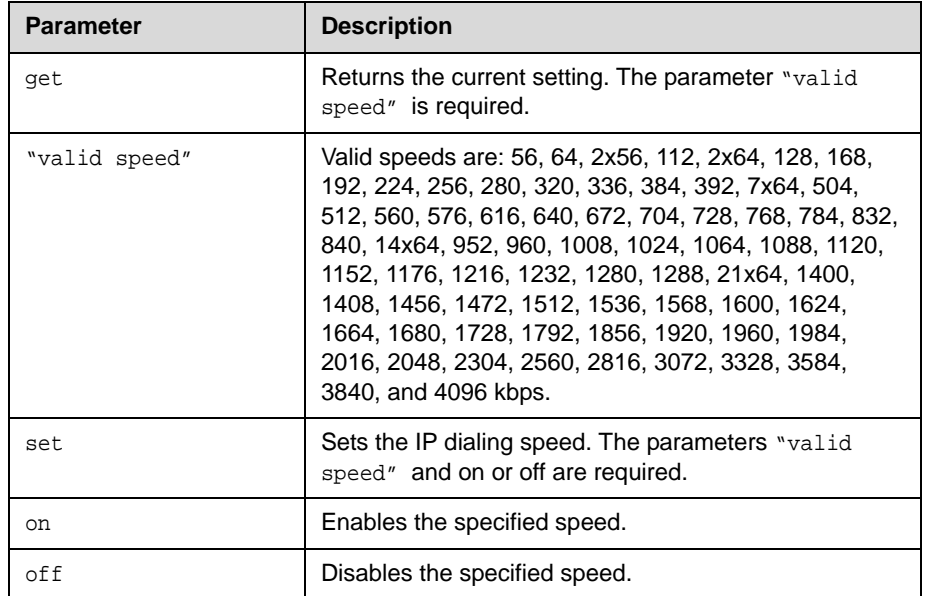

### **Feedback Examples**

- **•** ipdialspeed set 168 on returns ipdialspeed set 168 on
- **•** ipdialspeed set 168 off returns ipdialspeed set 168 off
- **•** ipdialspeed get 168 returns ipdialspeed 168 off

#### **Comments**

When you change a setting using this command, the settings associated with the [keypadaudioconf command on page 2-116](#page-129-0) also change, and vice versa.

# **ipisdninfo**

Sets or gets whether the home screen displays IP information.

## **Syntax**

ipisdninfo <get|both|ip-only|none>

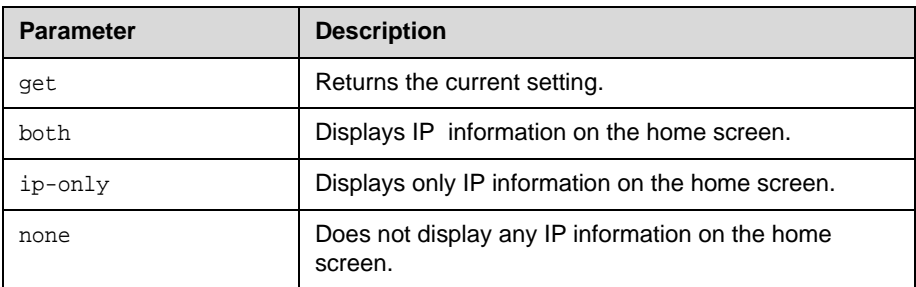

- **•** ipisdninfo ip-only returns ipisdninfo ip-only
- **•** ipisdninfo both returns ipisdninfo both
- **•** ipisdninfo get returns ipisdninfo both

# **ipprecaudio, ipprecfecc, ipprecvideo**

Sets or gets the IP Precedence priority level (Type of Service Value) for audio, far-end camera control (FECC) and other call control channels, and video. The value for each can be between 0 and 7.

#### **Syntax**

ipprecaudio get ipprecaudio set {0..7} ipprecfecc get ipprecfecc set {0..7} ipprecvideo get ipprecvideo set {0..7}

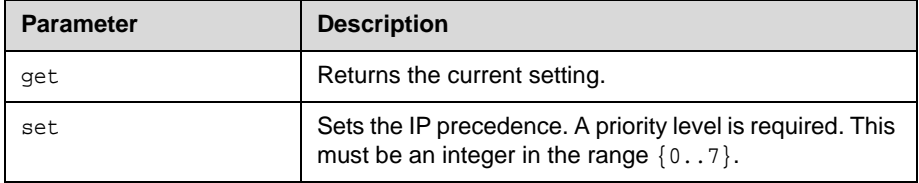

## **Feedback Examples**

- **•** ipprecaudio set 5 returns ipprecaudio 5
- **•** ipprecaudio get returns ipprecaudio 5

#### **Comments**

The ipprecfecc command is equivalent to the **Control** setting in the user interface.

If the [typeofservice command on page 2-194](#page-207-0) is set to diffserv, these commands are not applicable.

# **ipstat**

Returns the LAN host name, WINS resolution, DHCP, IP address, DNS servers 1-4, default gateway, WINS server, and subnet mask.

# **Syntax**

ipstat

### **Feedback Examples**

**•** ipstat returns hostname My winsresolution no dhcp client ipaddress 192.168.1.101 dnsserver 192.168.1.102 dnsserver1 192.168.1.103 dnsserver2 192.168.1.104 dnsserver3 0.0.0.0 defaultgateway 192.168.1.105 subnetmask 255.255.255.0 winsserver 192.168.1.106 lanport auto webaccessport 80

# <span id="page-129-0"></span>**keypadaudioconf**

Sets or gets the keypad audio confirmation. When this option is enabled, an audio response is echoed when a numeric key is pressed on the remote control.

### **Syntax**

keypadaudioconf <get|yes|no>

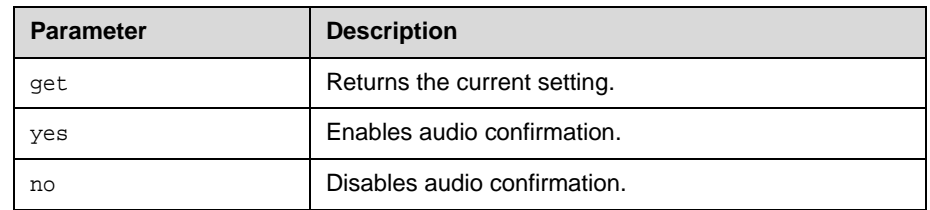

- **•** keypadaudioconf yes returns keypadaudioconf yes
- **•** keypadaudioconf no returns keypadaudioconf no
- **•** keypadaudioconf get returns keypadaudioconf no

# **language**

Sets or gets the language that will display on the system.

## **Syntax**

language <set|get>

language set <arabic|chinese|englishuk|englishus|french|german| hungarian|italian|japanese|korean|norwegian|polish|portuguese| russian|spanish|traditional\_chinese>

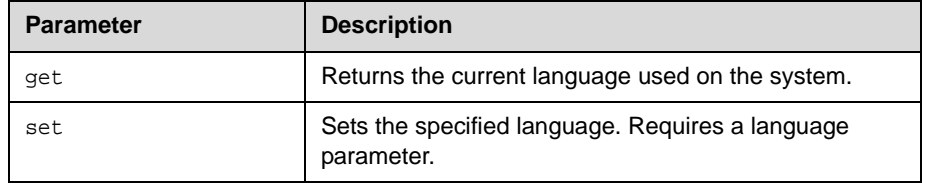

- **•** language set german returns language german
- **•** language get returns language german

# **lanport**

Sets or gets the LAN port settings of the system.

### **Syntax**

lanport <get|auto|autohdx|autofdx|10|10hdx|10fdx|100|100hdx|100fdx>

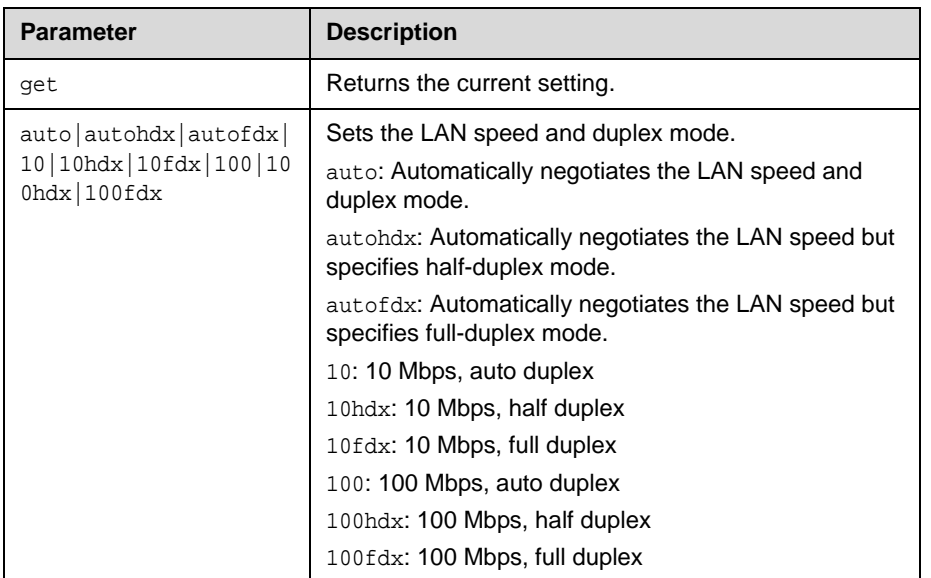

## **Feedback Examples**

- **•** lanport auto returns lanport auto restart system for changes to take effect. restart now? <y,n> **•** lanport get
- returns lanport auto

#### **Comments**

After making a change, you are prompted to restart the system.

# **ldapauthenticationtype**

Sets or gets the authentication type required to authenticate with an LDAP server.

### **Syntax**

ldapauthenticationtype get ldapauthenticationtype set <anonymous|basic|ntlm>

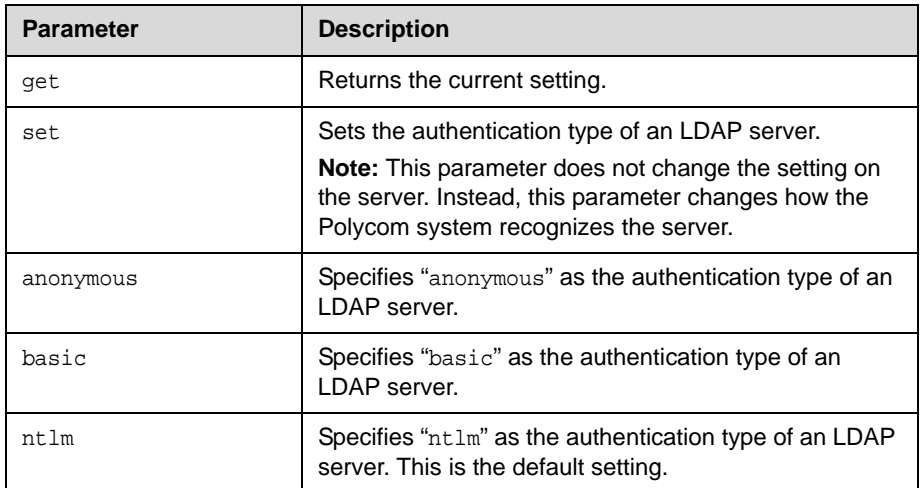

- **•** ldapauthenticationtype get returns ldapauthenticationtype anonymous
- **•** ldapauthenticationtype set basic returns ldapauthenticationtype basic
- **•** ldapauthenticationtype set ntlm returns ldapauthenticationtype ntlm

# **ldapbasedn**

Sets or gets the base distinguished name (DN) of an LDAP server.

## **Syntax**

ldapbasedn get ldapbasedn set ["base dn"]

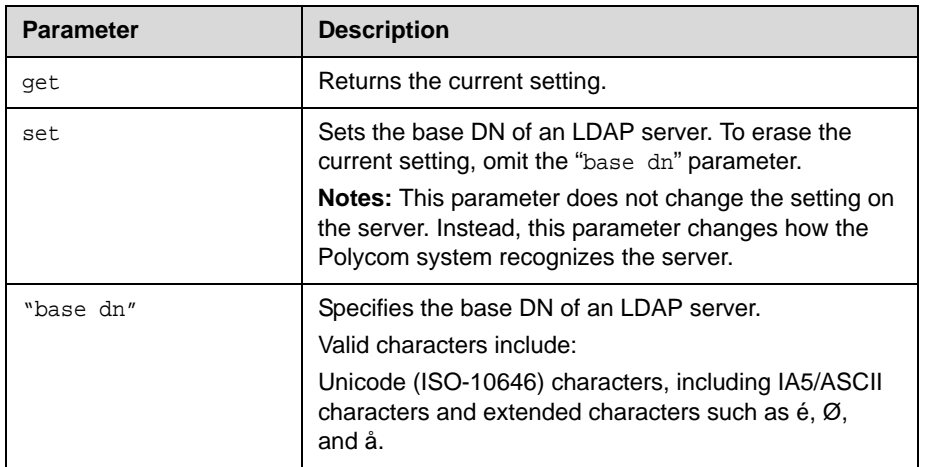

- **•** ldapbasedn get returns ldapbasedn dc=hardware,dc=domain,dc=Polycom,dc=com where: dc=domain component
- **•** ldapbasedn set dc=software,dc=domain,dc=Polycom,dc=com returns ldapbasedn dc=software,dc=domain,dc=Polycom,dc=com where: dc=domain component

# **ldapbinddn**

Sets or gets the bind DN for LDAP Simple Authentication.

#### **Syntax**

ldapbinddn get ldapbinddn set ["bind dn"]

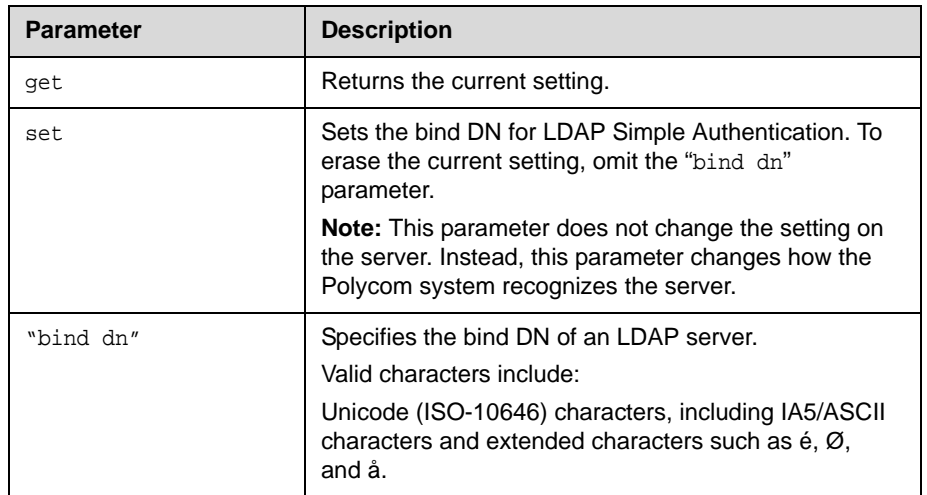

- **•** ldapbinddn get returns ldapbinddn cn=plcm admin1,ou=plcmsupport,ou=plcmhelp, dc=hardware,dc=domain,dc=polycom,dc=com where: cn=common name ou=organizational unit dc=domain component
- **•** ldapbinddn set cn=plcm admin2,ou=plcmaccounts,ou=plcmservice, dc=hardware,dc=domain,dc=polycom,dc=com returns ldapbinddn cn=plcm admin2,ou=plcmaccounts,ou=plcmservice, dc=hardware,dc=domain,dc=polycom,dc=com where: cn=common name ou=organizational unit dc=domain component

# **ldapdirectory**

Sets or gets whether the LDAP directory server is enabled.

#### **Syntax**

ldapdirectory <get|yes|no>

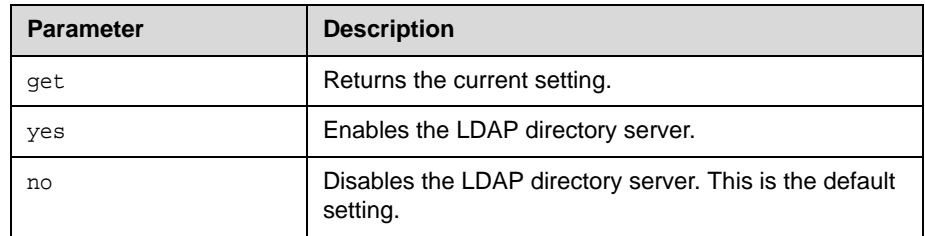

## **Feedback Examples**

- **•** ldapdirectory get returns ldapdirectory yes
- **•** ldapdirectory no returns ldapdirectory no

#### **Comments**

Each Polycom system supports a single global directory server at any given time. Therefore, enabling the LDAP directory server automatically disables any other global directory server, such as the Polycom GDS directory server, that is enabled.

If the Polycom GDS directory server and another directory server are defined on the system, the Polycom GDS directory server becomes the default directory server after upgrading the system software.

# **ldapntlmdomain**

Sets or gets the domain in which authentication takes place in the Active Directory server.

### **Syntax**

ldapntlmdomain get ldapntlmdomain set ["domain"]

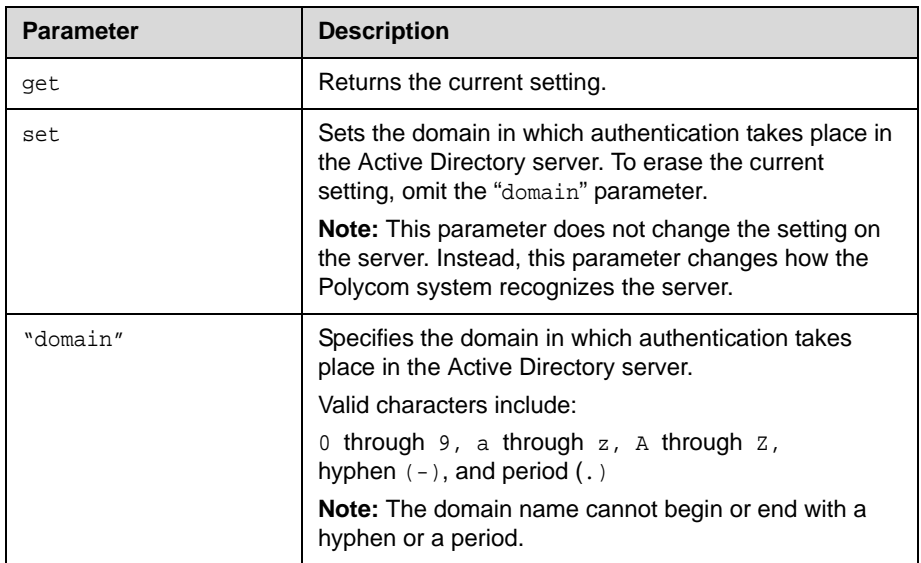

- **•** ldapntlmdomain get returns ldapntlmdomain AUSTIN
- **•** ldapntlmdomain set ANDOVER returns ldapntlmdomain ANDOVER

# **ldappassword**

Sets the password for Simple or NT LAN Manager (NTLM) authentication of an LDAP server.

### **Syntax**

ldappassword set <ntlm|basic> ["password"]

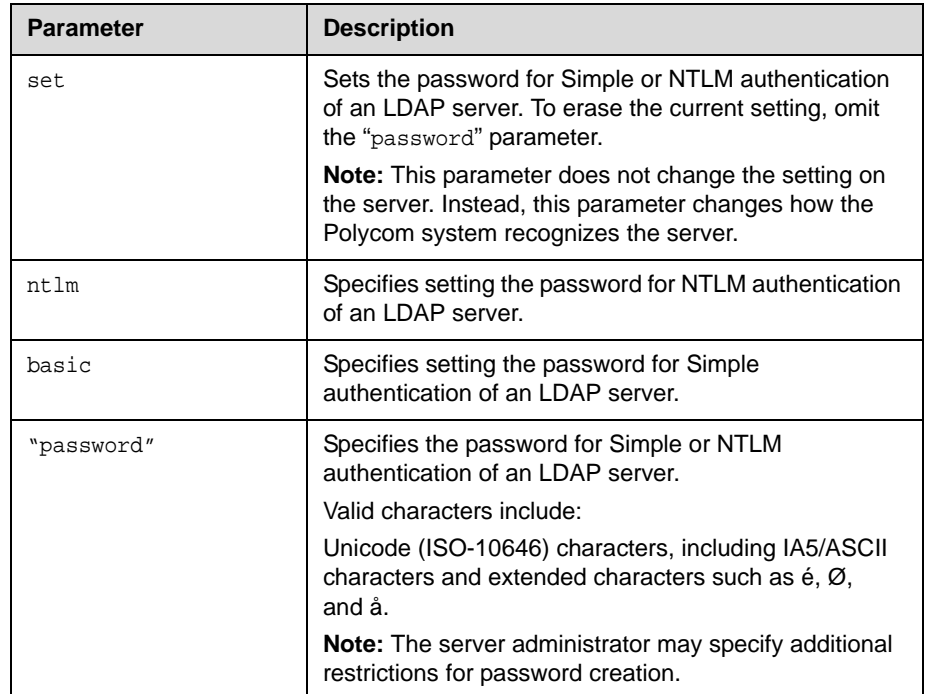

# **Feedback Examples**

**•** ldappassword set ntlm P!cmp@s5wd returns

ldappassword ntlm P!cmp@s5wd

**•** ldappassword set basic P0!yc0mp@s5 returns ldappassword basic P0!yc0mp@s5

# **ldapserveraddress**

Sets or gets the LDAP server address.

### **Syntax**

ldapserveraddress get ldapserveraddress set ["address"]

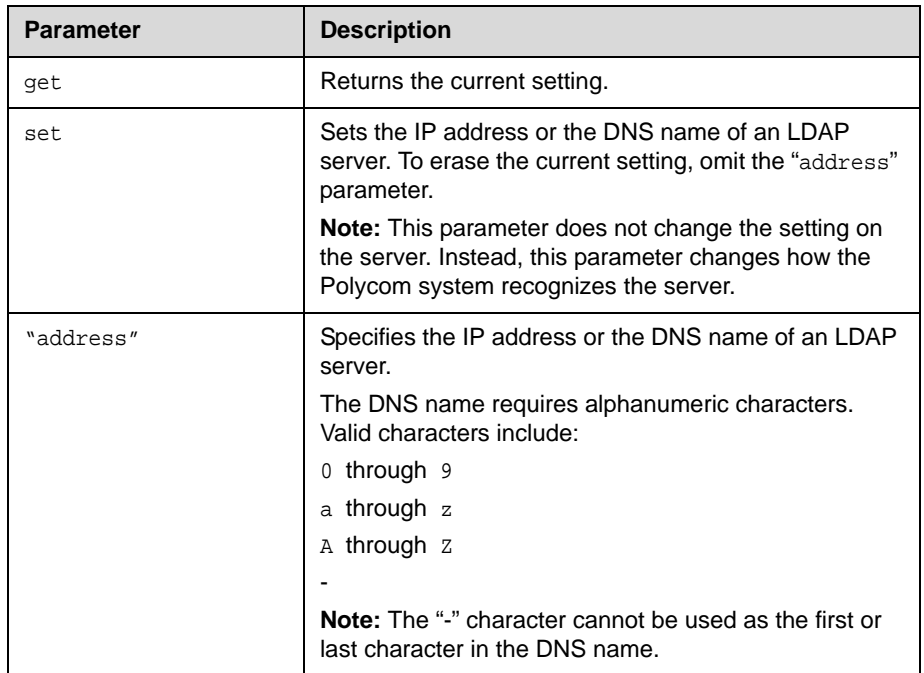

# **Feedback Examples**

- **•** ldapserveraddress get returns ldapserveraddress hardware.domain.polycom.com
- **•** ldapserveraddress set software.domain.polycom.com returns

ldapserveraddress software.domain.polycom.com

# **ldapserverport**

Sets or gets the port number of an LDAP server.

## **Syntax**

ldapserverport get ldapserverport set ["port number"]

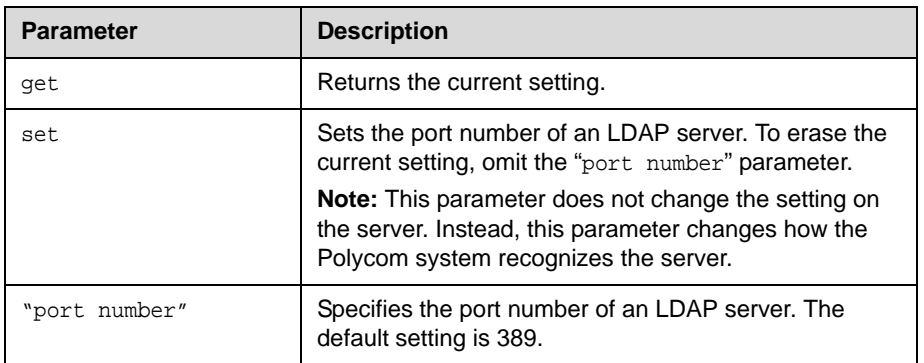

- **•** ldapserverport get returns ldapserverport 389
- **•** ldapserverport set 636 returns ldapserverport 636

# **ldapsslenabled**

Sets or gets the Secure Sockets Layer (SSL)/Transport Layer Security (TLS) encryption state for LDAP operations.

### **Syntax**

ldapsslenabled get ldapsslenabled set [on|off]

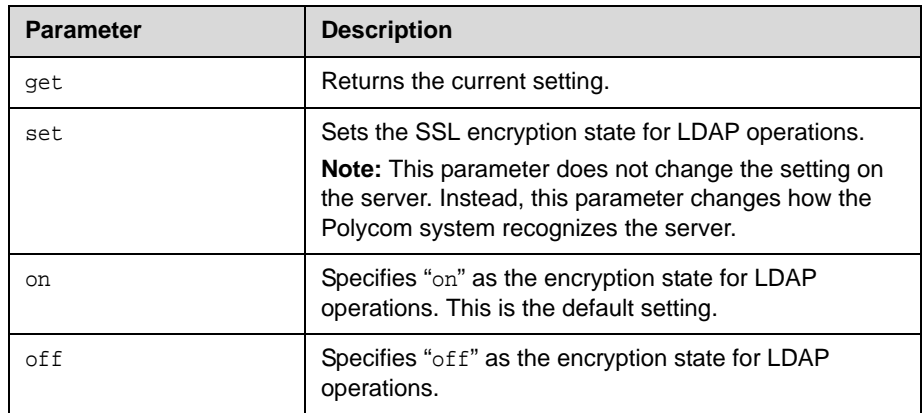

- **•** ldapsslenabled get returns ldapsslenabled off
- **•** ldapsslenabled set on returns ldapsslenabled on

# **ldapusername**

Sets or gets the user name for NTLM authentication of an LDAP server.

## **Syntax**

ldapusername get ldapusername set ["user name"]

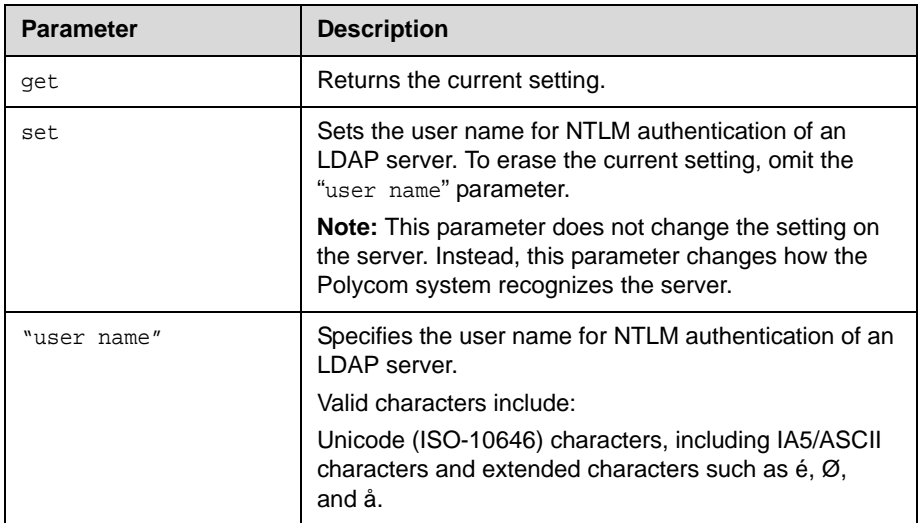

- **•** ldapusername get returns ldapusername jpolycom
- **•** ldapusername set mpolycom returns ldapusername mpolycom

# **linestate**

Sets or gets API session registration to receive notifications about IP line state changes.

### **Syntax**

linestate get linestate <register|unregister>

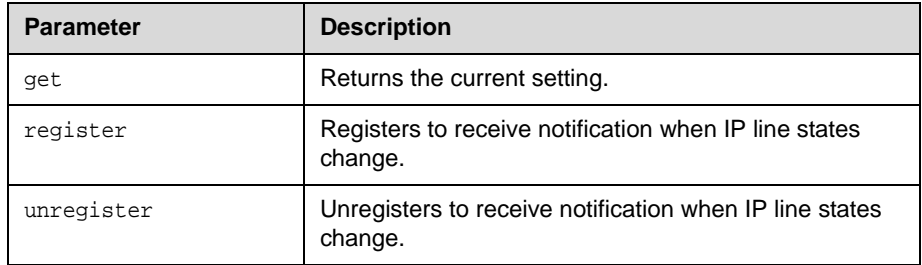

## **Feedback Examples**

- **•** linestate register returns linestate registered
- **•** linestate unregister returns linestate unregistered
- **•** linestate get returns linestate unregistered

#### **Comments**

IP line state changes are only received in a serial API session.

# **listen**

Registers the RS-232 session to listen for incoming video calls, or system sleep or awake state and, consequently, to give notification when the registered state occurs.

#### **Syntax**

listen <video|phone|sleep>

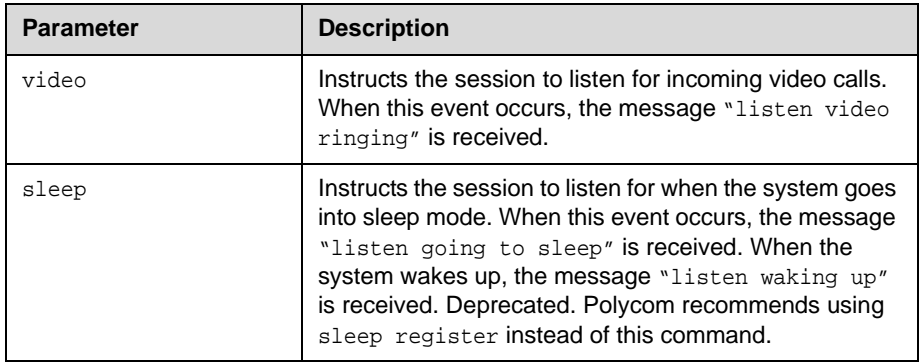

## **Feedback Examples**

- **•** listen sleep returns listen sleep registered to acknowledge that the session is now registered to listen for sleep mode
- **•** listen video

returns

listen video registered

to acknowledge that the session is now registered to listen for incoming video calls
# **localdatetime**

Sets or gets whether to display the local date and time on the home screen.

#### **Syntax**

localdatetime <get|yes|no>

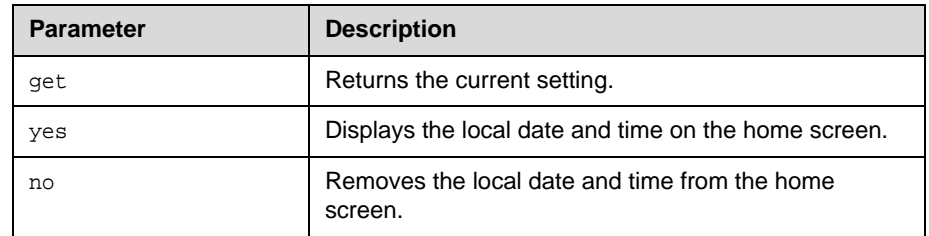

- **•** localdatetime yes returns localdatetime yes
- **•** localdatetime no returns localdatetime no
- **•** localdatetime get returns localdatetime no

## **marqueedisplaytext**

Sets or gets the text to display in the dialing entry field on the Place a Call screen.

#### **Syntax**

marqueedisplaytext get marqueedisplaytext set "text"

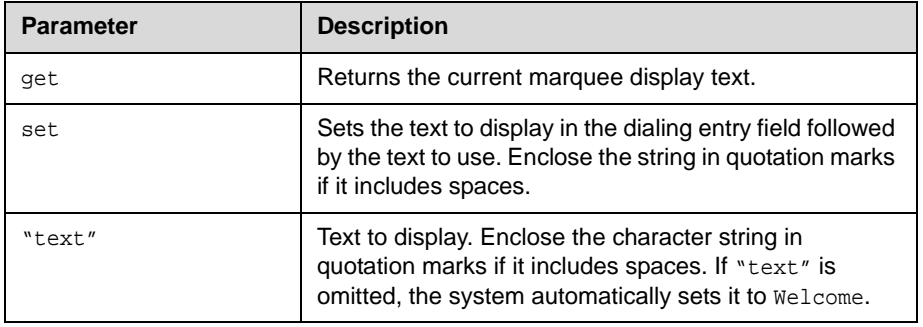

### **Feedback Examples**

**•** marqueedisplaytext set "Select an entry from the directory." returns

marqueedisplaytext "Select an entry from the directory."

**•** marqueedisplaytext get returns marqueedisplaytext "Select an entry from the directory."

#### **Comments**

This command has an effect only when the dialingdisplay is set to display a marquee.

#### **See Also**

The dialing display is specified by the [dialingdisplay command on page 2-59](#page-72-0).

# **maxgabinternetcallspeed**

Sets or gets the maximum speed for Internet (IP/H.323) calls made from the global directory.

#### **Syntax**

maxgabinternetcallspeed get maxgabinternetcallspeed set "valid speed"

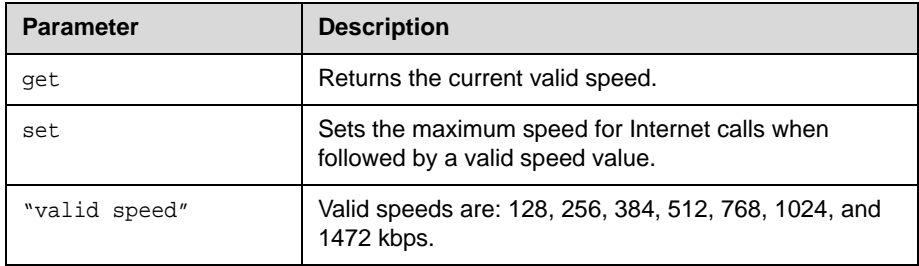

- **•** maxgabinternetcallspeed set 384 returns maxgabinternetcallspeed 384
- **•** maxgabinternetcallspeed get returns maxgabinternetcallspeed 384

# **maxtimeincall**

Sets or gets the maximum number of minutes allowed for call length.

#### **Syntax**

maxtimeincall get maxtimeincall set [{0..999}]

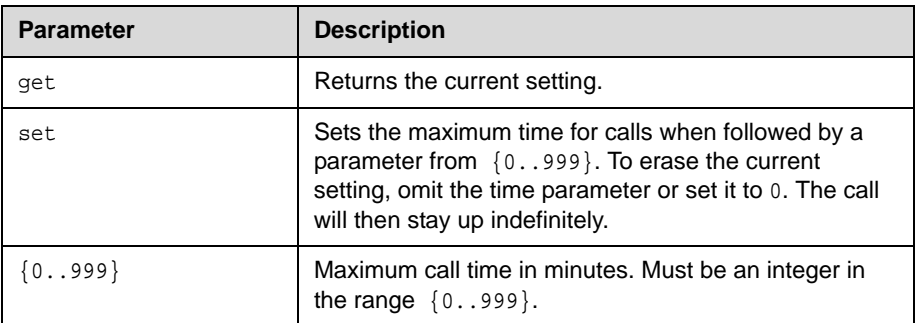

#### **Feedback Examples**

- **•** maxtimeincall set returns maxtimeincall <empty>
- **•** maxtimeincall set 180 returns maxtimeincall 180
- **•** maxtimeincall get returns maxtimeincall 180

#### **Comments**

When the time has expired in a call, a message asks you if you want to hang up or stay in the call. If you do not answer within one minute, the call automatically disconnects.

# **mcupassword**

Enters and sends the MCU password to the MCU.

### **Syntax**

mcupassword ["password"]

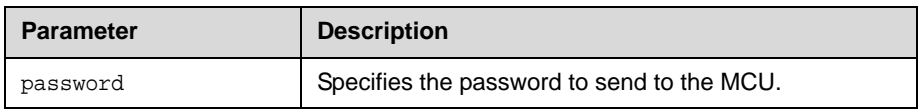

# **monitor1 (deprecated)**

Sets or gets the aspect ratio for Monitor 1. With the implementation of the [configdisplay command on page 2-47,](#page-60-0) this command has been deprecated.

#### **Syntax**

monitor1 <get|4:3|16:9>

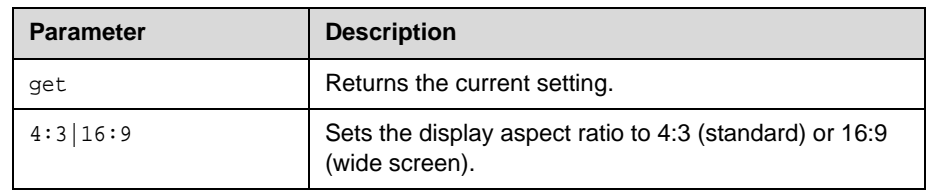

#### **Feedback Examples**

- **•** monitor1 4:3 returns monitor1 4:3
- **•** monitor1 16:9 returns monitor1 16:9
- **•** monitor1 get returns monitor1 16:9

### **See Also**

See the [configdisplay command on page 2-47](#page-60-0).

# <span id="page-150-0"></span>**monitor1screensaveroutput**

Sets or gets whether to send either black video or "No Signal" to Monitor 1 when the screen saver activates.

#### **Syntax**

monitor1screensaveroutput <get|black|no\_signal>

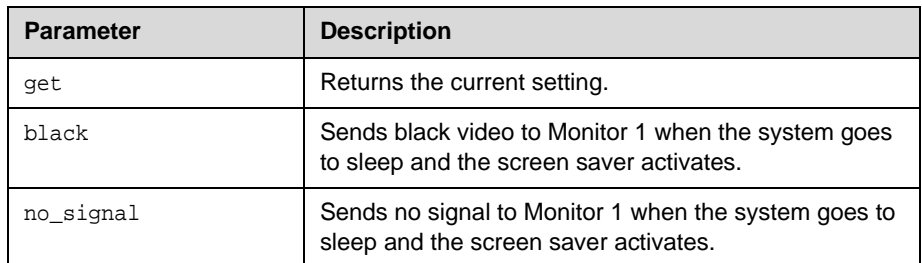

#### **Feedback Examples**

- **•** monitor1screensaveroutput black returns monitor1screensaveroutput black
- **•** monitor1screensaveroutput no\_signal returns monitor1screensaveroutput no\_signal
- **•** monitor1screensaveroutput get returns monitor1screensaveroutput no\_signal

### **See Also**

See the [monitor2screensaveroutput command on page 2-138](#page-151-0).

# <span id="page-151-0"></span>**monitor2screensaveroutput**

Sets or gets whether to send either black video or "No Signal" to Monitor 2 when the screen saver activates.

#### **Syntax**

monitor2screensaveroutput <get|black|no\_signal>

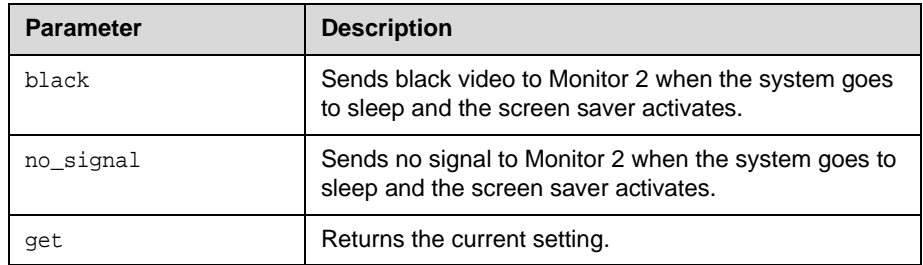

#### **Feedback Examples**

- **•** monitor2screensaveroutput black returns monitor2screensaveroutput black
- **•** monitor2screensaveroutput no\_signal returns monitor2screensaveroutput no\_signal
- **•** monitor2screensaveroutput get returns monitor2screensaveroutput no\_signal

### **See Also**

See the [monitor1screensaveroutput command on page 2-137](#page-150-0).

## <span id="page-152-0"></span>**mtumode**

Sets or gets the MTU mode. The mtumode and mtusize commands allow you to change the Maximum Transmission Unit (MTU) size, to adjust for the best interoperability with the host network. Set mtumode to specify, then use mtusize to specify a value. If mtumode is set to default, the system automatically sets the MTU value to 1260.

#### **Syntax**

mtumode <get|default|specify>

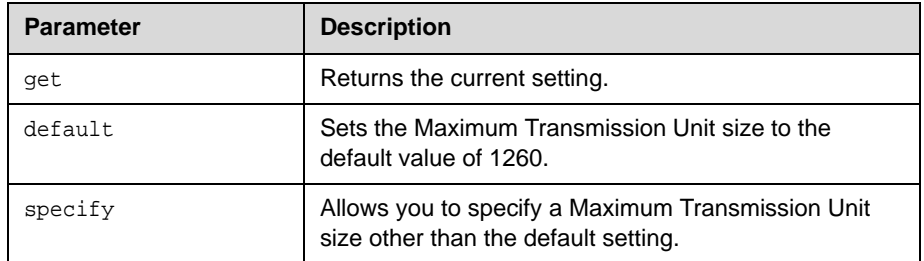

### **Feedback Examples**

- **•** mtumode default returns mtumode default
- **•** mtumode specify returns mtumode specify
- **•** mtumode get returns mtumode specify
- **•** mtusize 660 returns mtusize 660
- **•** mtumode foo returns error: command has illegal parameters

#### **See Also**

See also the related *mtusize* command on page 2-140.

## <span id="page-153-0"></span>**mtusize**

Sets or gets the MTU size. The mtumode and mtusize commands allow you to change the Maximum Transmission Unit (MTU) size, to adjust for the best interoperability with the host network. Set mtumode to specify, then use mtusize to specify a value. If mtumode is set to default, the system automatically sets the MTU value to 1260.

#### **Syntax**

mtusize <get|660|780|900|1020|1140|1260|1500>

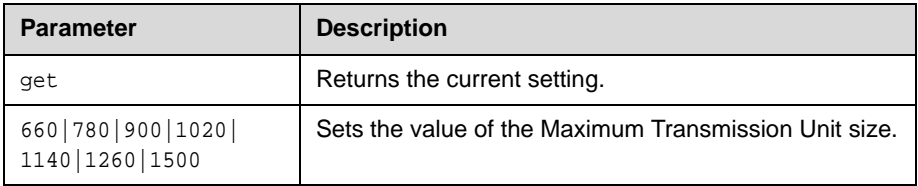

#### **Feedback Examples**

- **•** mtumode specify returns mtumode specify
- **•** mtusize 660 returns mtusize 660
- **•** mtusize 1140 returns mtusize 1140
- **•** mtusize get returns mtusize 1140

### **See Also**

See also the related [mtumode command on page 2-139.](#page-152-0)

### **mute**

Sets or gets the near or far site mute settings.

#### **Syntax**

```
mute <register|unregister>
mute near <get|on|off|toggle>
mute far get
```
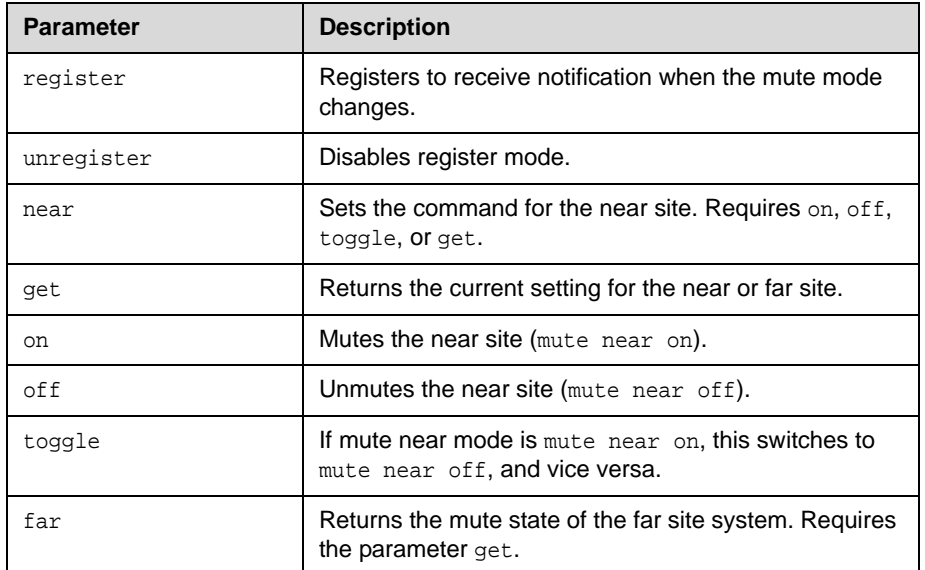

#### **Feedback Examples**

- **•** mute register returns mute registered
- **•** mute near on returns mute near on
- **•** mute far get returns mute far off

#### **Comments**

In register mode, the system sends notification to the API session when the far or near site is muted or unmuted.

### **muteautoanswer**

Sets or gets the Mute Auto Answer Calls mode. When this setting is selected, the microphone is muted to prevent the far site from hearing the near site when the system answers automatically.

#### **Syntax**

muteautoanswer <get|yes|no>

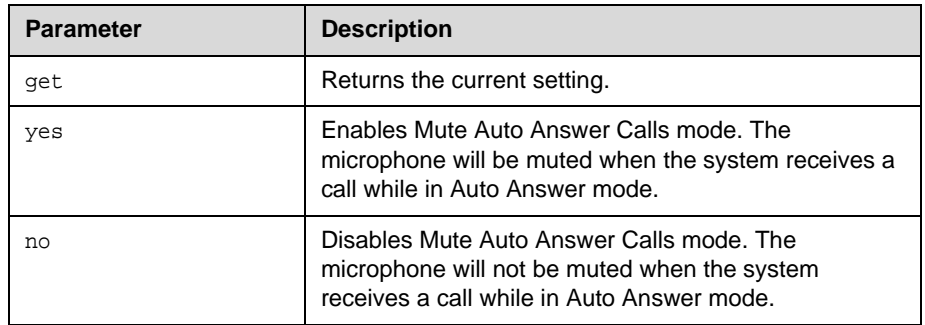

- **•** muteautoanswer yes returns muteautoanswercalls yes
- **•** muteautoanswer no returns muteautoanswercalls no
- **•** muteautoanswer get returns muteautoanswercalls no

# **natconfig**

Sets or gets the NAT configuration.

#### **Syntax**

natconfig <get|auto|manual|off>

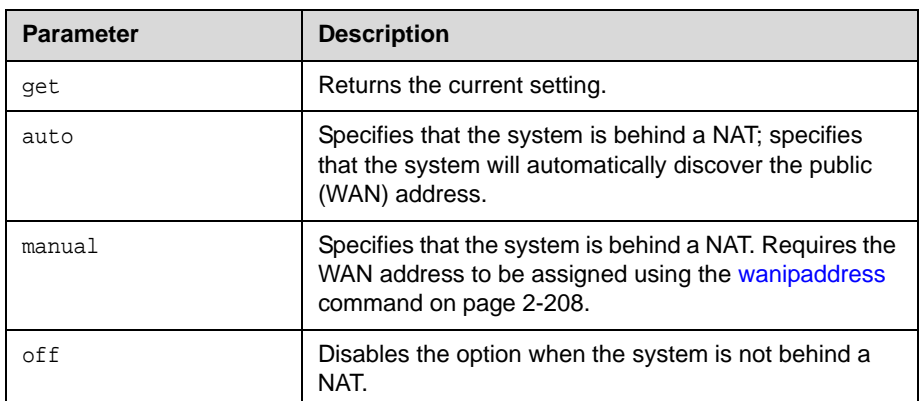

- **•** natconfig auto returns natconfig auto
- **•** natconfig manual returns natconfig manual
- **•** natconfig off returns natconfig off
- **•** natconfig get returns natconfig off

# **nath323compatible**

Sets or gets the **NAT is H.323 Compatible** setting.

#### **Syntax**

nath323compatible <get|yes|no>

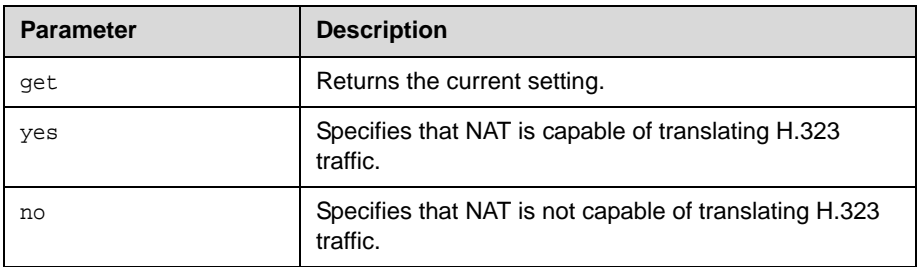

- **•** nath323compatible yes returns nath323compatible yes
- **•** nath323compatible no returns nath323compatible no
- **•** nath323compatible get returns nath323compatible no

# **nearloop**

Activates or deactivates the Near End Loop test.

### **Syntax**

nearloop <on|off>

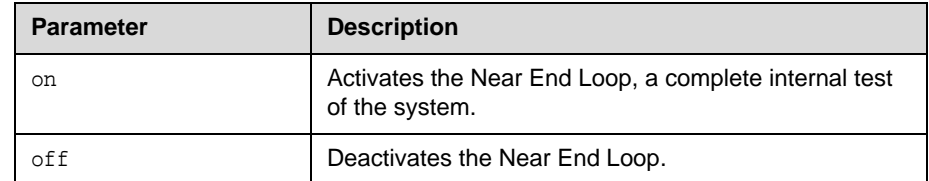

#### **Feedback Examples**

- **•** nearloop on returns nearloop on
- **•** nearloop off returns nearloop off

#### **Comments**

When Near End Loop is on, you can test the encoder/decoder on the system. This test is not available when you are in a call.

## **netstats**

Returns network statistics for each call.

### **Syntax**

netstats

```
• netstats
   returns
   call:1 txrate:128 K rxrate:128 K pktloss:0 %pktloss:0.0 % tvp:H.263
   rvp:H.263 tvf:CIF rvp:CIF tap:G.722.1 rap:G.722.1 tcp:H.323 
   rcp:H.323
   where:
    txrate=transmit clock rate
   rxrate=receive clock rate
   pktloss=number of packet loss/errors
    %pktloss=percentage of packet loss/errors
    tvp=transmit video protocol
   rvp=receive video protocol
    tvf=transmit video format
    rvf=receive video format
    tap=transmit audio protocol
    rap=receive audio protocol
    tcp=transmit comm protocol
    rcp=receive comm protocol
```
# <span id="page-160-0"></span>**nonotify**

Unregisters the API client to receive status notifications.

#### **Syntax**

 $\texttt{nonotify } \texttt{}$ nonotify <sysstatus|sysalerts|vidsourcechanges>

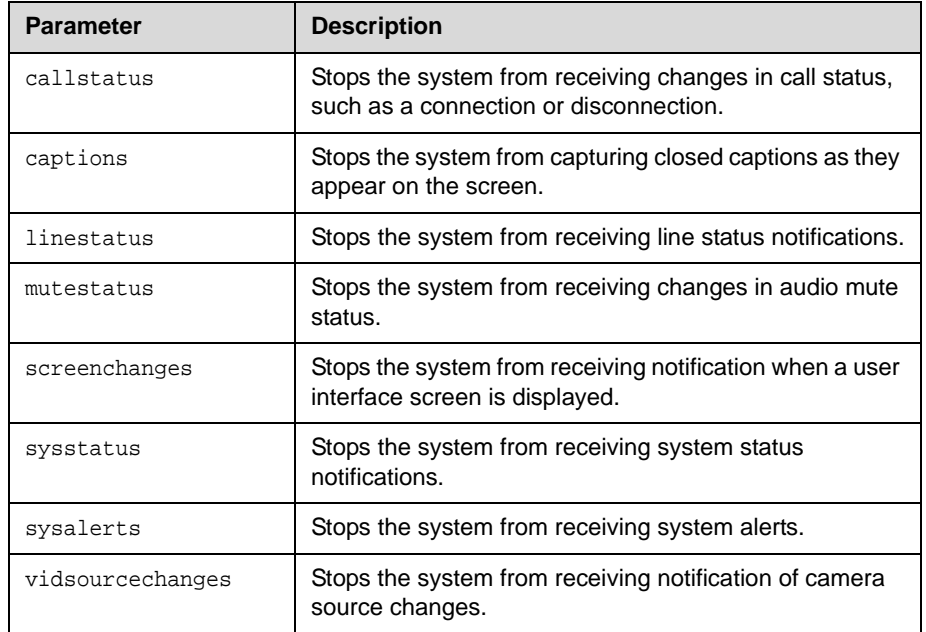

### **Feedback Examples**

- **•** nonotify callstatus returns nonotify callstatus success acknowledging that the session is no longer registered to receive callstatus notifications
- **•** If entered again, nonotify callstatus returns info: event/notification not active:callstatus

#### **See Also**

See also the related [notify command on page 2-148.](#page-161-0)

# <span id="page-161-0"></span>**notify**

Lists the notification types that are currently being received, or registers to receive status notifications.

#### **Syntax**

notify

notify <callstatus|captions|linestatus|mutestatus|screenchanges> notify <sysstatus|sysalerts|vidsourcechanges>

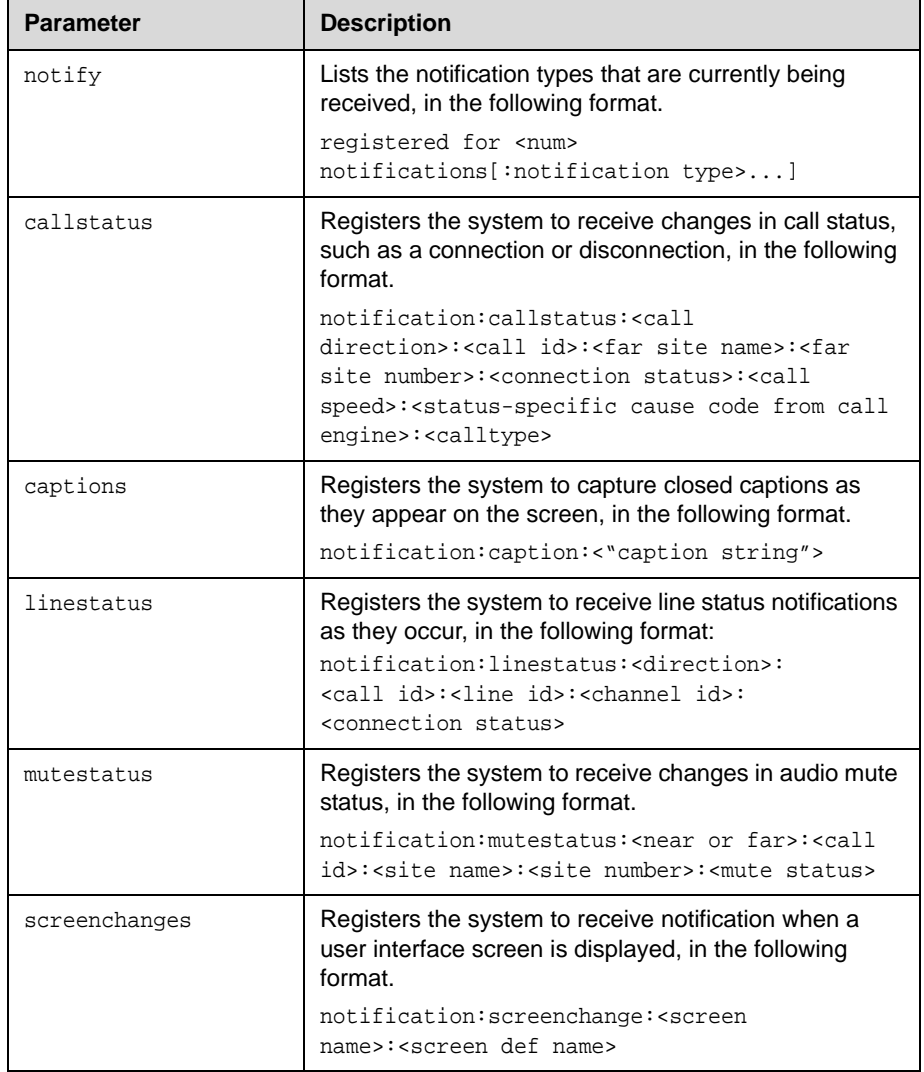

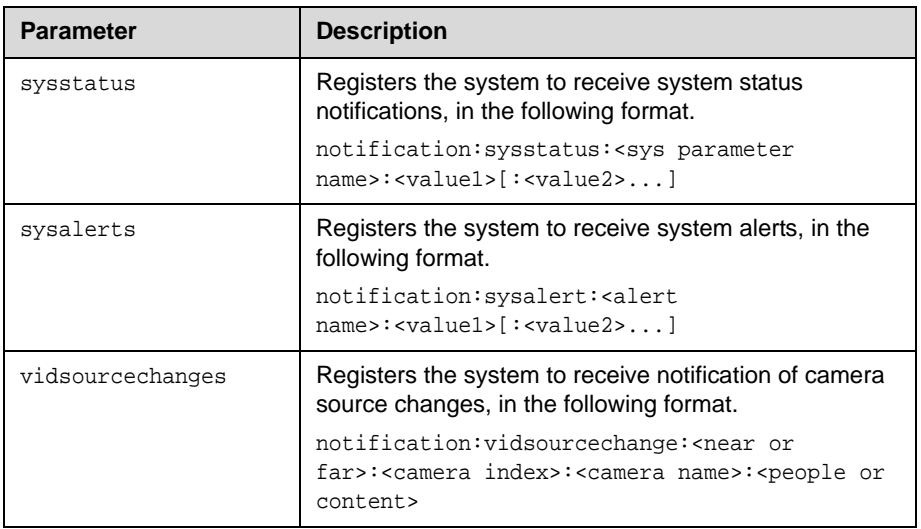

### **Feedback Examples**

- **•** notify mutestatus returns notify mutestatus success acknowledging that the session is now registered to receive mutestatus notifications
- **•** notify callstatus returns notify callstatus success acknowledging that the session is now registered to receive callstatus notifications
- **•** If entered again, notify callstatus returns info: event/notification already active:callstatus
- **•** notify returns registered for 2 notifications:mutestatus:callstatus

#### The following are examples of notifications that may be returned after registering to receive them.

- **•** notification:callstatus:outgoing:34:Polycom QDX Demo:192.168.1.101:connected:384:0:videocall
- **•** notification:mutestatus:near:near:near:near:muted
- **•** notification:screenchange:systemsetup:systemsetup\_a
- **•** notification:vidsourcechange:near:1:Main:people
- **•** notification:linestatus:outgoing:32:0:0:disconnected
- **•** notification:vidsourcechange:near:6:ppcip:content
- **•** notification:vidsourcechange:near:none:none:content

#### **Comments**

The notify callstatus command registers the current API session for call status notifications. The API client receives call status notifications as a call progresses.

Registration for status notifications is session-specific. For example, registering for alerts in a Telnet session does not return alerts in a simultaneous RS-232 session with the same system.

The notify captions command registers the current API session to receive notifications as closed captions are displayed. If closed captions are dropped for some reason, no notification is received. This command is typically used for capturing captions being displayed for archival purpose.

Duplicate registrations produce another success response. The notify setting remains in effect, even if you restart the system or update the software with system settings saved.

#### **See Also**

See also the related [nonotify command on page 2-147](#page-160-0) and callinfo command [on page 2-36.](#page-49-0)

# **ntpmode**

Sets or gets the mode of the system's Network Time Protocol (NTP) server. NTP server time is used to ensure synchronized time data in the local Call Detail Report.

#### **Syntax**

ntpmode <get|auto|off|manual>

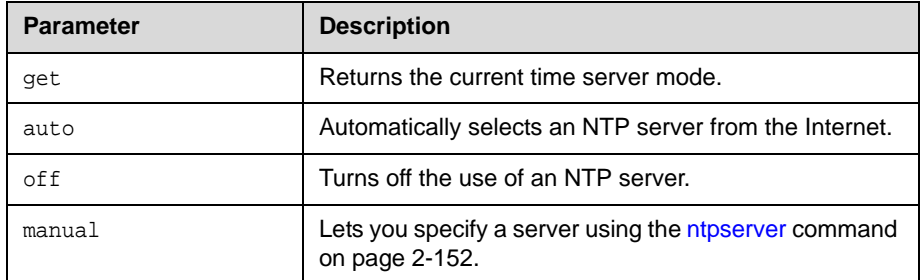

#### **Feedback Examples**

- **•** ntpmode auto returns ntpmode auto
- **•** ntpmode off returns ntpmode off
- **•** ntpmode manual returns ntpmode manual
- **•** ntpmode get returns ntpmode manual

#### **See Also**

See the [ntpserver command on page 2-152.](#page-165-0)

### <span id="page-165-0"></span>**ntpserver**

Sets or gets an Network Time Protocol (NTP) server, using the IP address or the DNS name of the server.

#### **Syntax**

```
ntpserver get
ntpserver set ["xxx.xxx.xxx.xxx"| "server name"]
```
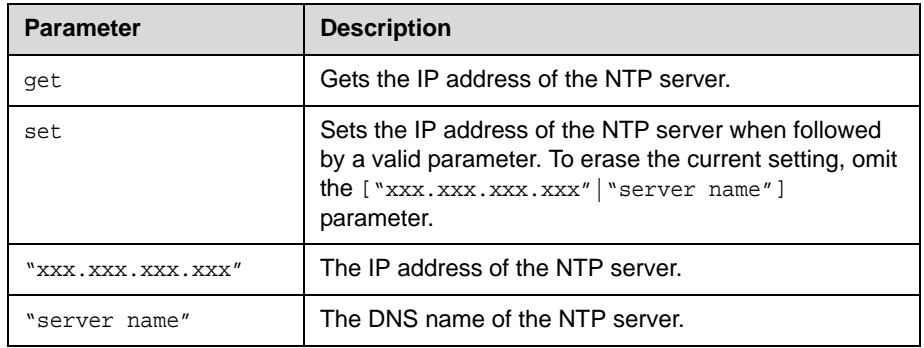

#### **Feedback Examples**

- **•** ntpserver set returns ntpserver <empty>
- **•** ntpserver set 192.168.1.205 returns ntpserver 192.168.1.205
- **•** ntpserver get returns ntpserver 192.168.1.205

#### **Comments**

This command allows you to use an internal time server and thus synchronize the system's time with the time on your internal network. The system uses this time only for the local Call Detail Report.

# **numberofmonitors (deprecated)**

Returns the number of display monitors configured. With the implementation of the [configdisplay command on page 2-47](#page-60-0), this command has been deprecated.

#### **Syntax**

numberofmonitors get

#### **Feedback Examples**

- **•** numberofmonitors get returns numberofmonitors 1 when one monitor is configured for display
- **•** numberofmonitors get returns numberofmonitors 2 when two monitors are configured for display

#### **See Also**

The recommended command for accessing display configuration is the [configdisplay command on page 2-47.](#page-60-0) For example, to determine the state of Monitor 2, use configdisplay monitor2 get.

### **pause**

Pauses the command interpreter before executing the next command. Pauses are useful when commands are retrieved from a script file.

#### **Syntax**

pause {0..65535}

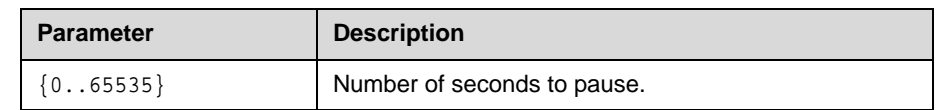

- **•** pause 3 returns pausing for 3 seconds
- **•** pause 0 returns pausing for 0 seconds

# **pip**

Sets or gets the on-screen PIP mode. The PIP feature allows the near site to adjust near-camera views while in a video conference.

#### **Syntax**

pip <get|on|off|camera|swap|register|unregister|location> pip location <get|0|1|2|3>

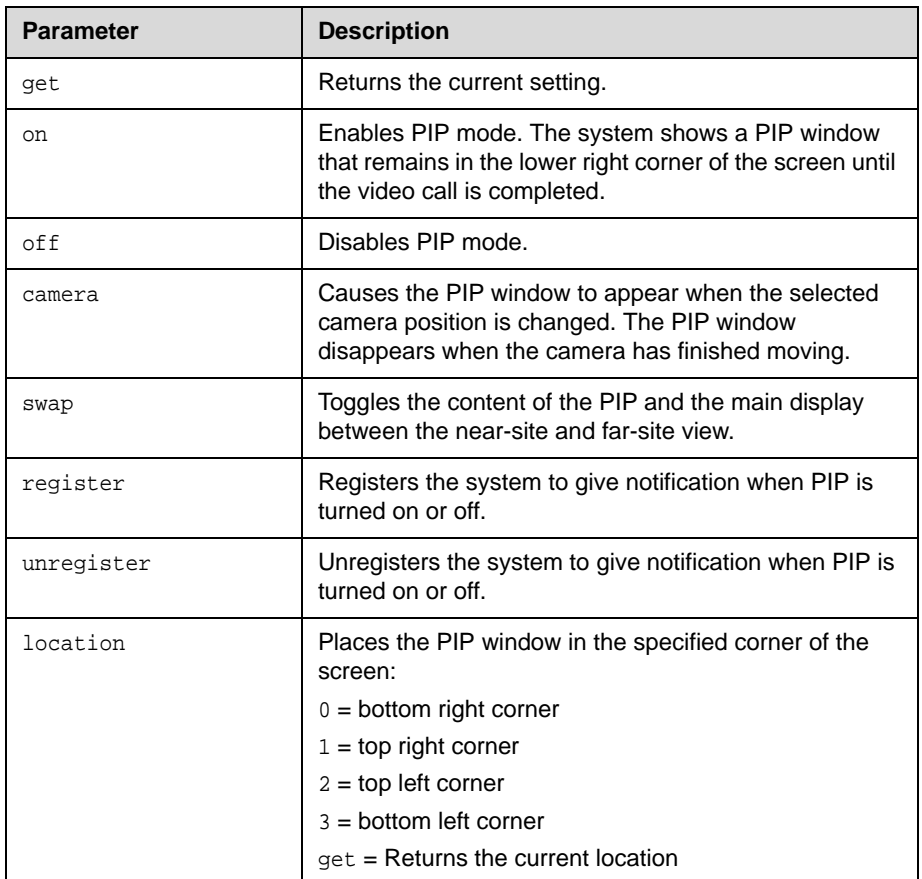

- **•** pip on returns pip on
- **•** pip swap returns pip swapped
- **•** pip location get returns pip location 1
- **•** pip register returns pip registered

## **popupinfo**

Registers or unregisters the session to receive popup text and button choices text.

#### **Syntax**

popupinfo <get|register|unregister>

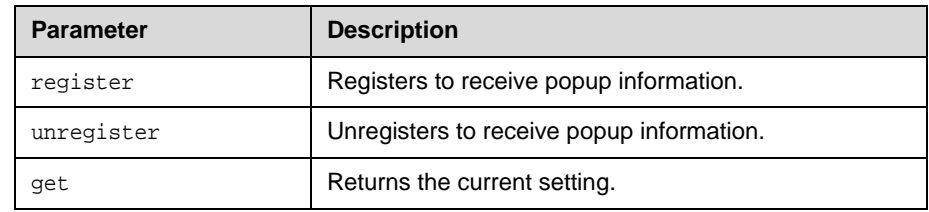

#### **Feedback Examples**

- **•** popupinfo register returns popupinfo registered
- **•** popupinfo unregister returns popupinfo unregistered
- **•** popupinfo get returns popupinfo unregistered

The following examples show notifications that may be returned after registering to receive popup text and button choices text.

- **•** popupinfo: question: Sorry. Cannot dial number because you are already in a call with the site.
- **•** popupinfo: choice0: Ok is returned if a call fails
- **•** popupinfo: question: Save Changes? popupinfo: choice0: Yes popupinfo: choice1: No popupinfo: answered: Yes is returned if the user edits the password field

### **preset**

Sets the presets or goes (moves) to the presets for the near or far camera source. Also registers or unregisters the API session to give notification when the user sets or goes to presets.

#### **Syntax**

```
preset <register|unregister>
preset register get
preset far <go|set> <{0..15}>
preset near <go|set> <{0..99}>
```
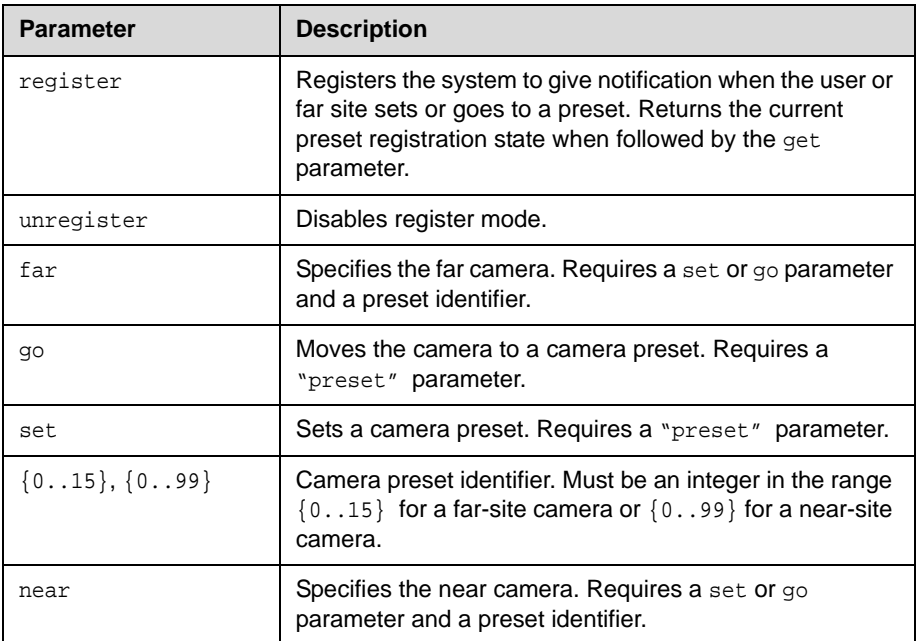

#### **Feedback Examples**

- **•** preset register returns preset registered
- **•** preset near go 1 returns preset near go 1 and moves the near-site camera to the preset 1 position
- **•** preset near set 2 returns preset near set 2 and saves the current location/position of the near-site camera as preset 2

#### **Comments**

Up to 100 preset camera positions can be set. These camera presets can be distributed across the far camera and up to four near-site cameras.

# **reboot**

Restarts the system.

#### **Syntax**

reboot reboot [y|now|n]

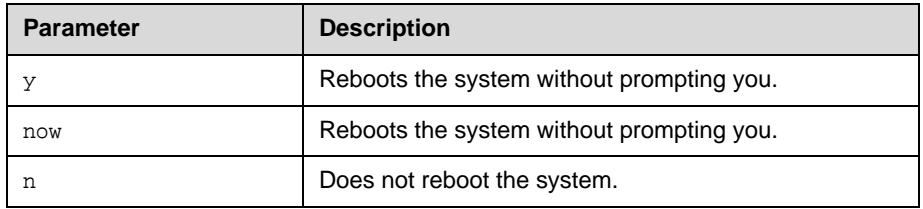

#### **Feedback Examples**

- **•** reboot prompts the user to confirm the reboot and returns reboot, are you sure? <y,n>
- **•** reboot y does not prompt the user to confirm and reboots the system with no other feedback returned
- **•** reboot now does not prompt the user to confirm and reboots the system with no other feedback returned
- **•** reboot n does not reboot the system and returns enter "reboot y" or "reboot now" to initiate system reboot

#### **Comments**

The preferred format is reboot now.

## **recentcalls**

Returns the list of recent calls.

#### **Syntax**

recentcalls

#### **Feedback Examples**

**•** recentcalls returns "Polycom QDX Demo" 30/Nov/2008 14:39:56 Out 192.168.1.101 30/Nov/2008 14:40:07 Out 192.168.1.102 30/Nov/2008 14:40:35 Out 192.168.1.103 30/Nov/2008 20:27:33 Out "John Polycom QDX" 30/Nov/2008 02:13:23 In 192.168.1.104 30/Nov/2008 02:20:08 In 192.168.1.105 30/Nov/2008 02:21:40 In 192.168.1.106 30/Nov/2008 05:53:04 In "Mary Polycom QDX" 30/Nov/2008 07:00:19 In

# **registerall**

Alias for the all register command.

#### **Syntax**

registerall

#### **Feedback Examples**

```
• registerall
returns
info: event/notification already active:callstate
info: event/notification already active:camera
info: event/notification already active:linestate
info: event/notification already active:mute
info: event/notification already active:pip
info: event/notification already active:popupinfo
info: event/notification already active:preset
info: event/notification already active:screen
info: event/notification already active:volume
info: event/notification already active:sleep
```
### **See Also**

This command is an alias for the preferred [all register command on page 2-17](#page-30-0). To unregister user feedback, use the [all unregister command on page 2-18](#page-31-0) or the [unregisterall command on page 2-196.](#page-209-0)

# **registerthissystem**

Sets or gets the system's IP address to be registered and displayed in the global directory when the system is powered on.

#### **Syntax**

registerthissystem <get|yes|no>

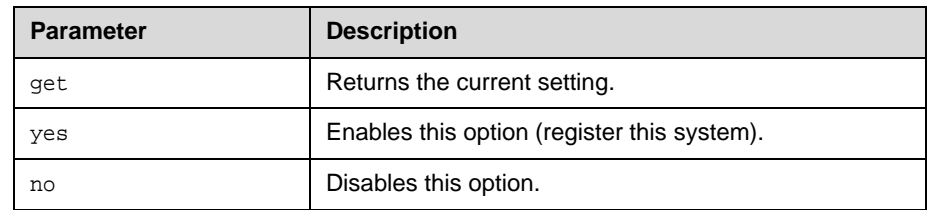

### **Feedback Examples**

- **•** registerthissystem yes returns registerthissystem yes
- **•** registerthissystem no returns registerthissystem no
- **•** registerthissystem get returns registerthissystem no

#### **Comments**

If you do not enable this option, the system has access to the GDS, but the IP address does not appear in the global directory.

## **remotecontrol**

Set or gets the setting for intercepting signals from the system remote control.

#### **Syntax**

```
remotecontrol disable <get|all|none>
remotecontrol disable "valid button" ["valid button"...]
remotecontrol enable <all|none>
remotecontrol enable "valid button" ["valid button"...]
```
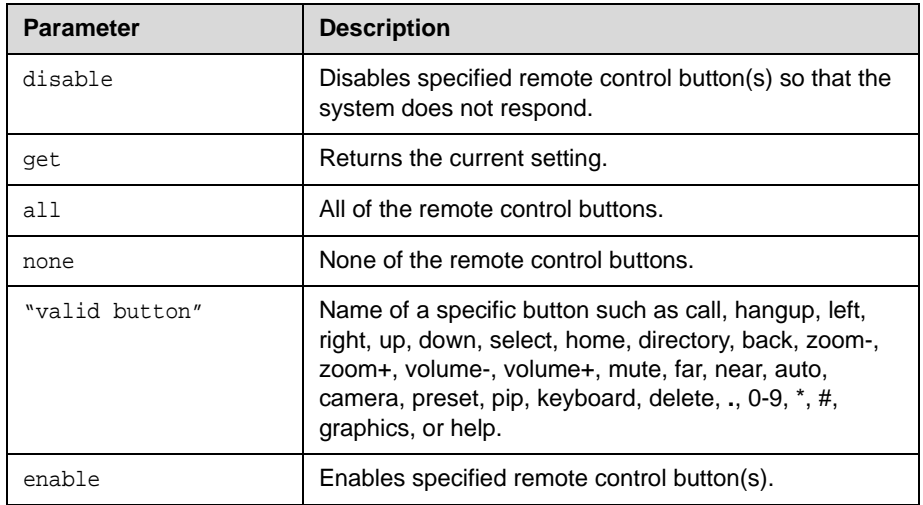

#### **Feedback Examples**

- **•** remotecontrol disable all returns remotecontrol disable all success
- **•** remotecontrol intercept pip returns remotecontrol intercept pip success
- **•** remotecontrol disable get returns disabled all buttons
- **•** remotecontrol intercept get returns intercepting 1 buttons:pip
- **•** remotecontrol intercept all returns remotecontrol intercept all success

The following is an example of a notification that may be returned after sending the intercept command.

**•** notification:buttonintercept::ir: notification:buttonintercept::ir: notification:buttonintercept:home:ir:

# **remotemonenable**

Gets the state of remote room and call monitoring.

#### **Syntax**

remotemonenable <get|on|off>

- **•** remotemonenable get returns remotemonenable on
- **•** remotemonenable get returns remotemonenable off

## **requireacctnumtodial**

Enables or disables the Require Account Number to Dial option. It is used to log calls to a specific account so that they can be tracked and billed to the appropriate departments.

#### **Syntax**

requireacctnumtodial <get|yes|no>

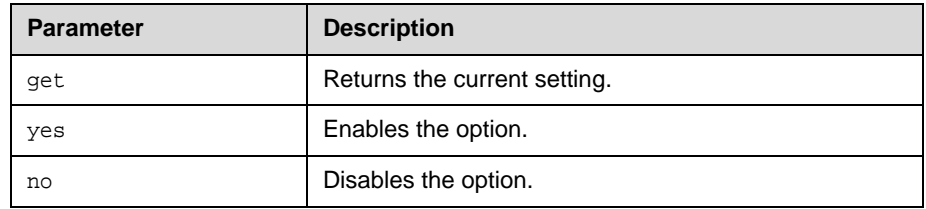

#### **Feedback Examples**

- **•** requireacctnumtodial yes returns requireacctnumtodial yes
- **•** requireacctnumtodial no returns requireacctnumtodial no
- **•** requireacctnumtodial get returns requireacctnumtodial no

#### **Comments**

When this option is selected, you cannot make a call without first entering an account number. This account number is saved in the Global Management System server database along with information specific to the call. Typically, the Global Management System administrator assigns the account number.
## **rs232 baud**

The rs232 baud command sets or gets the baud rate for the first RS-232 port. For systems with two serial ports, use rs232port1 baud to set the rate for the second serial port.

#### **Syntax**

rs232 baud <get|9600|14400|19200|38400|57600|115200>

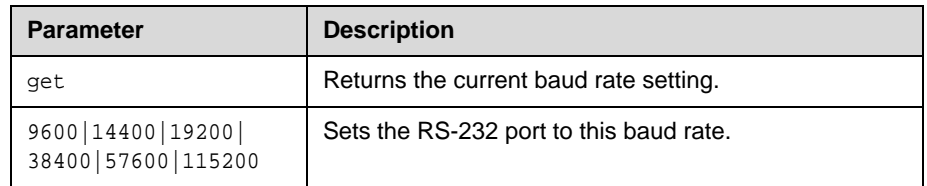

- **•** rs232 baud 9600 returns rs232 baud 9600
- **•** rs232 baud get returns rs232 baud 9600
- **•** rs232port1 baud 14400 returns rs232port1 baud 14400
- **•** rs232port1 baud get returns rs232port1 baud 14400

## **rs232 mode**

The rs232 mode command sets or gets the operational mode of the first RS-232 port. For systems with two serial ports, use rs232port1 mode to set the mode for the second serial port.

#### **Syntax**

- rs232 mode <get|passthru|control|debug|camera\_ptz|closed\_caption| vortex\_mixer|cps|interactive\_touch\_board|polycom\_annotation| smartboard|pointmaker>
- rs232port1 mode <get|passthru|control|debug|camera\_ptz|closed\_caption| vortex\_mixer|cps|interactive\_touch\_board|polycom\_annotation| smartboard|pointmaker>

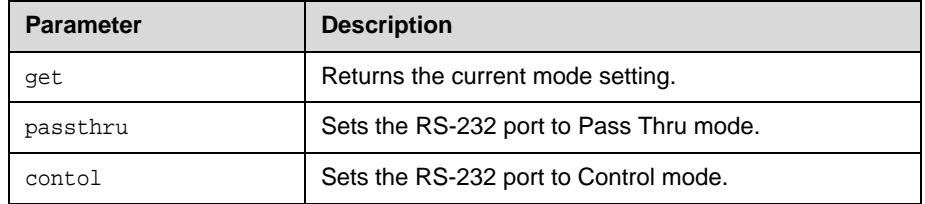

- **•** rs232 mode control returns rs232 mode control
- **•** rs232port1 mode closed\_caption returns rs232port1 mode closed\_caption
- **•** rs232port1 mode get returns rs232port1 mode closed\_caption

## **rs232monitor**

Sets or gets the state of RS-232 serial port monitoring. When RS-232 monitoring is enabled, you can view all communication in and out of the serial port as output to Telnet port 23.

#### **Syntax**

rs232monitor get rs232monitor <on|off>

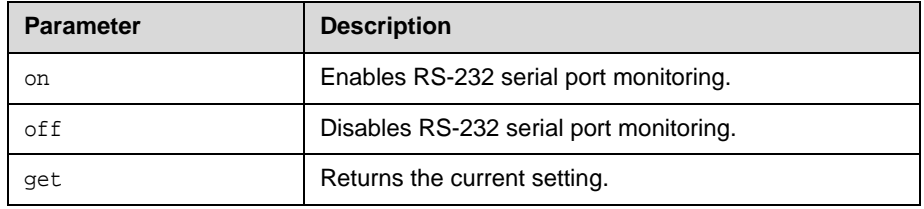

- **•** rs232monitor on returns rs232monitor on succeeded
- **•** rs232monitor off returns rs232monitor off succeeded
- **•** rs232monitor get returns rs232monitor off

### <span id="page-183-0"></span>**screen**

Returns the name of the current user interface screen on the system, registers or unregisters for screen changes, or goes to a specific user interface screen.

#### **Syntax**

```
screen
screen register get
screen [register|unregister]
screen "screen_name"
```
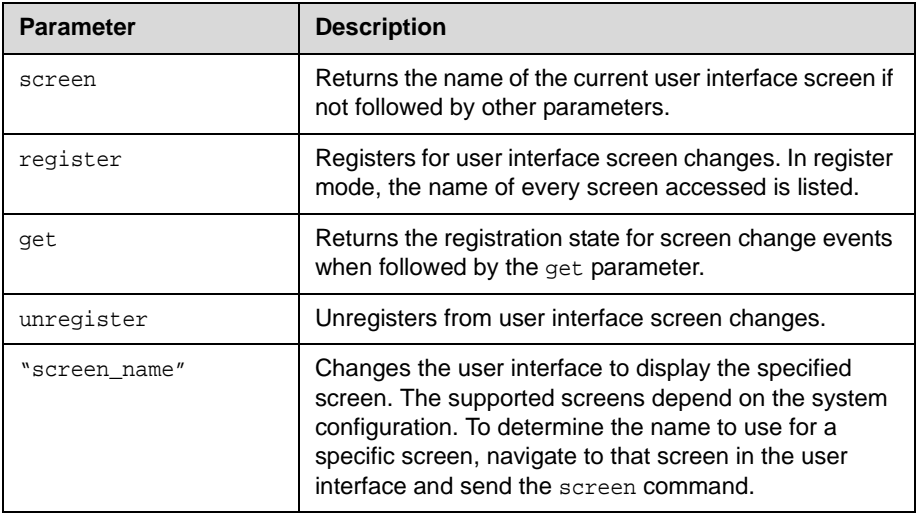

- **•** screen returns screen: adminsettings if the Admin Settings screen is currently displayed in the user interface **•** screen register
- returns screen registered
- **•** screen monitors returns screen: monitors and displays the Monitors screen in the user interface

### **screencontrol**

Disables or enables navigation to specified user interface screens of the system.

#### **Syntax**

```
screencontrol enable <all|none|"screen_name">
screencontrol disable <all|none|"screen_name">
```
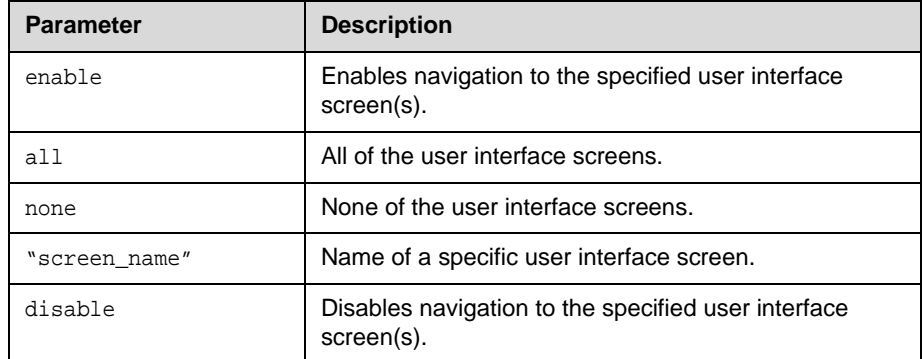

#### **Feedback Examples**

- **•** screencontrol enable all returns screencontrol enable all success
- **•** screencontrol disable adminsettings returns screencontrol disable adminsettings success and disables navigation to the Admin Settings screen of the user interface
- **•** screencontrol disable none returns screencontrol disable none success and reverses all screen disable commands
- **•** screencontrol disable main returns error: screen "main" unknown screencontrol disable main failed if "main" is an unknown screen name

#### **See Also**

Refer to the [screen command on page 2-170](#page-183-0) for details about accessing screen names.

# **secondarycallchoice (deprecated)**

Gets the secondary call type for placing calls. With the implementation of the [videocallorder command on page 2-204](#page-217-0) and the [volume command on](#page-218-0)  [page 2-205](#page-218-0), this command has been deprecated.

#### **Syntax**

secondarycallchoice <get|ip|sip|none>

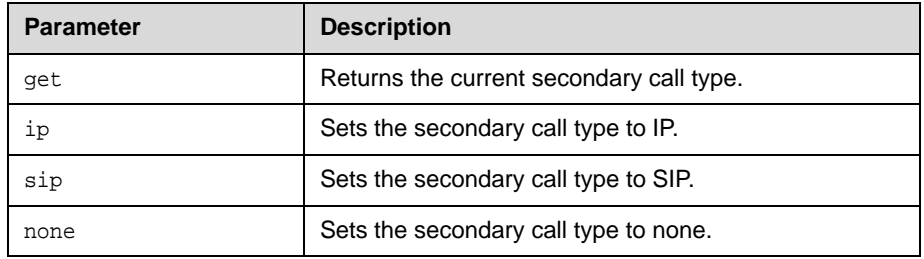

- **•** secondarycallchoice ip returns secondarycalltype ip
- **•** secondarycallchoice get returns secondarycalltype ip

# **serialnum**

Returns the serial number of the system.

### **Syntax**

serialnum

### **Feedback Examples**

**•** serialnum returns serialnum Q60826BE0CC7AF15

### **session**

Names or finds an active API session.

#### **Syntax**

```
session name "session-name"
session find "session-name"
```
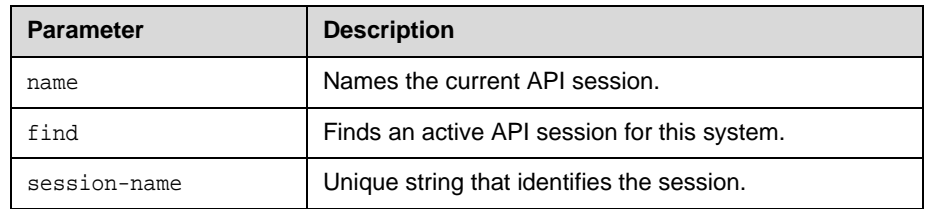

- **•** session name sessionone returns session name sessionone success
- **•** If entered again, session name sessionone returns info: the supplied session name is already in use session name sessionone failed
- **•** session find sessionone info: session sessionone attached
- **•** session find sessiontwo info: session sessiontwo not connected

### **setaccountnumber**

Sets the account number when it is required for dialing out.

#### **Syntax**

setaccountnumber "account number"

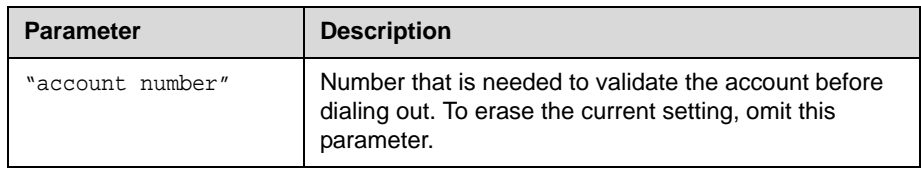

#### **Feedback Examples**

**•** setaccountnumber 1234 returns setaccountnumber 1234

#### **Comments**

The account number is saved in the Global Management System database and is generally assigned by the Global Management System administrator. The [requireacctnumtodial command on page 2-166](#page-179-0) and the [validateacctnum](#page-213-0) [command on page 2-200](#page-213-0) must be enabled for this command to work. When you make a call, you will be prompted to enter your account number.

#### **See Also**

See the related [requireacctnumtodial command on page 2-166](#page-179-0) and [validateacctnum command on page 2-200.](#page-213-0)

## **showpopup**

Displays a message box in the user interface.

#### **Syntax**

showpopup "text to display"

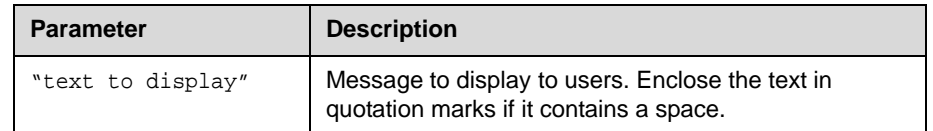

#### **Feedback Examples**

**•** showpopup "The conference will resume in three minutes." returns showpopup "The conference will resume in three minutes." and displays the message box in the user interface

#### **Comments**

Sending this command displays the message as a popup dialog in the user interface, along with an alert tone.

## **sleep**

Puts the system in sleep mode within 15 seconds and returns sleep.

#### **Syntax**

sleep sleep <register|unregister>

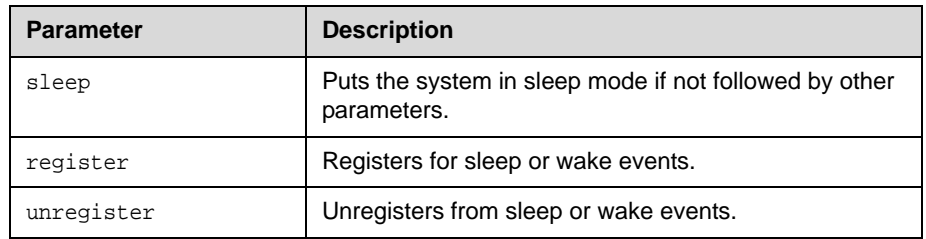

#### **Feedback Examples**

- **•** sleep returns sleep and puts the system in sleep mode within 15 seconds
- **•** sleep register returns sleep registered
- **•** If entered again, sleep register returns info: event/notification already active:sleep
- **•** sleep unregister returns sleep unregistered
- **•** If entered again, sleep unregister returns info: event/notification not active:sleep

#### **See Also**

To wake the system from sleep mode, use the [wake command on page 2-207.](#page-220-0)

## **sleeptext**

Sets or gets the text to be displayed with the logo for 15 seconds as the system goes into sleep mode.

#### **Syntax**

```
sleeptext get
sleeptext set ["text"]
```
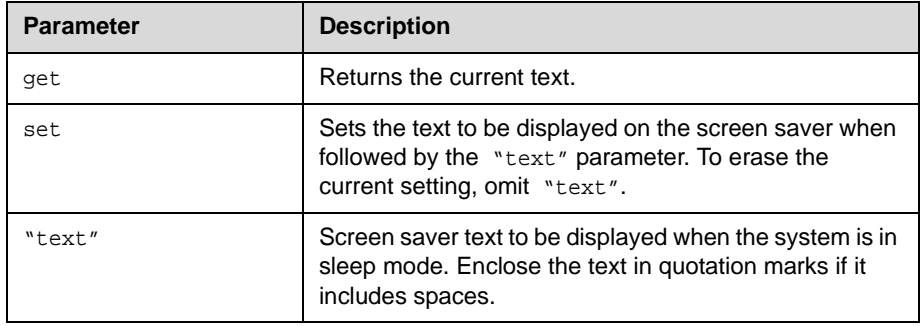

### **Feedback Examples**

- **•** sleeptext set returns sleeptext <empty>
- **•** sleeptext set "Pick up the remote control to use the system" returns

sleeptext "Pick up the remote control to use the system"

# **sleeptime**

Sets or gets the wait time value before the system goes to sleep and displays the screen saver.

#### **Syntax**

sleeptime <get|0|1|3|15|30|60|120|240|480>

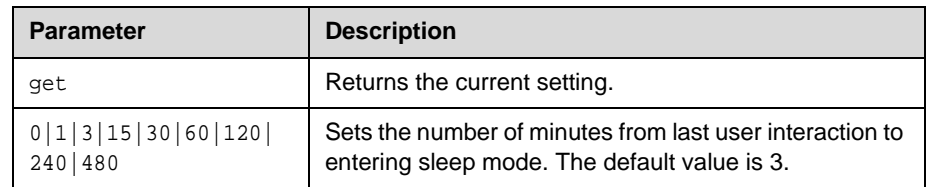

### **Feedback Examples**

**•** sleeptime 30 returns sleeptime 30

## **snmpadmin**

Sets or gets the SNMP administrator name.

#### **Syntax**

snmpadmin get snmpadmin set ["admin name"]

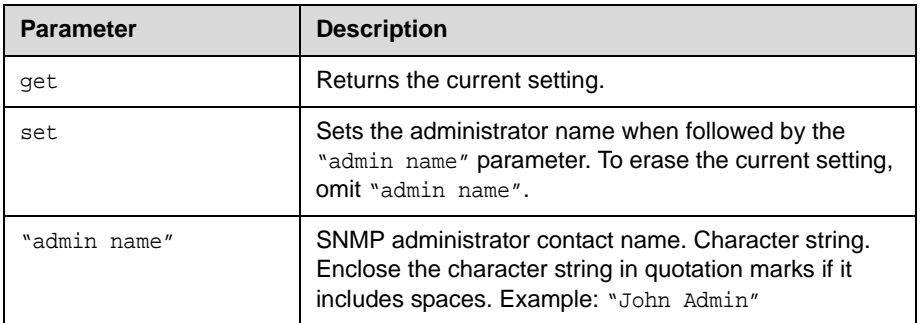

#### **Feedback Examples**

- **•** snmpadmin set returns error: command needs more parameters to execute successfully
- **•** snmpadmin set "John Admin" returns snmpadmin "John Admin"
- **•** snmpadmin get returns snmpadmin "John Admin"

#### **Comments**

## **snmpcommunity**

Sets or gets the SNMP community name.

#### **Syntax**

snmpcommunity get snmpcommunity set ["community name"]

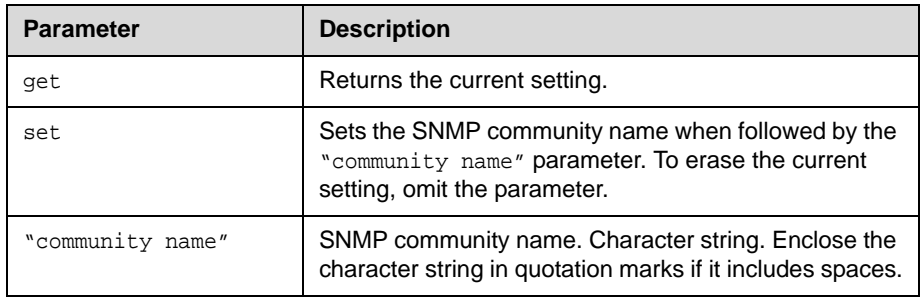

#### **Feedback Examples**

- **•** snmpcommunity set returns snmpcommunity <empty>
- **•** snmpcommunity set Public returns snmpcommunity Public
- **•** snmpcommunity get returns snmpcommunity Public

#### **Comments**

## **snmpconsoleip**

Sets or gets the SNMP console IP address.

#### **Syntax**

```
snmpconsoleip get
snmpconsoleip set ["xxx.xxx.xxx.xxx"]
```
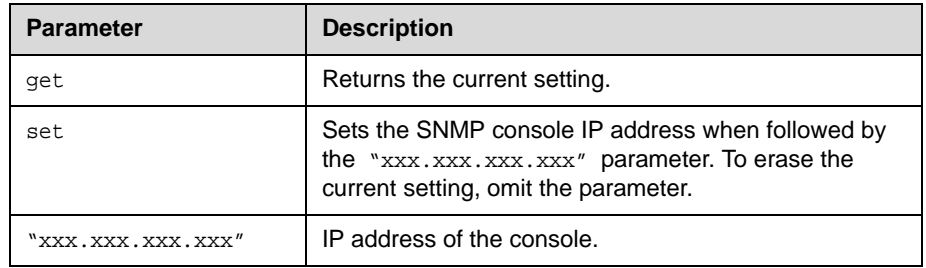

#### **Feedback Examples**

- **•** snmpconsoleip get returns snmpconsoleip <empty>
- **•** snmpconsoleip set 192.168.1.111 returns snmpconsoleip 192.168.1.111
- **•** snmpconsoleip get 192.168.1.111 returns snmpconsoleip 192.168.1.111

### **Comments**

# **snmplocation**

Sets or gets the SNMP location name.

#### **Syntax**

snmplocation get snmplocation set ["location name"]

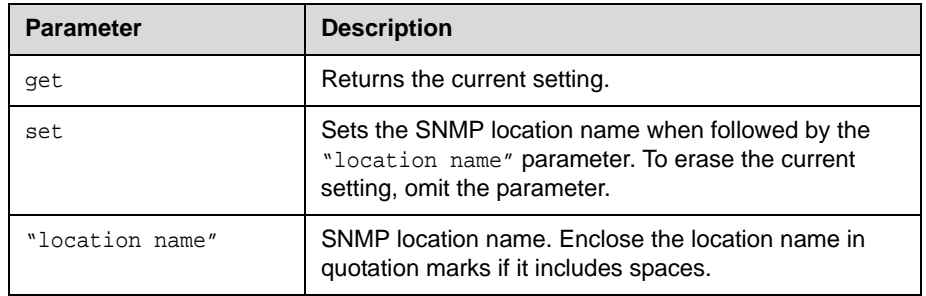

#### **Feedback Examples**

- **•** snmplocation set returns snmplocation <empty>
- **•** snmplocation set "Mary\_Polycom in United States" returns snmplocation "Mary\_Polycom in United States"
- **•** snmplocation get returns snmplocation "Mary\_Polycom in United States"

#### **Comments**

## **snmpsystemdescription**

Sets or gets the SNMP system description.

#### **Syntax**

```
snmpsystemdescription get
snmpsystemdescription set ["system description"]
```
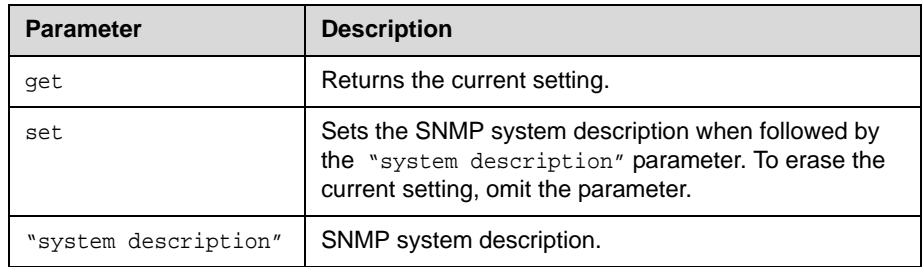

#### **Feedback Examples**

- **•** snmpsystemdescription set returns snmpsystemdescription <empty>
- **•** snmpsystemdescription set "videoconferencing system" returns snmpsystemdescription "videoconferencing system"
- **•** snmpsystemdescription get returns snmpsystemdescription "videoconferencing system"

#### **Comments**

# **snmptrapversion**

Sets or gets the SNMP trap version.

### **Syntax**

snmptrapversion get snmptrapversion set <v1|v2c>

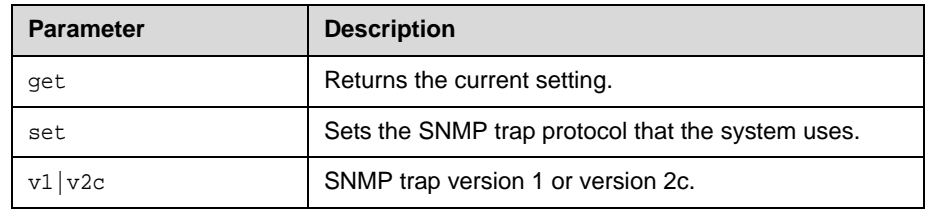

### **Feedback Examples**

- **•** snmptrapversion set v1 returns snmptrapversion v1
- **•** snmptrapversion set v2c returns snmptrapversion v2c
- **•** snmptrapversion get returns snmptrapversion v2c

#### **Comments**

# **soundeffectsvolume**

Sets, gets, or tests the volume level of the ring tone and user alert tone on the system.

#### **Syntax**

```
soundeffectsvolume get
soundeffectsvolume set {0..10}
soundeffectsvolume test
```
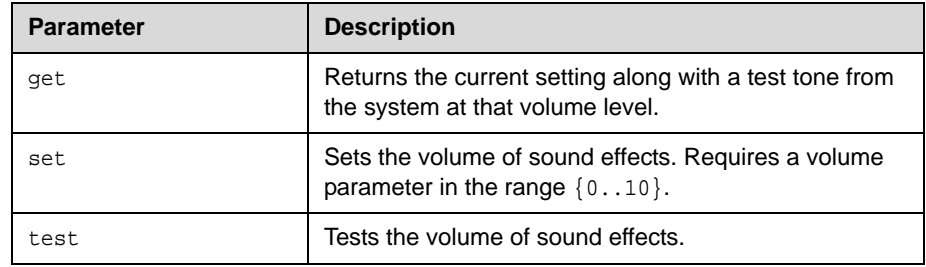

- **•** soundeffectsvolume set 6 returns soundeffectsvolume 6
- **•** soundeffectsvolume get returns soundeffectsvolume 6
- **•** soundeffectsvolume test returns soundeffectsvolume test and a tone is produced by the system

## **subnetmask**

Sets or gets the subnet mask of the system.

#### **Syntax**

subnetmask get subnetmask set ["xxx.xxx.xxx.xxx"]

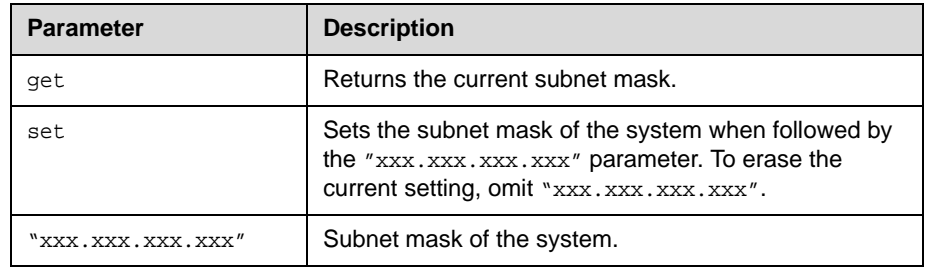

### **Feedback Examples**

- **•** subnetmask set 255.255.255.0 returns subnetmask 255.255.255.0
- **•** subnetmask get returns subnetmask 255.255.255.0

### **Comments**

## **sysinfo**

Sets or gets registration for IP, and gatekeeper status notifications.

#### **Syntax**

sysinfo <get|register|unregister>

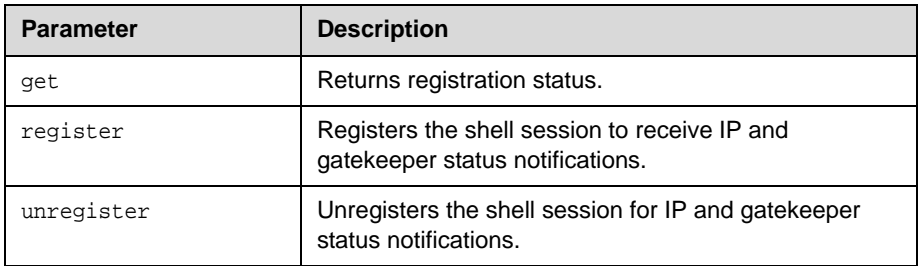

#### **Feedback Examples**

- **•** sysinfo register returns sysinfo registered
- **•** sysinfo unregister returns sysinfo unregistered
- **•** sysinfo get returns sysinfo unregistered

The following are examples of notifications of status changes in lines that may be returned after registering to receive sysinfo notifications.

- **•** linestate: [1] down
- **•** linestate: [2] down
- **•** linestate: [3] up
- **•** linestate: [4] up
- **•** linestate: [1] up
- **•** linestate: [3] down
- **•** linestate: [4] down
- **•** linestate: [2] up

### **systemname**

Sets or gets the name of the system.

#### **Syntax**

systemname get systemname set "system name"

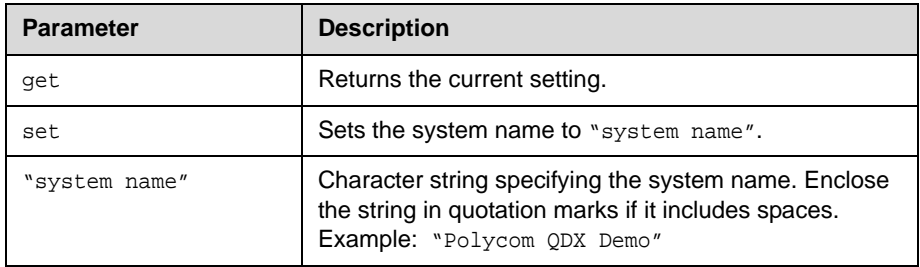

#### **Feedback Examples**

- **•** systemname set "Polycom QDX Demo" returns systemname "Polycom QDX Demo"
- **•** systemname set get returns systemname "Polycom QDX Demo"

#### **Comments**

The first character must be a numeric (a digit) or alphabetic (a letter) character including foreign language characters. The name can be any combination of alphanumeric characters and may be up to 30 characters in length. The system name cannot be blank.

### **tcpports**

Sets or gets the TCP ports on the system.

#### **Syntax**

```
tcpports get
tcpports set [{1024..49150}]
```
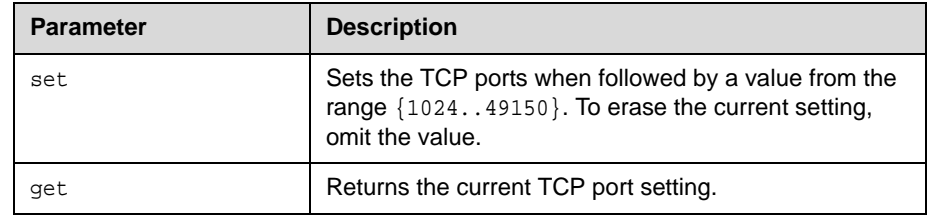

### **Feedback Examples**

- **•** tcpports set 3233 returns tcpports 3233
- **•** tcpports get returns tcpports 3233

### **Comments**

The **Fixed Ports** option on the Firewall screen must be selected for the **TCP Ports** option to be available.

# **techsupport**

Sends your phone number to Global Management System technical support if your system is managed by the Global Management System.

#### **Syntax**

techsupport <"phone num">

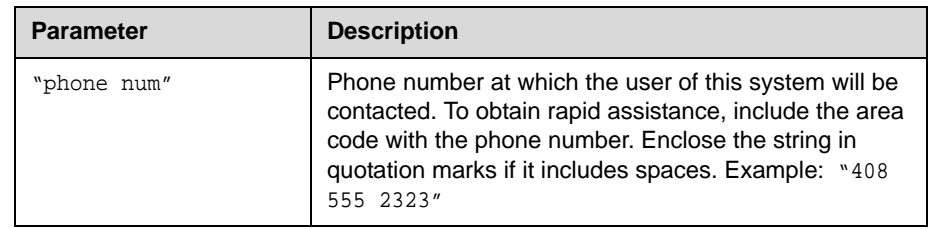

### **Feedback Examples**

**•** techsupport "408 555 2323" returns techsupport will contact you at 408 555 2323

#### **Comments**

The Support icon is visible only when the system is registered with the Polycom Global Management System.

## **telnetmonitor**

Sets or gets the state of Telnet session monitoring. When Telnet monitoring is enabled, you can view all communication to and from the Telnet port 24 session as output to Telnet port 23.

#### **Syntax**

telnetmonitor get telnetmonitor <on|off>

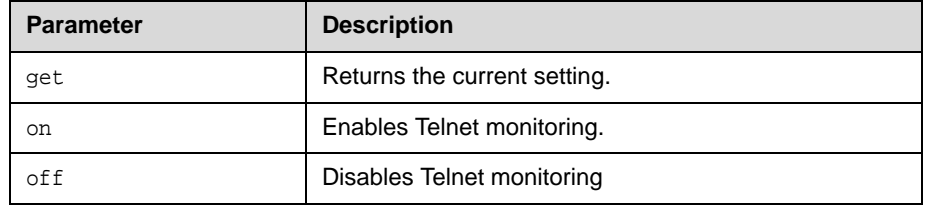

- **•** telnetmonitor on returns telnetmonitor on succeeded
- **•** telnetmonitor off returns telnetmonitor off succeeded
- **•** telnetmonitor get returns telnetmonitor off

# **timediffgmt**

Sets or gets the time difference from where the system is installed and Greenwich Mean Time (GMT). This allows the Global Management System to view the local time of the managed system.

#### **Syntax**

timediffgmt <get|{-12:00..+12:00}>

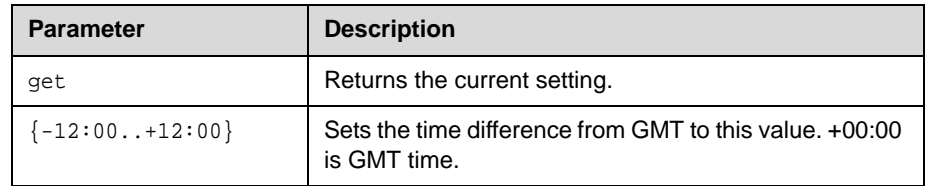

- **•** timediffgmt -06:00 returns timediffgmt -06:00 success
- **•** timediffgmt get returns timediffgmt -06:00 success

## **typeofservice**

Sets or gets the type of service for Quality of Service.

#### **Syntax**

typeofservice <get|ipprecedence|diffserv>

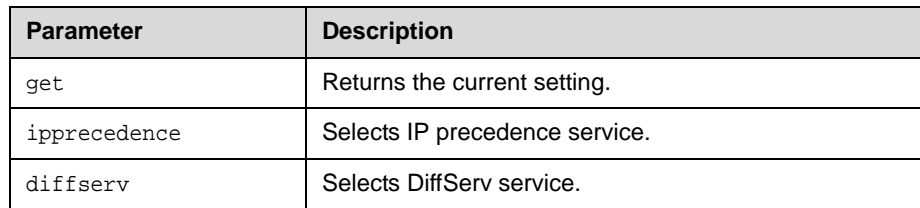

#### **Feedback Examples**

- **•** typeofservice diffserv returns typeofservice diffserv
- **•** typeofservice ipprecedence returns typeofservice ipprecedence
- **•** typeofservice get returns either typeofservice ipprecedence or typeofservice diffserv

#### **See Also**

See the [ipprecaudio, ipprecfecc, ipprecvideo command on page 2-114](#page-127-0) and the [diffservaudio, diffservfecc, diffservvideo command on page 2-60.](#page-73-0)

# **udpports**

Sets or gets the UDP ports on the system.

#### **Syntax**

udpports get udpports set [{1024..49150}]

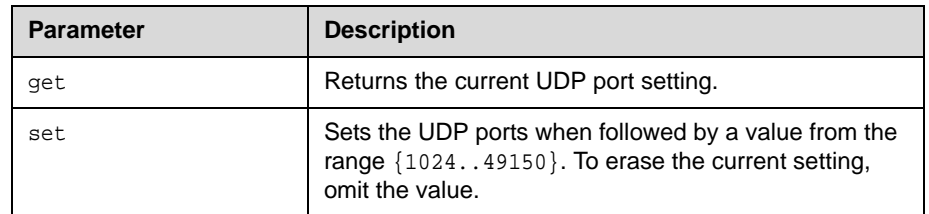

### **Feedback Examples**

- **•** udpports set 3230 returns udpports 3230
- **•** udpports get returns udpports 3230

### **Comments**

The **Fixed Ports** option on the Firewall screen must be selected for the UDP Ports option to be available.

## **unregisterall**

Alias for the all unregister command.

#### **Syntax** unregisterall

#### **Feedback Examples**

unregisterall returns callstate unregistered camera unregistered linestate unregistered mute unregistered pip unregistered popupinfo unregistered preset unregistered screen unregistered volume unregistered sleep unregistered **See Also**

This command is an alias for the preferred [all unregister command on](#page-31-0)  [page 2-18](#page-31-0).

To register for user feedback, use the [all register command on page 2-17](#page-30-0) or the [registerall command on page 2-161.](#page-174-0)

# **usefixedports**

Sets or gets the Fixed Ports configuration.

#### **Syntax**

usefixedports <get|yes|no>

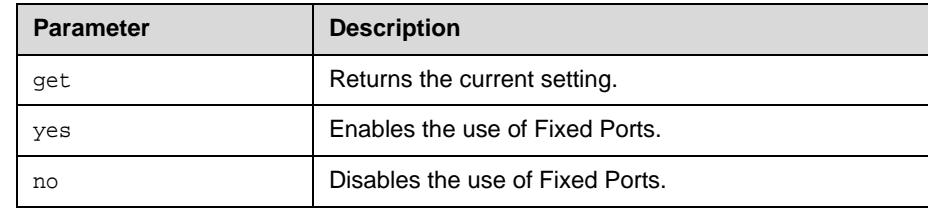

- **•** usefixedports yes returns usefixedports yes
- **•** usefixedports no returns usefixedports no
- **•** usefixedports get returns usefixedports no

## **usegatekeeper**

Sets or gets the gatekeeper mode (off, specify, or auto).

#### **Syntax**

usegatekeeper <get|off|specify|auto>

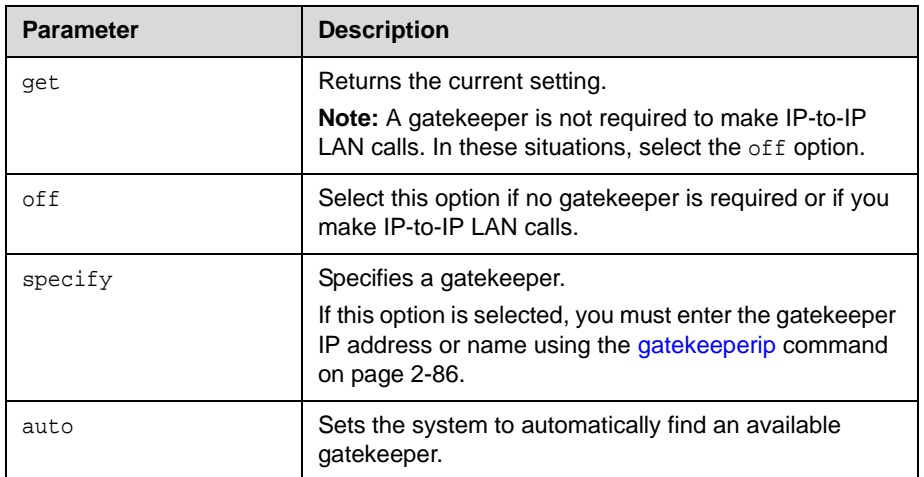

### **Feedback Examples**

- **•** usegatekeeper off returns usegatekeeper off
- **•** usegatekeeper specify returns usegatekeeper specify
- **•** usegatekeeper auto returns usegatekeeper auto
- **•** usegatekeeper get returns usegatekeeper auto

#### **See Also**

See the [gatekeeperip command on page 2-86](#page-99-0).

## **useroompassword**

Sets or gets the Use Room Password for Remote Access setting.

#### **Syntax**

useroompassword get useroompassword <yes|no>

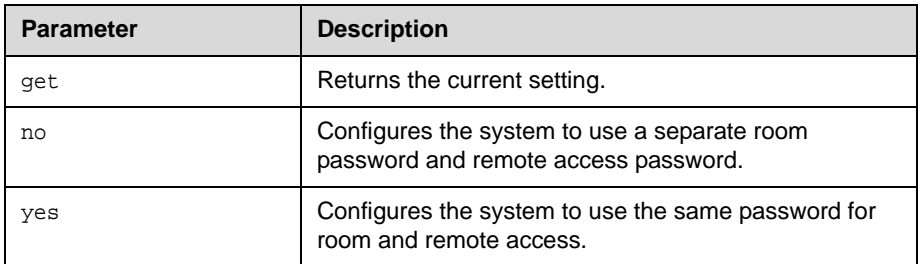

- **•** useroompassword yes returns useroompassword yes
- **•** useroompassword no returns useroompassword no
- **•** useroompassword get returns useroompassword no

## <span id="page-213-0"></span>**validateacctnum**

Sets or gets the validation for the Global Management System account number that is used when dialing out.

#### **Syntax**

validateacctnum <get|yes|no>

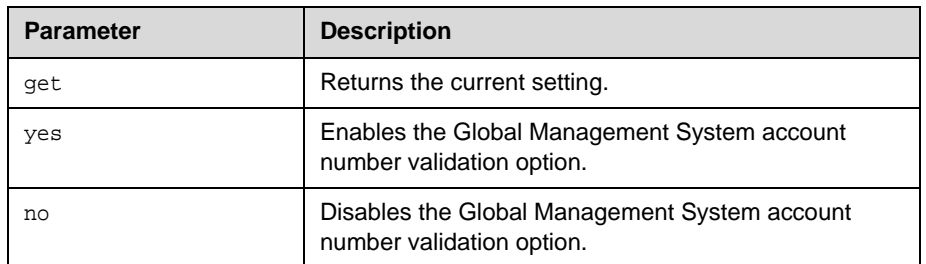

#### **Feedback Examples**

- **•** validateacctnum yes returns validateacctnum yes
- **•** validateacctnum no returns validateacctnum no
- **•** validateacctnum get returns validateacctnum no

#### **Comments**

When the call connects, the system verifies that the account exists with the Global Management System server. If the account does not exist, the call is disconnected.

This option is only available if **Required Account Number to Dial** is enabled.

## **vcraudioout**

Enables, disables, or gets the **VCR Audio Out Always On** setting.

#### **Syntax**

vcraudioout <get|yes|no>

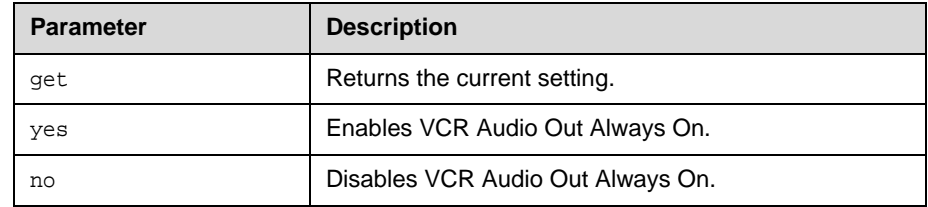

- **•** vcraudioout yes returns vcraudioout yes
- **•** vcraudioout no returns vcraudioout no
- **•** vcraudioout get returns vcraudioout no

## **version**

Returns the current system's version information.

#### **Syntax** version

### **Feedback Examples**

**•** version returns version "Release - 4.0.0-2806"
# **vgaqualitypreference**

Sets or gets the bandwidth split for people and content video.

#### **Syntax**

```
vgaqualitypreference get
vgaqualitypreference <content|people|both>
```
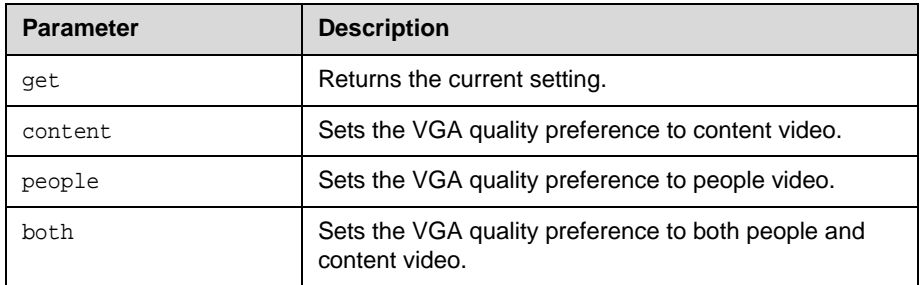

#### **Feedback Examples**

- **•** vgaqualitypreference people returns vgaqualitypreference people
- **•** vgaqualitypreference content returns vgaqualitypreference content
- **•** vgaqualitypreference both returns vgaqualitypreference both
- **•** vgaqualitypreference get returns vgaqualitypreference both

# **videocallorder**

Sets the video call order of the specified protocol to the specified slot.

#### **Syntax**

videocallorder <h323|sip> <1|2>

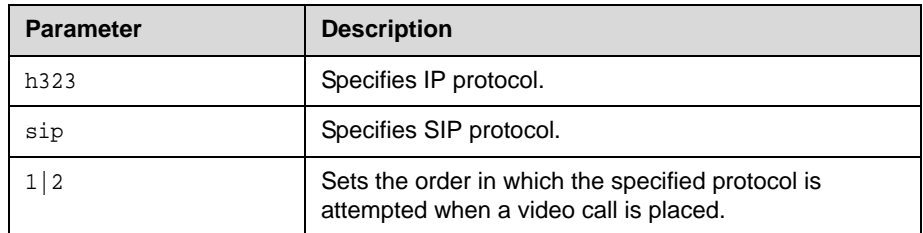

### **Feedback Examples**

**•** videocallorder h323 1 returns videocallorder h323 1

### **See Also**

To set the dialing order for audio-only protocols, use the [volume command on](#page-218-0)  [page 2-205](#page-218-0).

# <span id="page-218-0"></span>**volume**

Sets or gets the call audio volume (not sound effects) on the system or registration for volume changes.

#### **Syntax**

volume <register|unregister> volume <get|up|down|set {0..50}> volume range

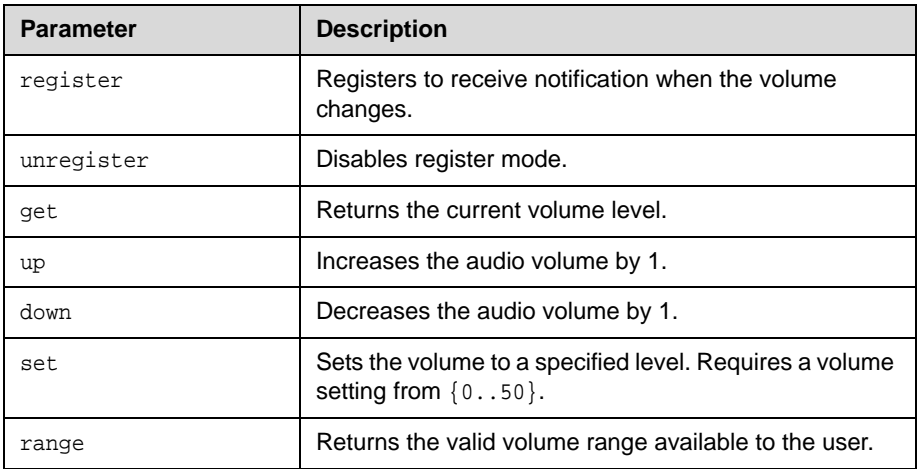

#### **Feedback Examples**

- **•** volume register returns volume registered
- **•** If entered again, volume register returns info: event/notification already active:volume
- **•** volume set 23 returns volume 23
- **•** volume up returns volume 24
- **•** volume get returns volume 24

#### **Comments**

Changes the call audio volume (not sound effects) on the system.

## **waitfor**

This command is used within script files or control panel programs to wait for a specific event before executing the next statement. It causes the API session to wait until a call being placed either connects or fails, or until system is ready to place a call.

#### **Syntax**

waitfor <callcomplete|systemready>

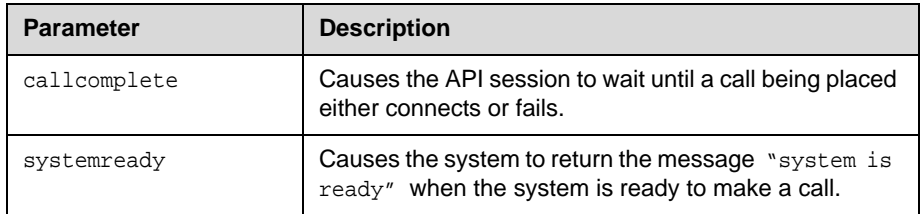

#### **Feedback Examples**

- **•** waitfor callcomplete returns waiting for call complete and returns call is complete when the call either connects or fails
- **•** waitfor systemready returns waiting for system ready and returns system is ready when the system is ready to make a call

#### **Comments**

This command can be used to synchronize a remote controller with the system. The API session echoes the message "call complete" when the call connects or is aborted.

# **wake**

Wakes the system from sleep mode.

#### **Syntax** wake

### **Feedback Examples**

**•** wake returns wake and wakes the system from sleep mode

### **See Also**

To put the system in sleep mode, use the [sleep command on page 2-177](#page-190-0).

# **wanipaddress**

Sets or gets the WAN IP address.

#### **Syntax**

wanipaddress get wanipaddress set ["xxx.xxx.xxx.xxx"]

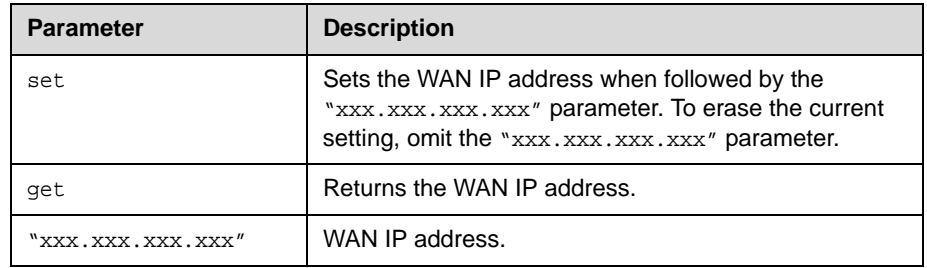

### **Feedback Examples**

- **•** wanipaddress set 192.168.1.101 returns wanipaddress 192.168.1.101
- **•** wanipaddress get returns wanipaddress 192.168.1.101

#### **Comments**

The **NAT Configuration** option on the Firewall screen must be set to **Auto**, **Manual**, or **UPnP** for this option to be available.

# **webport**

Sets or gets the port to use when accessing the system using the web interface.

#### **Syntax**

webport get webport set "port"

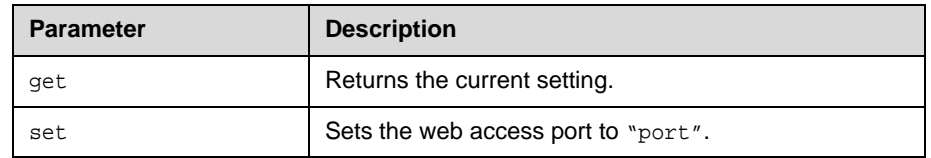

#### **Feedback Examples**

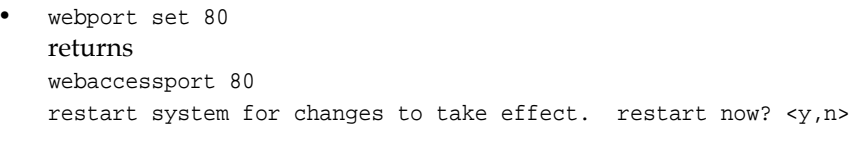

**•** webport get returns webaccessport 80

#### **Comments**

If you change this from the default (port 80), you will need to include the port number with the IP address when you use the web interface to access the system. This makes unauthorized access more difficult. After making a change, you are prompted to restart the system.

### **whoami**

Displays the same initial banner information as when the RS-232/Telnet session was started with the system.

#### **Syntax**

whoami

#### **Feedback Examples**

whoami returns Hi, my name is: Polycom QDX Demo Here is what I know about myself: Model: QDX 6000 Serial Number: Q60826BE0CC7AF15 Software Version: Release - 4.0.0-2806 Time In Last Call: 0:43:50 Total Time In Calls: 87:17:17 Total Calls: 819 SNTP Time Service: auto insync ntp1.polycom.com Local Time is: Tue, 22 Dec 2009 10:41:46 IP Video Number: 192.168.1.101 Link-Local Address: fe80::204:f2ff:febe:cc7/64 Site-Local Address: fc00::bcd:1:0:204:f2ff:febe:cc7/64 Global Address: 2001:bcd:1:0:204:f2ff:febe:cc7/64 ISDN Video Number: 86. H323 Enabled: True HTTP Enabled: True SNMP Enabled: True

2 - 210

**Polycom Moscow** info@polycom-moscow.ru **T** +7 495 514-69-83 | **Ф** +7 495 617-15-73 [www.polycom](http://www.polycom-moscow.ru)-moscow.ru